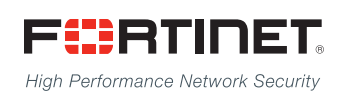

# ------<del>-----------------------</del>

# **FortiSwitchOS** CLI Reference

**VERSION 3.5.1**

### **FORTINET DOCUMENT LIBRARY**

[http://docs.fortinet.com](http://docs.fortinet.com/)

#### **FORTINET VIDEO GUIDE**

[http://video.fortinet.com](http://video.fortinet.com/)

#### **FORTINET BLOG**

[https://blog.fortinet.com](https://blog.fortinet.com/)

#### **CUSTOMER SERVICE & SUPPORT**

[https://support.fortinet.com](https://support.fortinet.com/) 

<http://cookbook.fortinet.com/how-to-work-with-fortinet-support/>

### **FORTIGATE COOKBOOK**

[http://cookbook.fortinet.com](http://cookbook.fortinet.com/)

#### **FORTINET TRAINING SERVICES**

[http://www.fortinet.com/training](http://www.fortinet.com/training/)

#### **FORTIGUARD CENTER**

[http://www.fortiguard.com](http://www.fortiguard.com/)

## **FORTICAST**

[http://forticast.fortinet.com](http://forticast.fortinet.com/)

#### **END USER LICENSE AGREEMENT**

<http://www.fortinet.com/doc/legal/EULA.pdf>

#### **FEEDBACK**

Email: [techdocs@fortinet.com](mailto:techdocs@fortinet.com)

# **FEERTINET**

Friday, July 28, 2017 FortiSwitchOS-3.5.1 CLI Reference

# TABLE OF CONTENTS

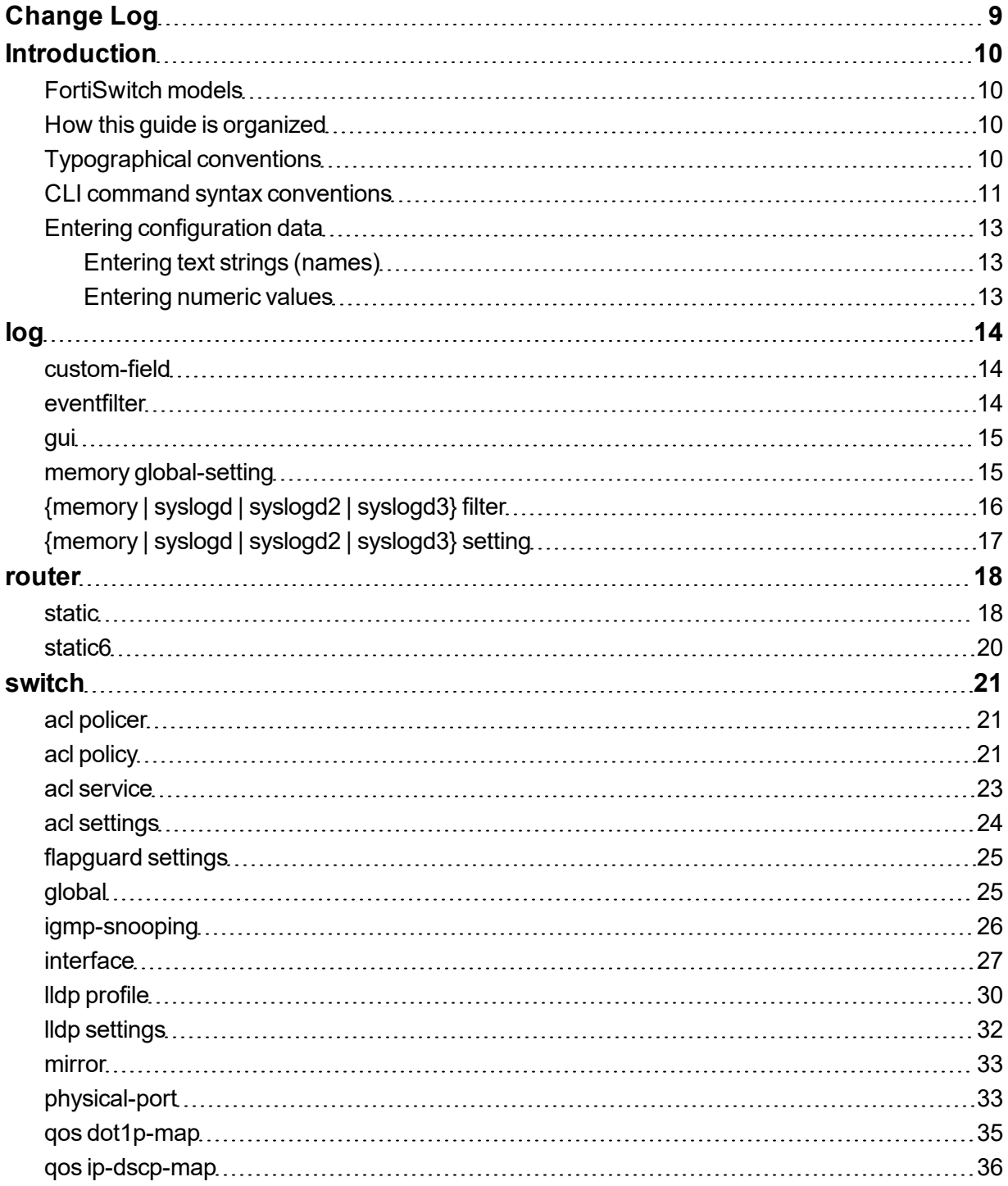

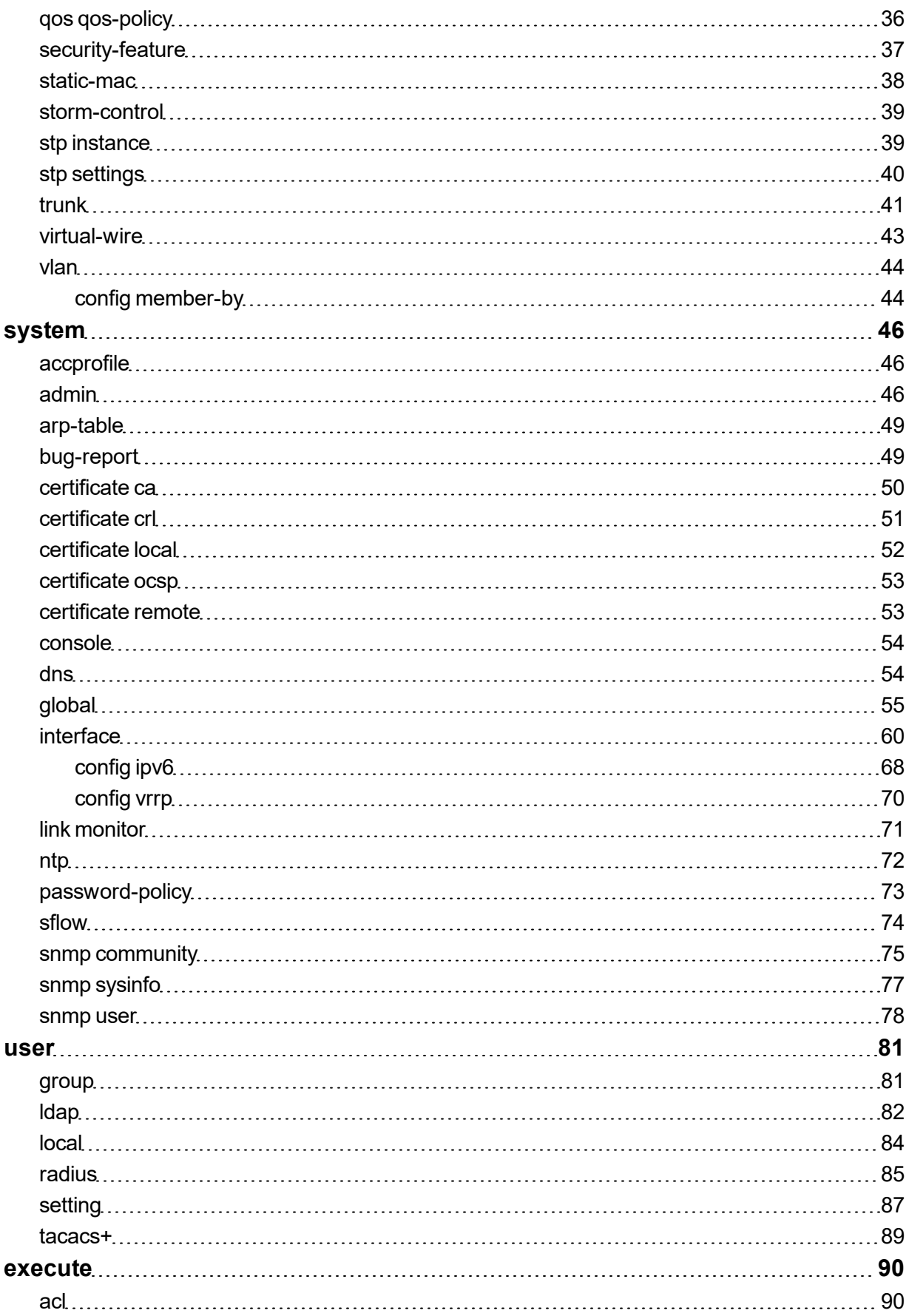

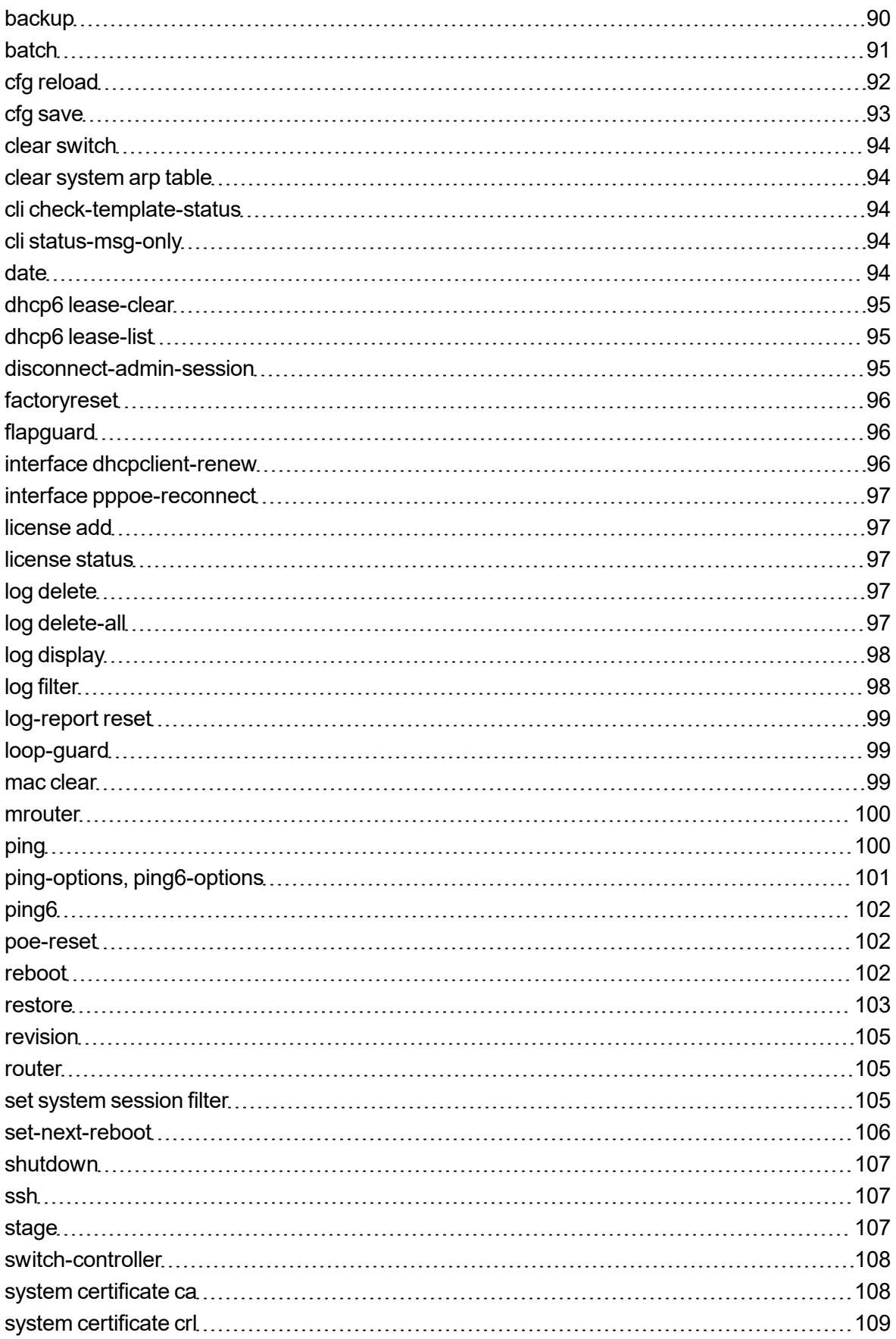

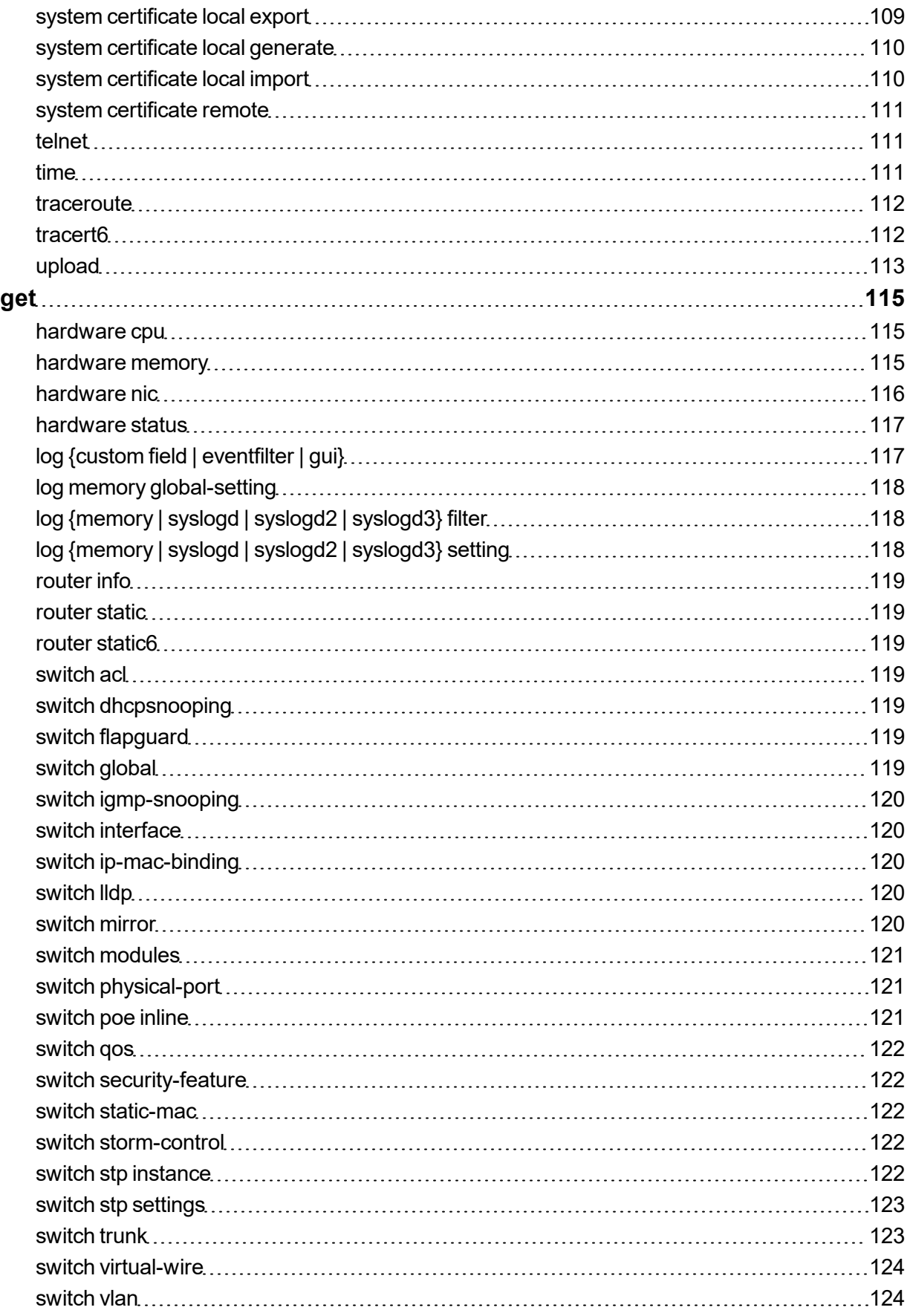

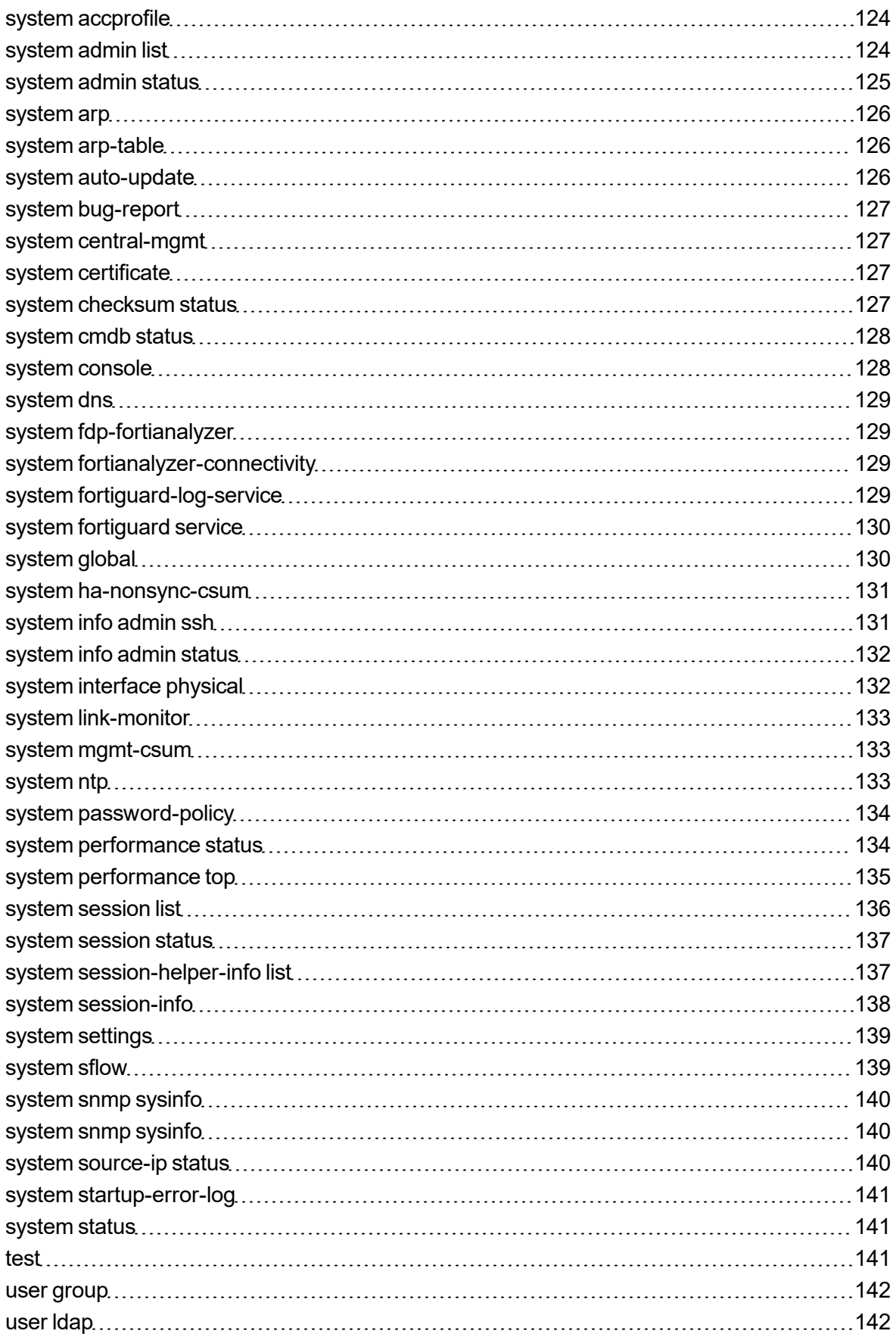

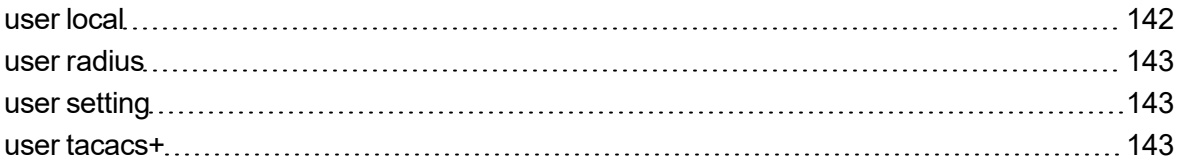

# <span id="page-8-0"></span>Change Log

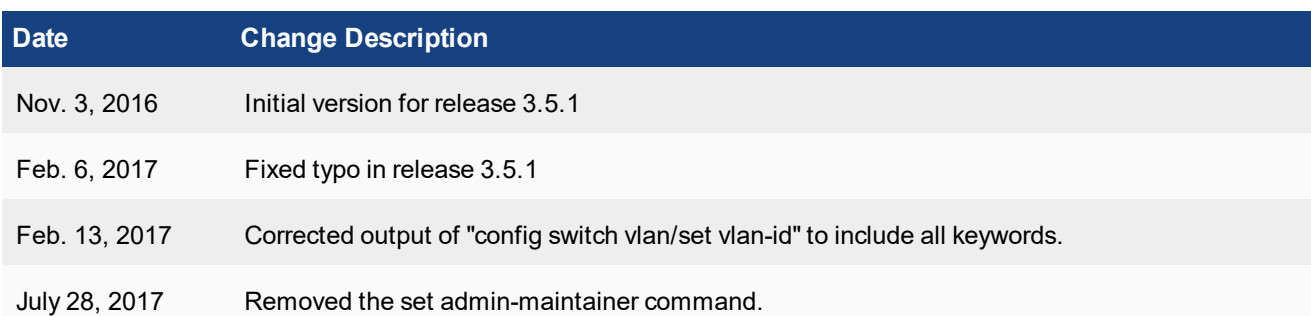

# <span id="page-9-0"></span>**Introduction**

This manual describes the command line interface (CLI) commands for FortiSwitchOS

## <span id="page-9-1"></span>**FortiSwitch models**

This guide is applicable to all FortiSwitch models that are supported by FortiSwitchOS.

See the Release Notes for information about the software features supported on each of the models.

## <span id="page-9-2"></span>**How this guide is organized**

The chapters in this document describe the commands available for each of the top-level CLI commands:

- the following chapters describe the configuration commands:
	- <sup>l</sup> "log" on [page](#page-13-0) 14 set the logging type, the logging severity level and the logging location.
	- ["router"](#page-17-0) on page 18 configure static routes.
	- . ["switch"](#page-20-0) on page 21 configure Layer 2 interfaces, VLANs, trunks, STP.
	- <sup>l</sup> ["system"](#page-45-0) on page 46 global parameters, system interfaces, NTP, and SNMP.
	- ["user"](#page-80-0) on page 81 create users and user groups and control authentication.
- ["execute"](#page-89-0) on page 90 commands that perform immediate operations.
- "get" on [page](#page-114-0) 115 commands that provide information about FortiSwitch operation.

## <span id="page-9-3"></span>**Typographical conventions**

This document uses the following typographical conventions:

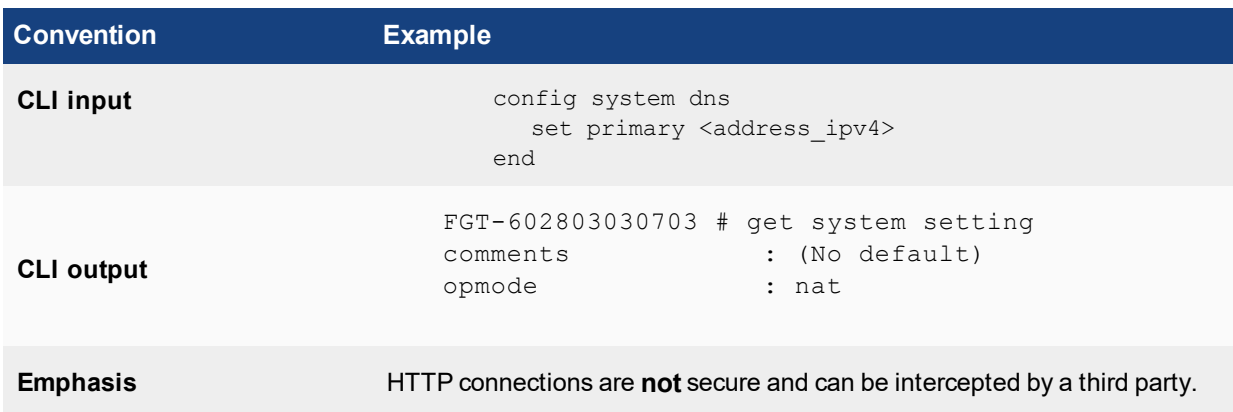

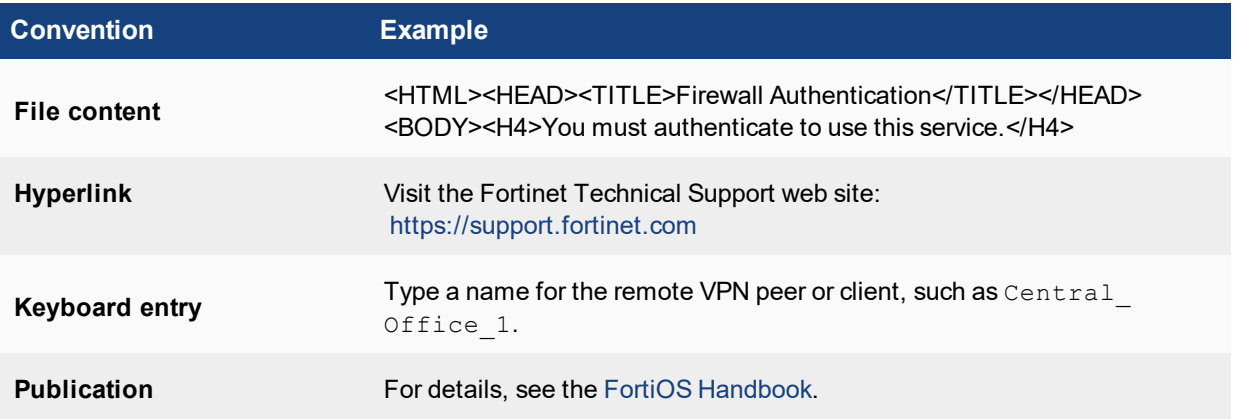

## <span id="page-10-0"></span>**CLI command syntax conventions**

This guide uses the following conventions to describe the syntax to use when entering commands in the Command Line Interface (CLI).

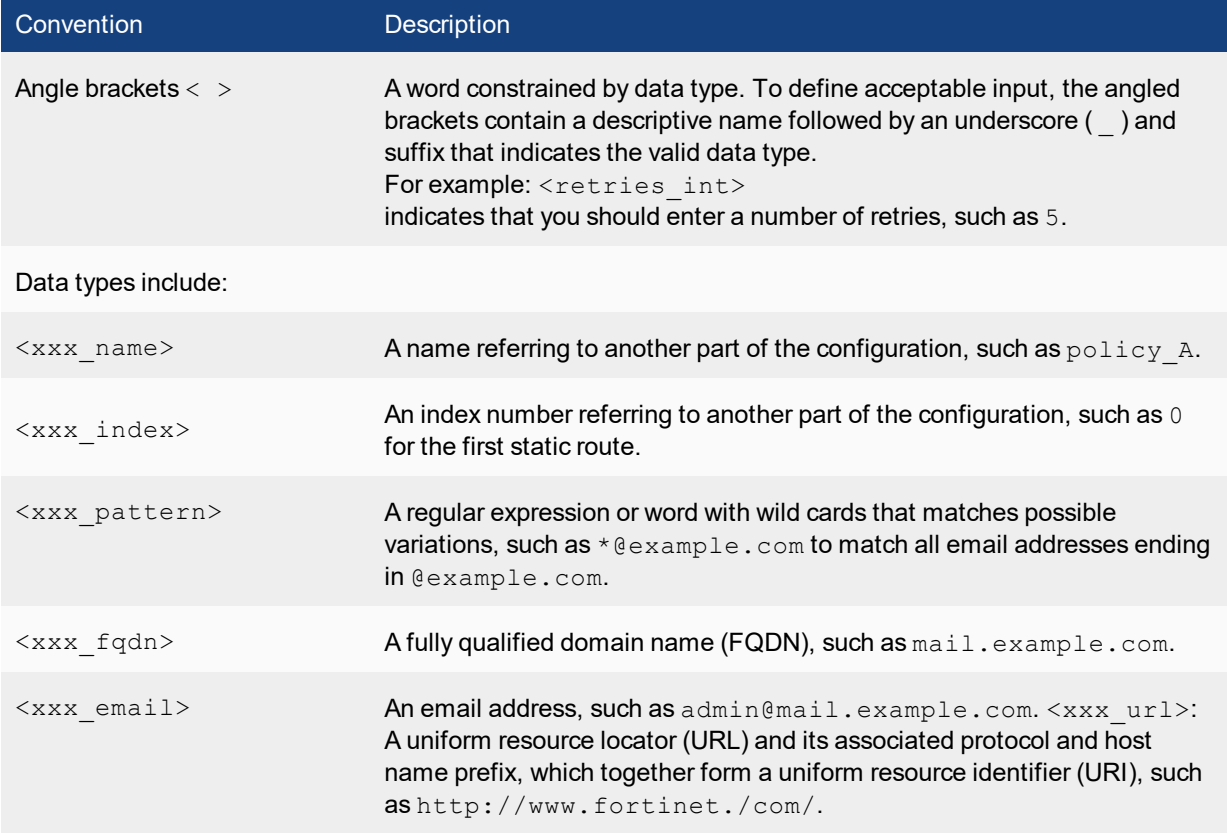

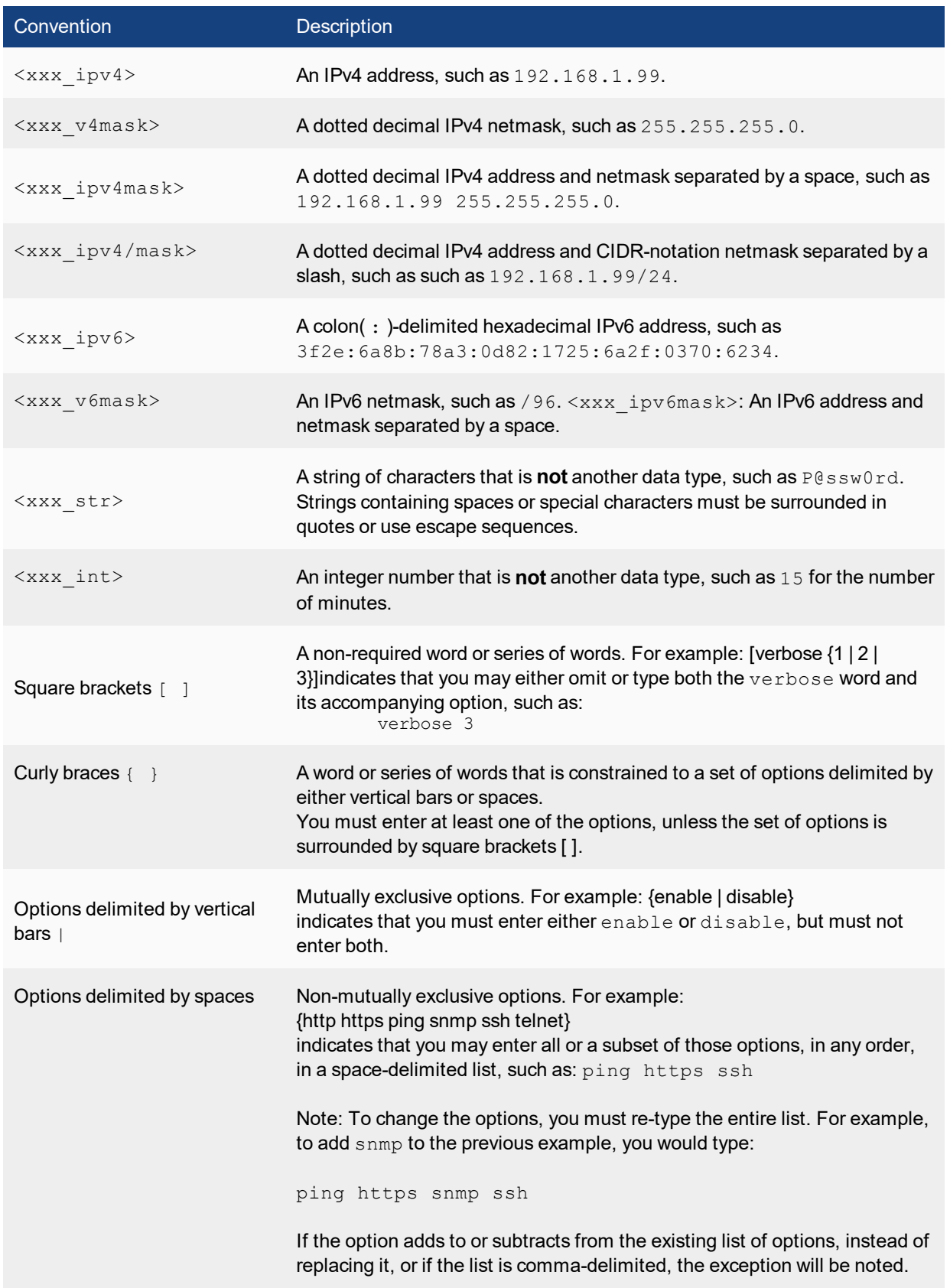

## <span id="page-12-0"></span>**Entering configuration data**

The switch configuration is stored as a series of configuration settings in the FortiSwitchOS configuration database. To change the configuration you can use the CLI to add, delete or change configuration settings. These configuration changes are stored in the configuration database as they are made.

Individual settings in the configuration database can be text strings, numeric values, selections from a list of allowed options, or on/off (enable/disable).

## <span id="page-12-1"></span>**Entering text strings (names)**

Text strings are used to name entities in the configuration, such as an administrative user name. You can enter any character in a text string with the following exceptions (to prevent cross-site scripting vulnerabilities):

" (double quote), & (ampersand), ' (single quote), < (less than) and < (greater than)

You can determine the limit to the number of characters that are allowed in a text string by determining how many characters the CLI allows for a given name field. From the CLI, you can also use the  $t$ ree command to view the number of characters that are allowed. For example, firewall address names can contain up to 64 characters. From the CLI you can do the following to confirm that the firewall address name field allows 64 characters.

```
config firewall address
  tree
         -- [address] --*name (64)
        |- subnet
        |- type
        |- start-ip
        |- end-ip
        |- fqdn (256)
        |- cache-ttl (0,86400)
         |- wildcard
         |-\text{comment}(\text{64 xss})||- associated-interface (16)
        +- color (0,32)
```
Note that the tree command output also shows the number of characters allowed for other firewall address name settings. For example, the fully-qualified domain name ( $f(qdn)$  field can contain up to 256 characters.

## <span id="page-12-2"></span>**Entering numeric values**

Numeric values are used to configure various sizes, rates, numeric addresses, or other numeric values. For example, a static routing priority of 10, a port number of 8080, or an IP address of 10.10.10.1. Numeric values can be entered as a series of digits without spaces or commas (for example, 10 or 64400), in dotted decimal format (for example the IP address 10.10.10.1) or as in the case of MAC or IPv6 addresses separated by colons (for example, the MAC address 00:09:0F:B7:37:00). Most numeric values are standard base-10 numbers, but some fields (again such as MAC addresses) require hexadecimal numbers.

CLI help includes information about allowed numeric value ranges.The CLI prevents you from entering invalid numbers.

# <span id="page-13-0"></span>log

Use the log commands to set the logging type, the logging severity level and the logging location for the system.

## <span id="page-13-1"></span>**custom-field**

Use the following command to customize the log fields with a name and/or value. The custom name and/or value will appear in the log message.

### **Syntax**

```
config log custom-field
  edit <id>
  set name <name>
  set value <int>
end
```
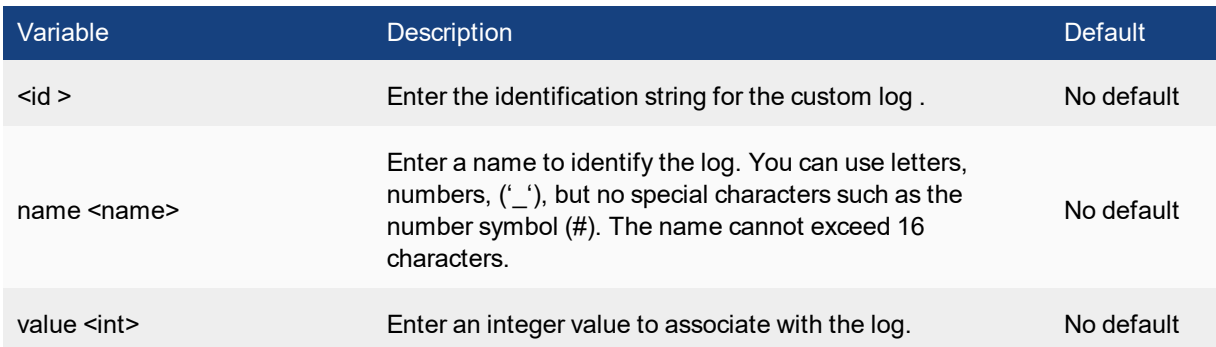

## **Example**

This example shows how to configure a customized field for a log.

```
config log custom-field
  edit 1
     set name "Vlan"
     set value 3
```
## <span id="page-13-2"></span>**eventfilter**

Use this command to configure event logging.

```
config log eventfilter
  set event {enable | disable}
  set router {enable | disable}
  set system {enable | disable}
```

```
set user {enable | disable}
end
```
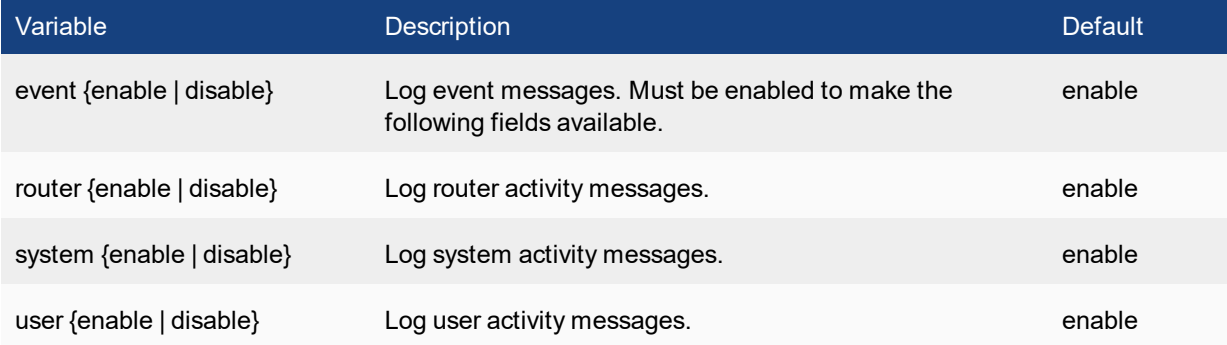

## <span id="page-14-0"></span>**gui**

Use this command to select the device from which logs are displayed in the web-based manager.

### **Syntax**

```
config log gui
  set log-device {memory | disk}
end
```
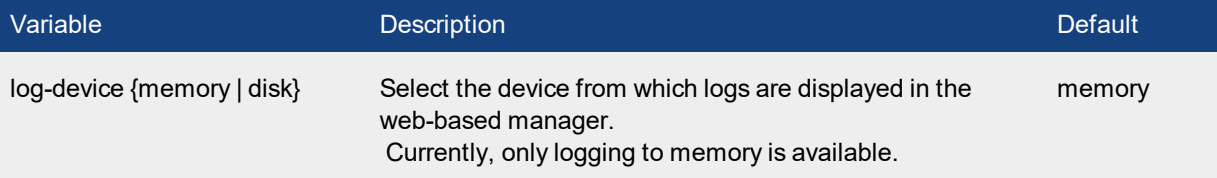

## <span id="page-14-1"></span>**memory global-setting**

Use this command to configure log threshold warnings, as well as the maximum buffer lines, for the FortiSwitch system memory.

The FortiSwitch system memory has a limited capacity and displays only the most recent log entries. Traffic logs are not stored in the memory buffer, due to the high volume of traffic information. After all available memory is used, by default, the system begins to overwrite the oldest log messages. All log entries are deleted when the system restarts.

## **Syntax**

config log memory global-setting

```
set full-final-warning-threshold <int>
  set full-first-warning-threshold <int>
  set full-second-warning-threshold <int>
  set hourly-upload {disable | enable}
  set max-size <int>
end
```
Variable Description Default full-final-warning-threshold <int> Enter to configure the final warning before reaching the threshold. You can enter a number between 3 and 100. 95 full-first-warning-threshold  $<sub>int</sub>$ </sub> Enter to configure the first warning before reaching the Enter to comigure the mst warning before reading the threshold. You can enter a number between 1 and 98. full-second-warning-threshold  $<sub>int</sub>$ </sub> Enter to configure the second warning before reaching the threshold. You can enter a number between 2 and 99. 90 hourly-upload {disable | nourly-upload prisable particle is enable to have log uploads occur hourly. The disable enable of the disable max-size  $\leq$  int> Enter the maximum size of the memory buffer log, in bytes. 98304

# <span id="page-15-0"></span>**{memory | syslogd | syslogd2 | syslogd3} filter**

Use this command to configure log filter options. Log filters define the types of log messages sent to each log location.

```
config log {memory | syslogd | syslogd2 | syslogd3} filter
  set severity {alert | critical | debug | emergency | error |
      information | notification | warning}
end
```
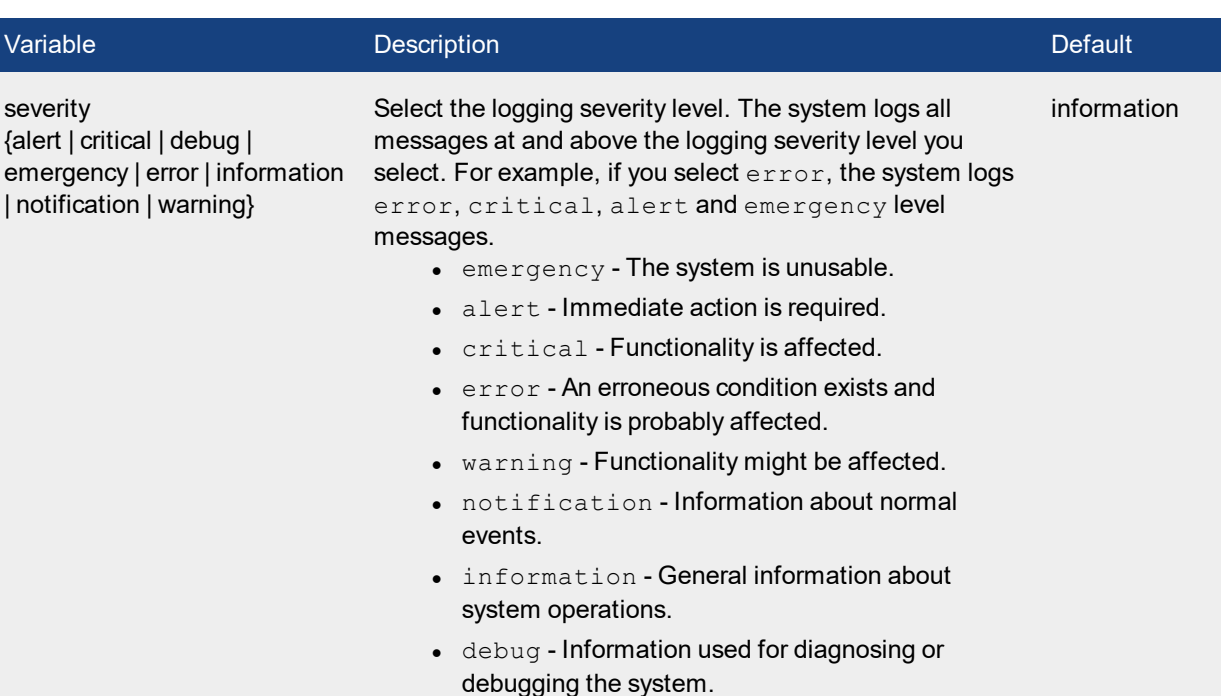

## <span id="page-16-0"></span>**{memory | syslogd | syslogd2 | syslogd3} setting**

Use this command to configure log settings for logging to the system memory.

The system memory has a limited capacity and only displays the most recent log entries. Traffic logs are not stored in the memory buffer, due to the high volume of traffic information. After all available memory is used, by default, the system begins to overwrite the oldest messages. All log entries are deleted when the system restarts.

#### **Syntax**

se

```
config log {memory | syslogd | syslogd2 | syslogd3} setting
  set status {disable | enable}
end
```
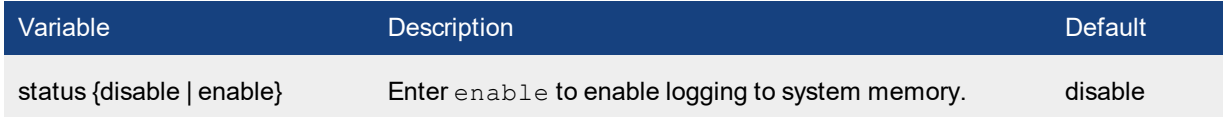

## <span id="page-17-0"></span>router

Use the router commands to configure options related to routing protocols and packet forwarding:

## <span id="page-17-1"></span>**static**

Use this command to add, edit, or delete static routes for IPv4 traffic. For IPv6 traffic, use the **static6** command.

You add static routes to manually control traffic exiting the FortiSwitch. You configure routes by specifying destination IP addresses and network masks and adding gateways for these destination addresses. Gateways are the next-hop routers to which traffic that matches the destination addresses in the route are forwarded.

You can adjust the administrative distance of a route to indicate preference when more than one route to the same destination is available. The lower the administrative distance, the greater the preferability of the route. If the routing table contains several entries that point to the same destination (the entries may have different gateways or interface associations), the system compares the administrative distances of those entries, selects the entries having the lowest distances, and installs them as routes in the FortiSwitch forwarding table. Any ties are resolved by comparing the routes' priority, with lowest priority being preferred. As a result, the forwarding table only contains routes having the lowest distances to every possible destination.

After the system selects static routes for the forwarding table based on their administrative distances, the sequence numbers of those routes determines routing priority. When two routes to the same destination exist in the forwarding table, the system selects the route having the lowest sequence number.

#### **Syntax**

```
config router static
  edit <sequence number>
     set bfd {enable | disable | global}
     set blackhole {enable | disable}
     set comment <comment str>
     set device <interface name>
      set distance <distance>
      set dst <destination-address ipv4mask>
      set dynamic-gateway {enable | disable}
      set gateway <gateway-address ipv4>
      set priority <integer>
      set weight <integer>
  end
```
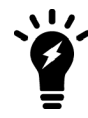

The dst and gateway fields are required when blackhole is disabled. When blackhole is enabled, the dst field is required. All other fields are optional.

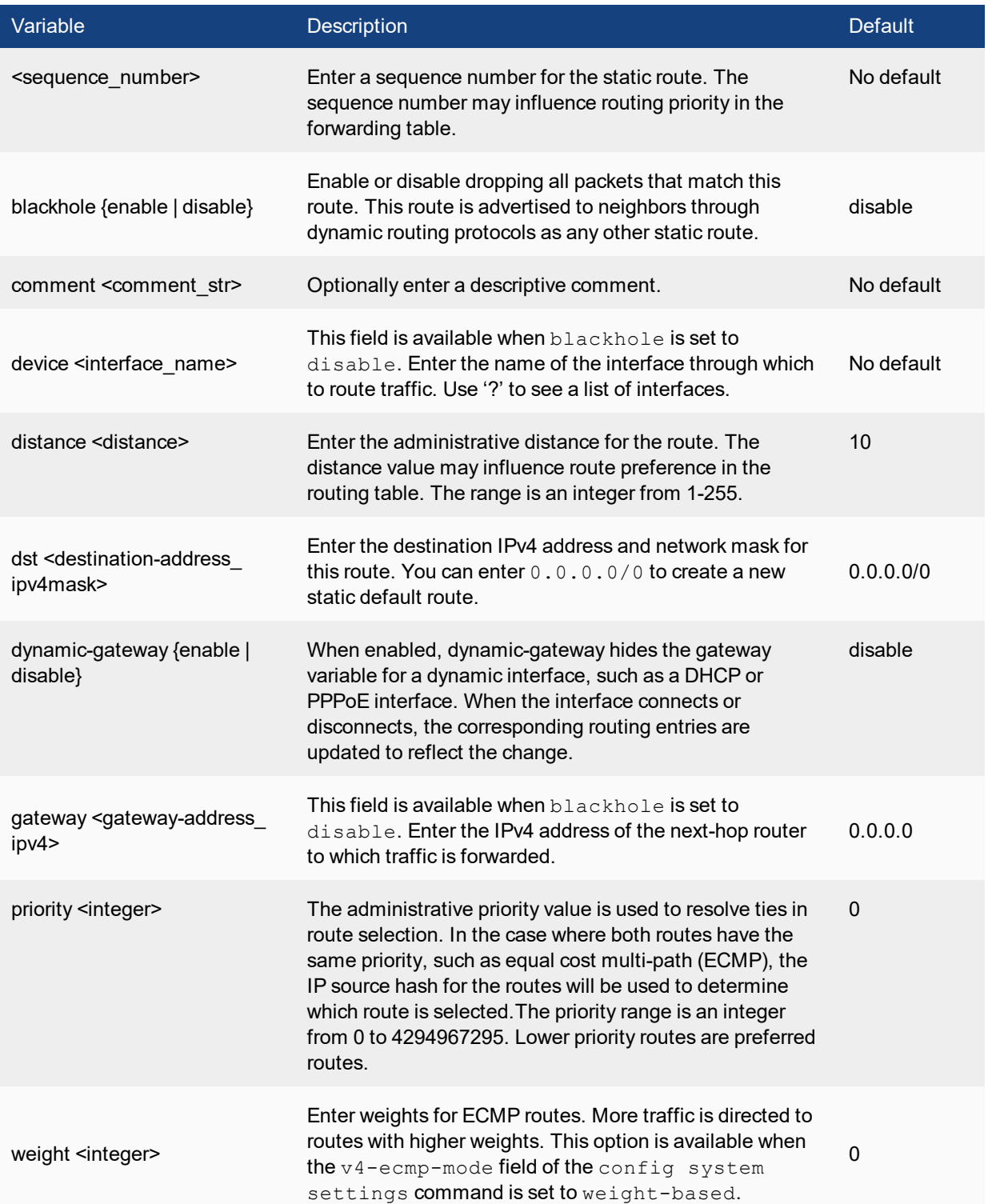

## <span id="page-19-0"></span>**static6**

Use this command to add, edit, or delete static routes for IPv6 traffic. For IPv4 static routes,use the **static** command

You add static routes to specify the destination of traffic exiting the system. You configure routes by adding destination IP addresses and network masks and adding gateways for these destination addresses. The gateways are the next-hop routers to which traffic that matches the destination addresses in the route are forwarded.

### **Syntax**

```
config router static6
  edit <sequence number>
    set comment <comment str>
     set device <interface name>
     set distance <distance>
     set dst <destination-address ipv6mask>
     set gateway <gateway-address ipv6>
     set priority <integer>
```
end

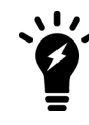

The **device**, **dst**, and **gateway** fields are all required.

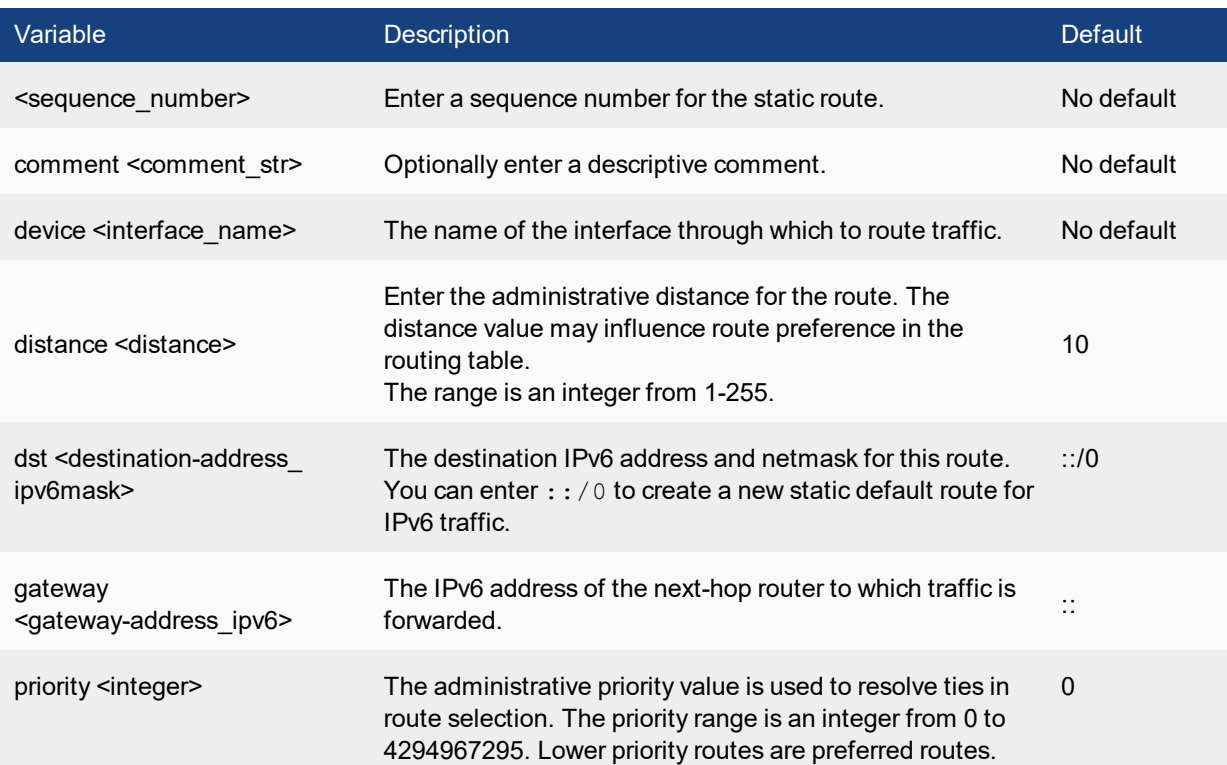

# <span id="page-20-0"></span>switch

Use the switch commands to configure options related to switching functionality:

## <span id="page-20-1"></span>**acl policer**

Use this command to configure an ACL policer.

#### **Syntax**

```
config switch acl policer
  edit <policer index>
     set description <string>
     set guaranteed-bandwidth <br/>bandwidth value>
     set quaranteed-burst <in bytes>
     set maximum-burst <in bytes>
```
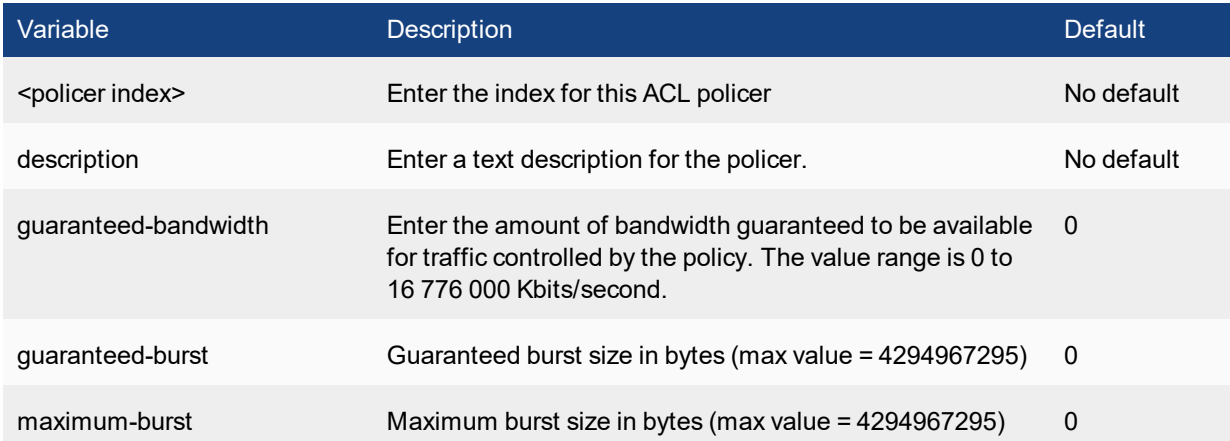

## <span id="page-20-2"></span>**acl policy**

Use this command to configure an ACL policy.

```
config switch acl policy
edit <policy-id>
  set description <string>
  set ingress-interface <port > [<port > ... [<port >]]
  set ingress-interface-all {enable | disable}
  config classifier
     set src-mac <mac>
     set dst-mac <mac>
     set ether-type <integer>
     set src-ip-prefix <IP address> <mask>
```

```
set dst-ip-prefix <IP address> <mask>
  set service <service-id>
  set vlan-id <vlan-id>
end
config action
  set cos-queue <0 - 7>
  set count {enable | disable}
  set drop {enable | disable}
  set mirror [internal | <port> | <interface> | <trunk>]
  set outer-vlan-tag <integer>
  set policer <policer>
   set redirect [internal | <port>]
  set redirect-bcast-cpu {enable | disable}
  set redirect-bcast-no-cpu {enable | disable}
  set redirect-physical-port <list of physical ports to redirect>
```
end

end

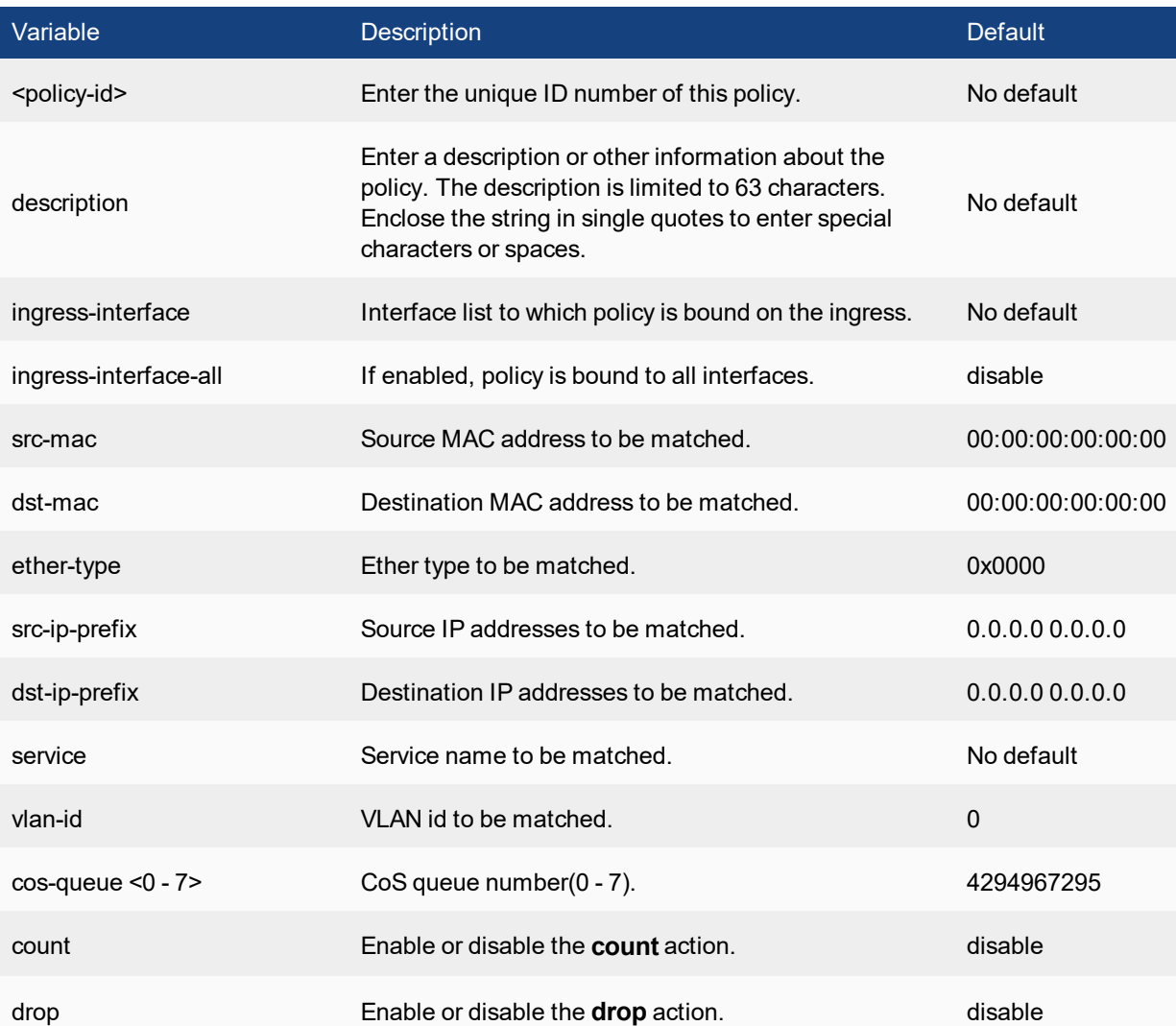

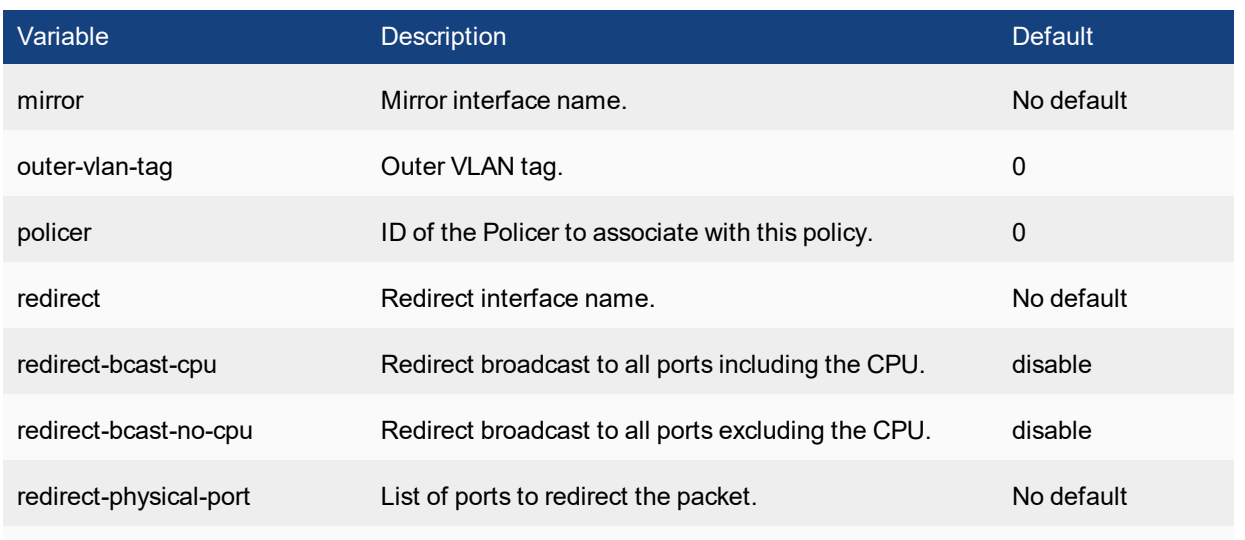

## <span id="page-22-0"></span>**acl service**

Use this command to customize one of the ACL services.

```
config switch acl service custom
  edit <service name>
    set comment <string>
     set color <0-32>
     set protocol {ICMP | IP | TCP/UDP/SCTP}
     set protocol-number <IP protocol number>
     set sctp-portrange <dstportlow int>[-<dstporthigh int>: <srcportlow int>-
         <srcporthigh_int>]
     set tcp-portrange <dstportlow int>[-<dstporthigh int>:<srcportlow int>-<srcporthigh
         int>]
     set udp-portrange <dstportlow int>[-<dstporthigh int>:<srcportlow int>-<srcporthigh
         int>]
  end
```

```
end
```
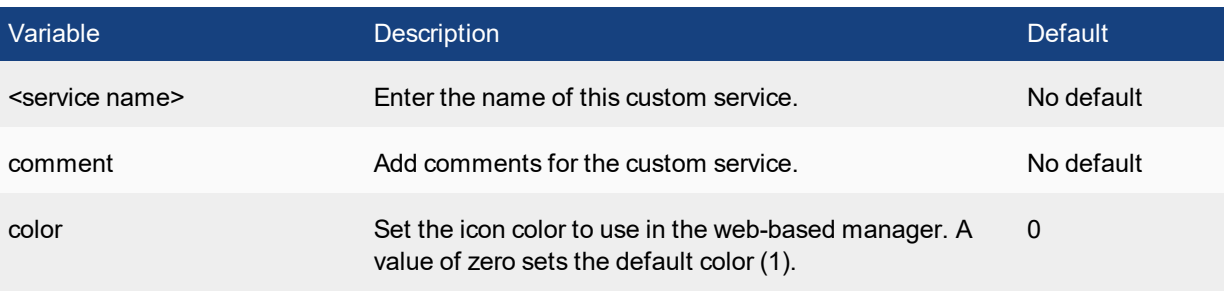

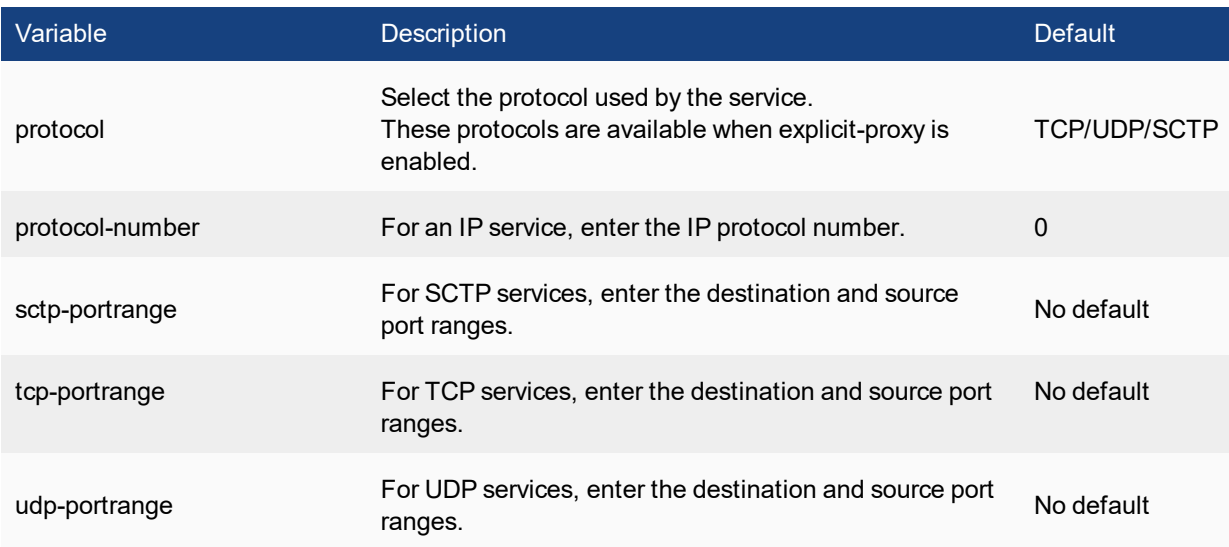

Notes:

- **sime of Straport\_low** and **srcport\_high** can be omitted if the value pair is 1-65535
- <sup>l</sup> **dstport\_high** can be omitted if **dstport\_low** is equal to **dstport\_high**
- **sime of Straport\_low** and **srcport\_high** can be omitted if the value pair is 1-65535
- **.** dstport\_high can be omitted if dstport\_low is equal to dstport\_high

## <span id="page-23-0"></span>**acl settings**

Use this command to configure the global ACL settings

```
config switch acl settings
  set density-mode {disable | enable}
  set trunk-load-balance {disable | enable}
```
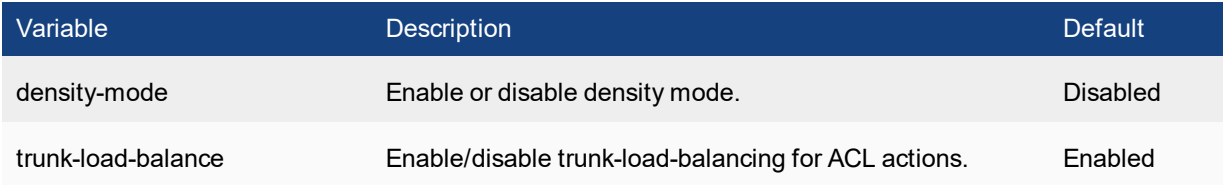

## <span id="page-24-0"></span>**flapguard settings**

Use this command to configure port flap-guard settings.

#### **Syntax**

```
config switch flapguard settings
  set status {disable | enable}
  set flap-rate <integer>
  set flap-duration <integer>
```
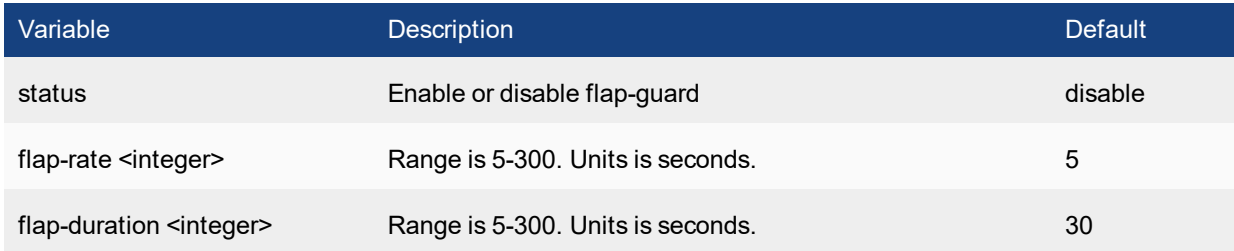

## <span id="page-24-1"></span>**global**

Use this command to configure system-wide settings.

```
config switch global
  set dmi-global-all {enable | disable}
  set ip-mac-binding {enable | disable}
  set loop-guard-tx-interval <0 - 30>
  set mac-aging-interval <seconds>
  set name <string>
  set trunk-hash-mode {default| enhanced}
  set trunk-hash-unkunicast-src-dst
  set virtual-wire-tpid
  config port-security
     set reauth-period <0-1440>
     set max-reauth-attempt <0-15>
     set link-down-auth {no-action | set-unauth}
```

```
end
```
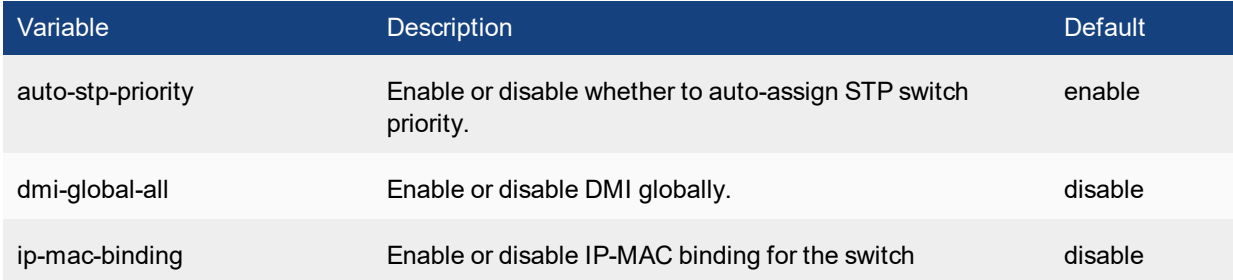

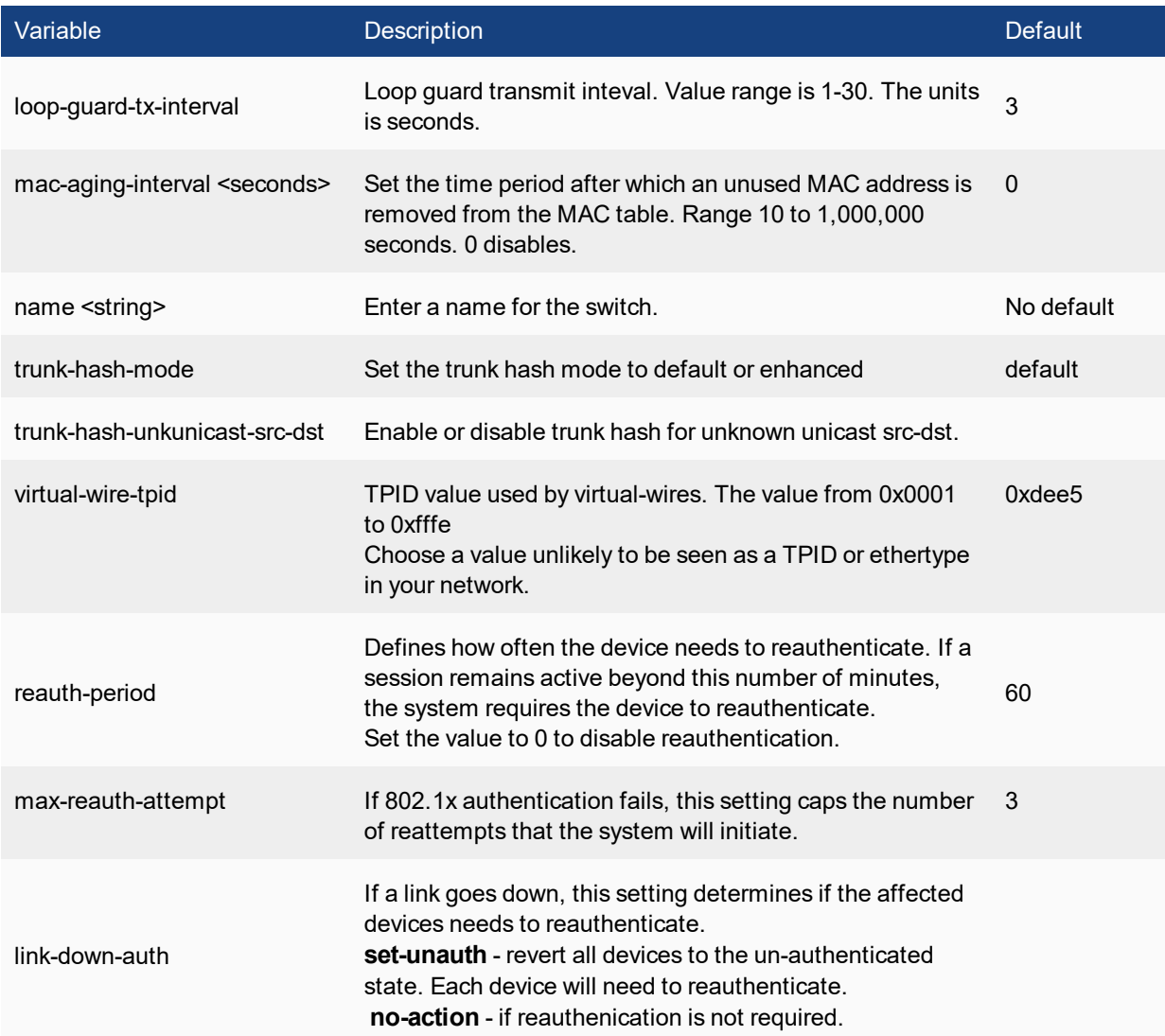

## <span id="page-25-0"></span>**igmp-snooping**

Use this command to configure IGMP snooping on the switch.

## **Command**

```
config switch igmp-snooping globals
  set aging-time <integer>
  set flood-unknown-multicast {enable | disable}
```
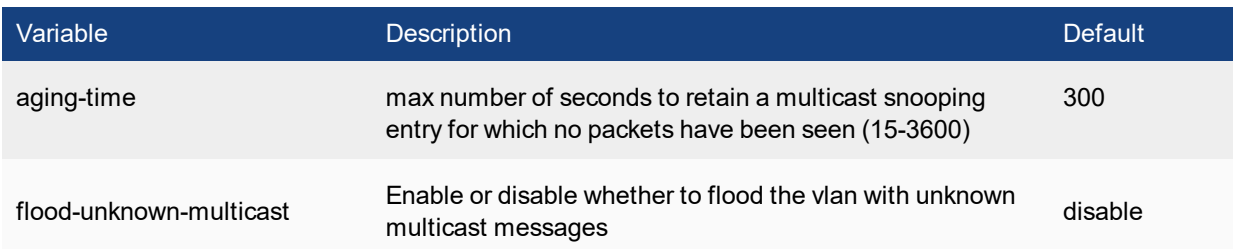

## <span id="page-26-0"></span>**interface**

Use this command to configure switch features on an interface.

#### **Command**

```
config switch interface
  edit <interface_name>
     set allowed-vlans {vlan1 vlan2 ...}
     set auto-discovery-fortilink {enable | disable}
     set auto-discovery-fortilink-packet-interval <3-300>
     set default-cos <0 - 7>
     set dhcp-snooping {trusted | untrusted}
     set dhcp-snooping-option82-trust {enable | disable}
     set dot1x {enable | disable | enable-mac-based}
     set dynamic-fortilink-mode {enable | disable}
     set edge-port {enabled | disabled}
     set fortilink-intf-mode {enable | disable}
     set igmp-snooping {allowed | not-allowed }
     set igmps-flood-reports {enable | disable}
     set igmps-flood-traffic {enable | disable}
     set ip-mac-binding {enable | disable | global}
     set learning-limit <1 - 128>
     set loop-guard {enable | disable}
     set native-vlan <vlan int>
     set mab {enable | disable}
     set private-vlan {disabled | promisiscous sub-vlan}
     set qos-policy <string> | default
     set security-mode {none | 802.1x | 802.1X-mac-based}
     set security-groups <group name>
     set sflow-sampler {enable | disable}
     set snmp-index <integer>
     set stp-state {enabled | disabled}
     set stp-loop-protection {enabled | disabled}
     set switch-port-mode {enable | disable}
     set trust-dot1p-map
     set trust-ip-dscp-map
     set untagged-vlans {vlan1 vlan2 ...}
     config port-security
        set port-security-mode {none | 802.1X}
        set mac-auth-bypass {enable | disable}
        set guest-vlan {enable | disable}
        set guest-vlanid <vlanid>
        set guest-auth-delay <integer>
        set auth-fail-vlan {enable | disable}
```
set auth-fail-vlanid <vlanid> set radius-timeout-overwrite {enable | disable}

end

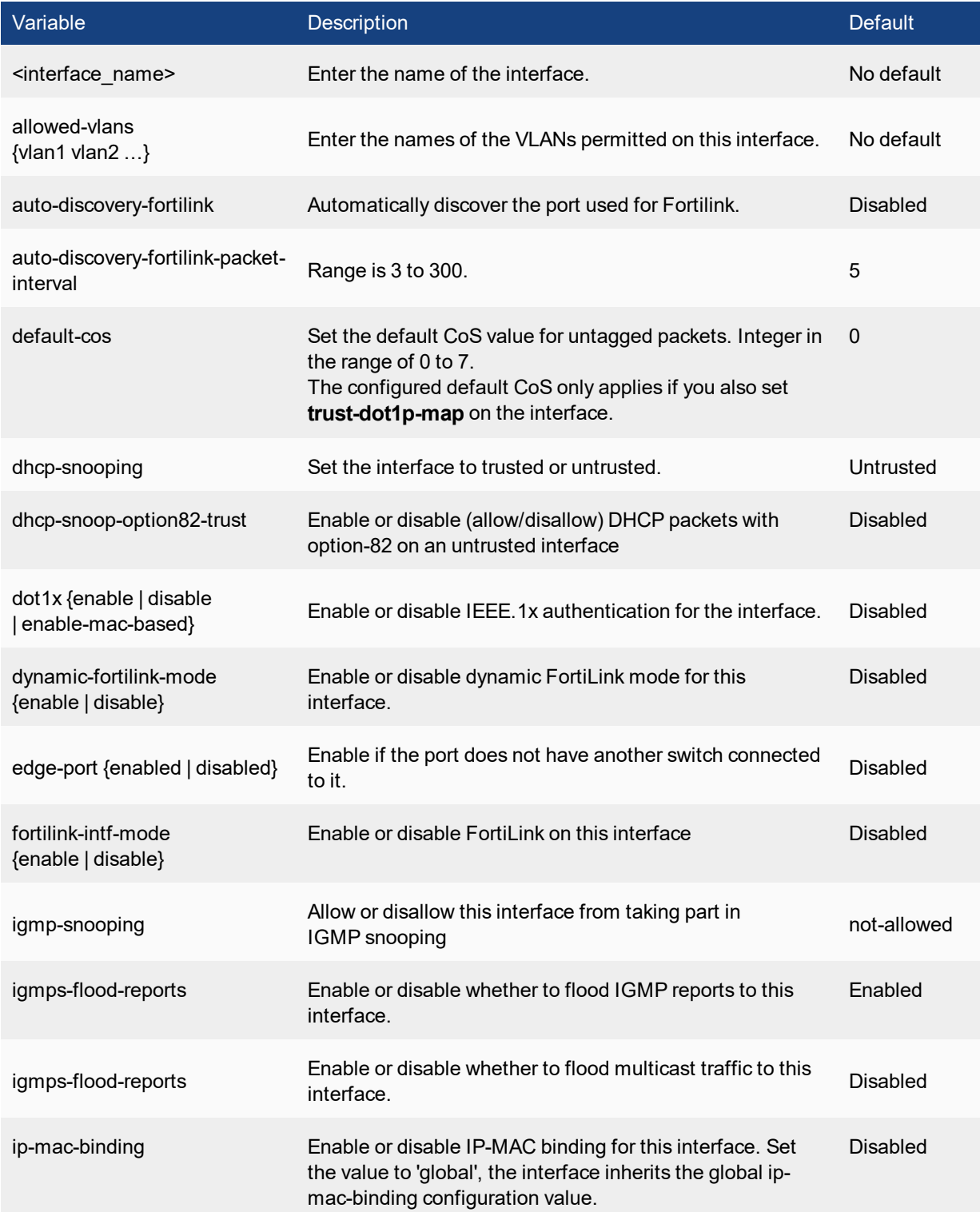

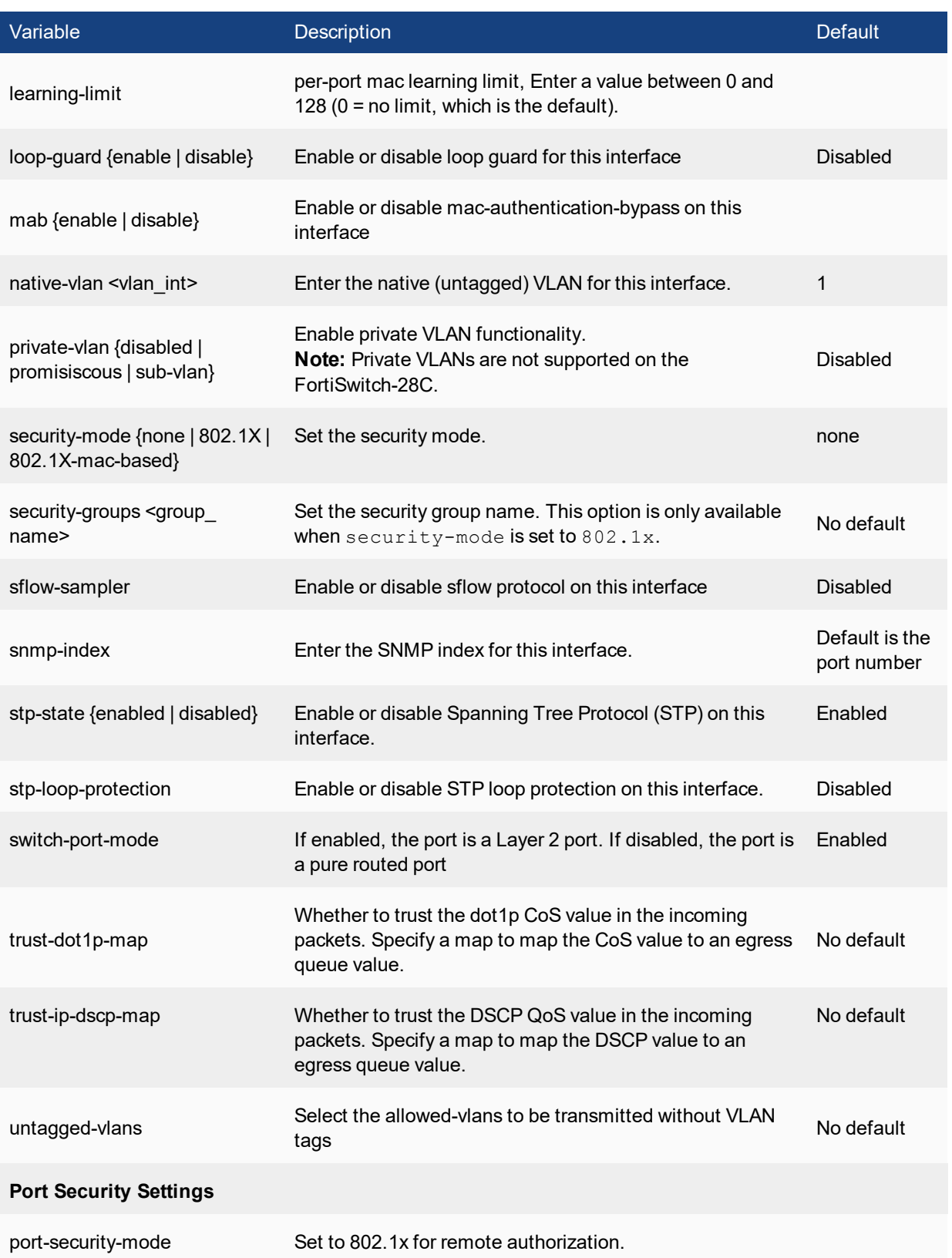

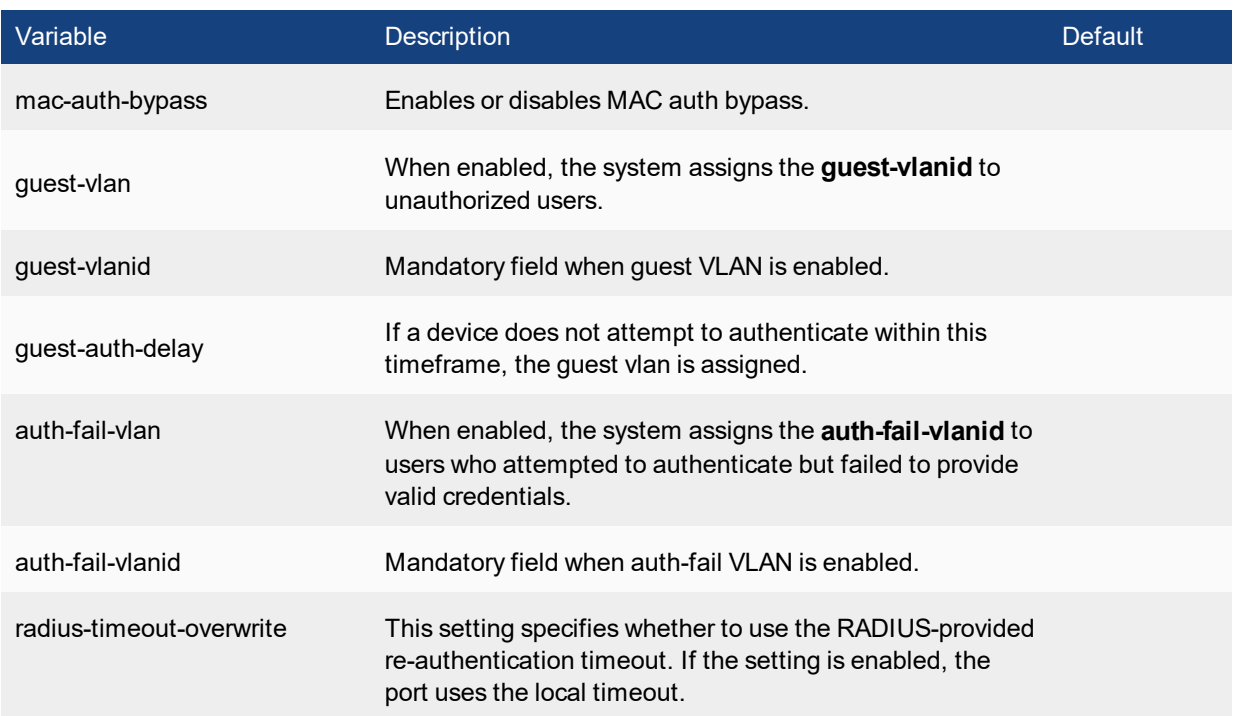

## <span id="page-29-0"></span>**lldp profile**

Use this command to configure LLDP profile settings. The LLDP profile contains most of the port-specific configuration. Profiles are designed to provide a central point of configuration for LLDP settings that are likely to be the same for multiple ports.

There are two static LLDP profiles: **default** and **default-auto-isl**. These profiles are created automatically. They can be modified but cannot be deleted. The **default-auto-isl** profile always has auto-isl enabled, and rejects any configurations which attempt to disable it.

```
config switch lldp profile
  edit <profile>
     set 802.1-tlvs port-vlan-id
     set 802.3-tlvs max-frame-size
     set auto-isl {enable | disable}
     set auto-isl-hello-timer <1-30>
     set auto-isl-port-group <0-9>
     set auto-isl-receive-timeout <3-90>
     set med-tlvs (inventory-management | network-policy)
     config custom-tlvs
        set information-string <hex-bytes>
        set oui <hex-bytes>
        set subtype <integer>
     config med-network-policy
        edit {guest-voice |  guest-voice-signaling | softphone-voice |
           streaming-video | video-conferencing | video-signaling |
           voice | voice-signaling}
           set status {enable | disable}
```
set dscp <0 - 63> set priority  $\langle 0 - 7 \rangle$ set vlan <0 - 4094>

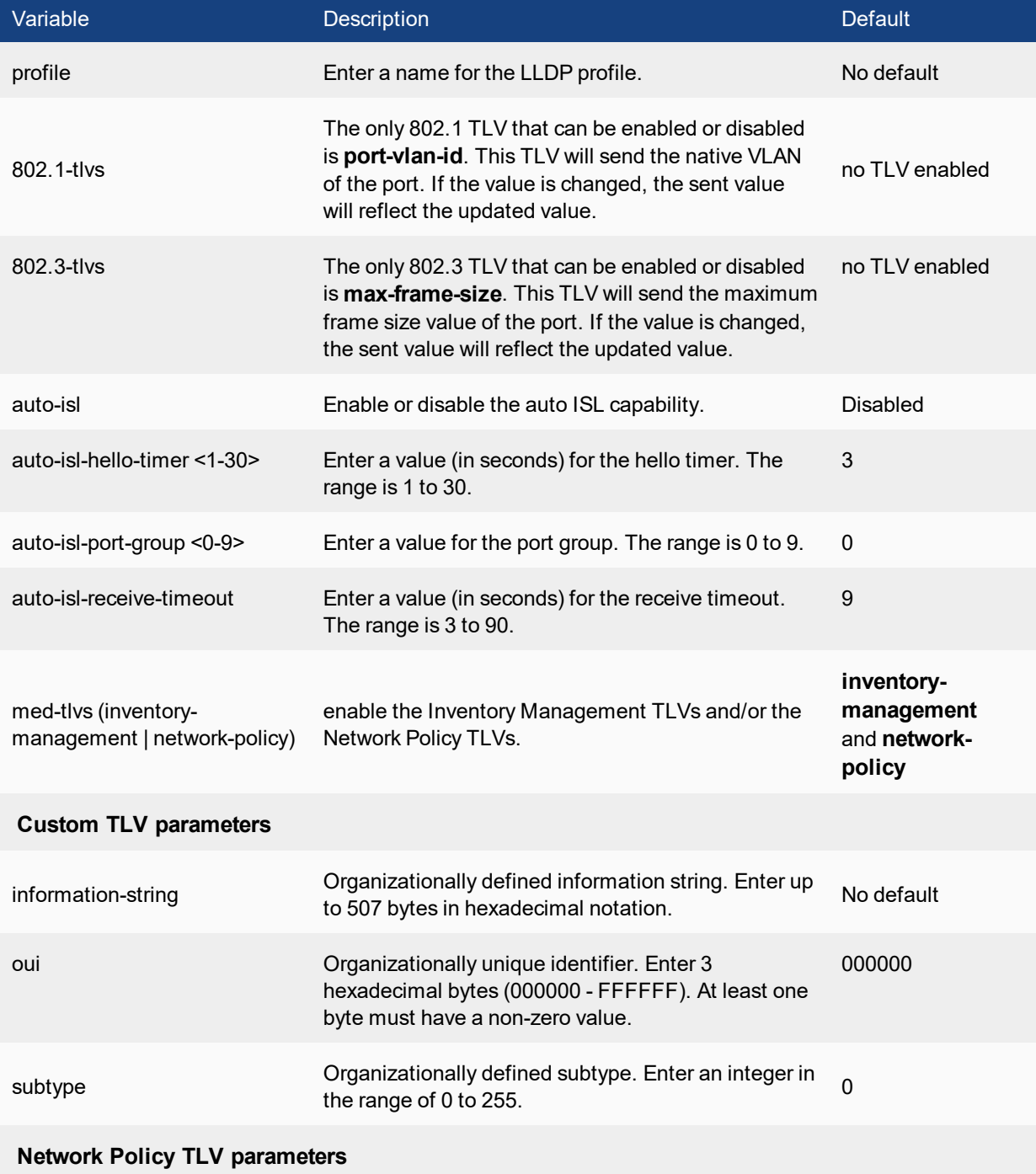

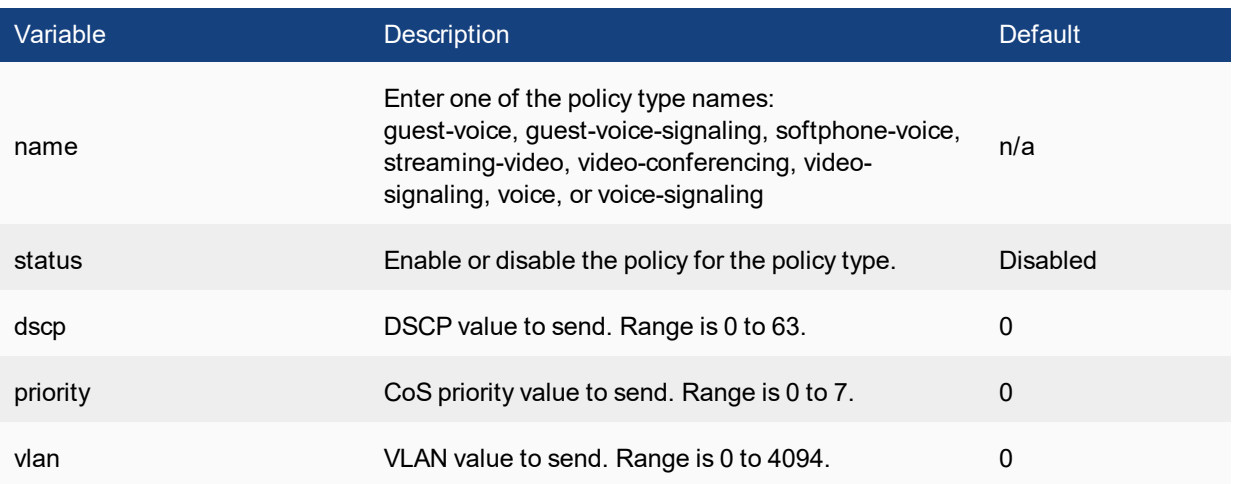

**Note**: LLDP-MED network policies cannot be deleted or added. To use a policy, the **med-tlvs** field must include **network-policy**, and you must set the policy to **enabled**. The VLAN values on the policy are cross-checked against the VLAN native, allowed, and untagged attributes for any interfaces that contain physical-ports using this profile. The cross-check determines if the policy TLV should be sent (VLAN must be native or allowed), and if the TLV should mark the VLAN as tagged or untagged (VLAN is native, or is in untagged). The network policy TLV is automatically updated when a switch interface changes VLAN configuration, or if a physical port is added to, or removed from, a trunk.

## <span id="page-31-0"></span>**lldp settings**

Configure global LLDP settings.

```
config switch lldp settings
  set status {enable| disable}
  set tx-hold <1-16>
  set tx-interval <5-4095>
  set fast-start-interval <0 or 2-5>
  set management-interface (internal | <string>)
```
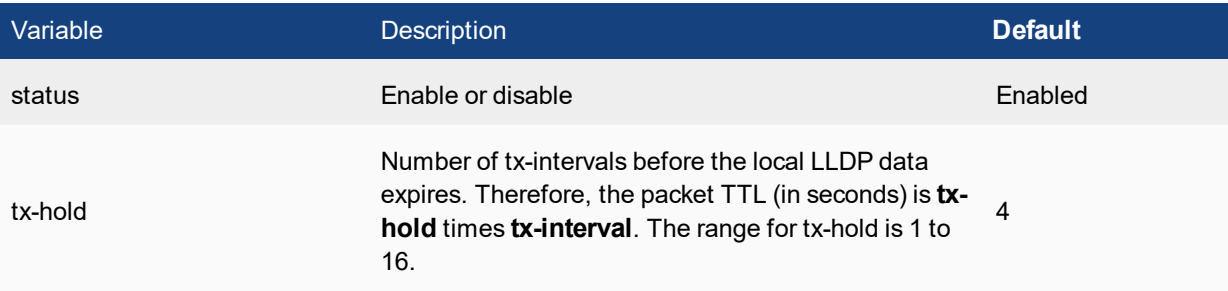

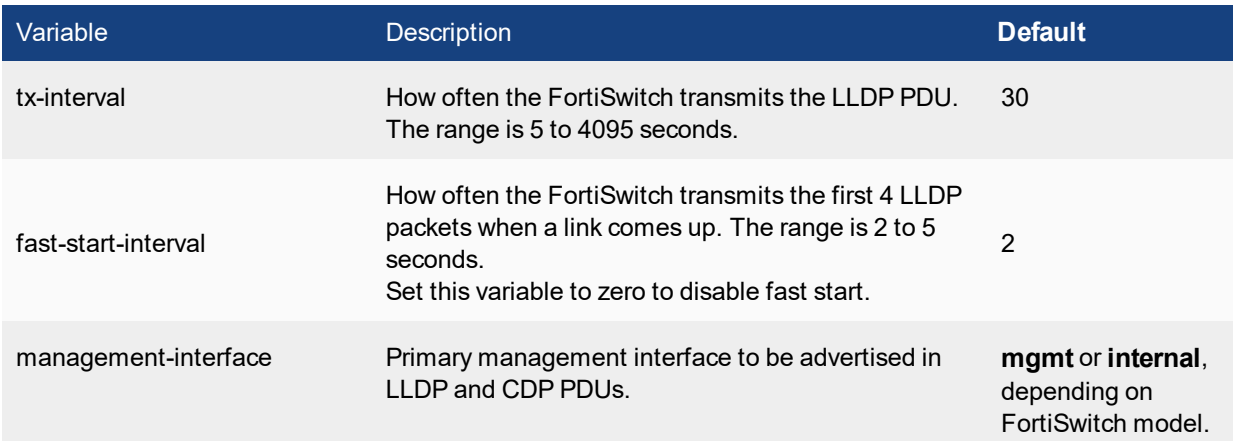

## <span id="page-32-0"></span>**mirror**

Use this command to configure port mirror

#### **Syntax**

```
config switch mirror
  edit <mirror name>
     set dst <interface>
     set status {active | inactive}
     set switching-packet {enable | disable}
  end
```
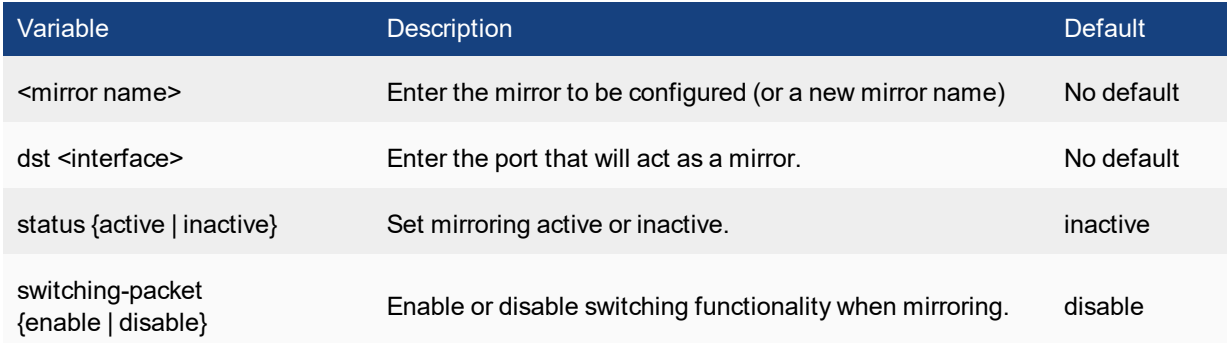

## <span id="page-32-1"></span>**physical-port**

Use this command to configure a switch interface.

```
config switch physical-port
  edit <port>
     set description <description str>
     set dmi-status {disable | enable | global}
     set flow-control {tx | rx | both | disable}
```

```
set l2-learning {enable | disable}
   set 12-unknown {drop | forward}
   set lldp-status {tx-only | rx-only | tx-rx | disable}
   set lldp-profile <profile name>
   set max-frame-size <br/> <br/> <br/> <br/>int>
   set poe-pre-standard-detection {enable | disable}
   set poe-reset reset
  set poe-status {enable | disable}
  set speed <speed str>
  set status {down | up}
end
```
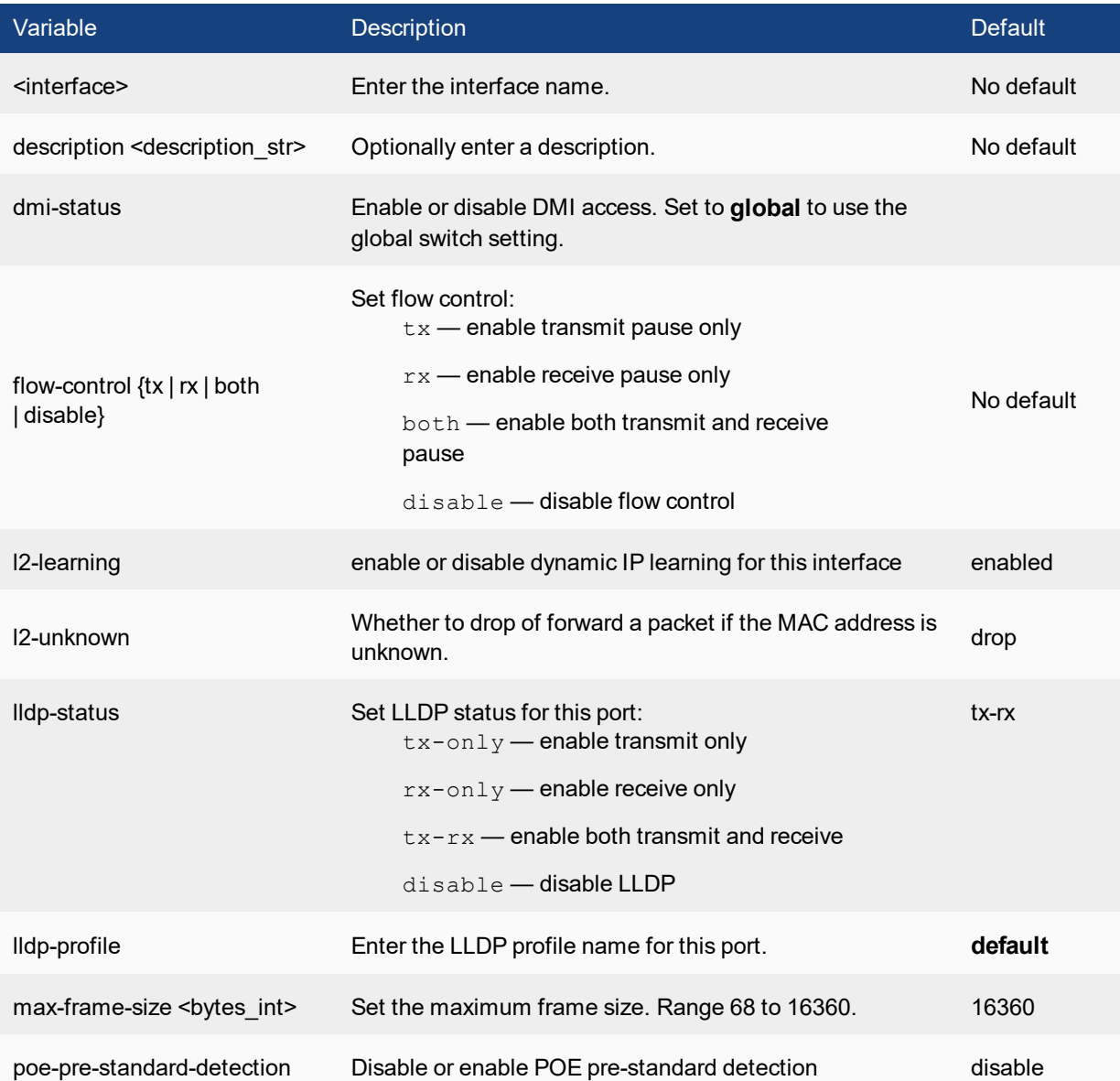

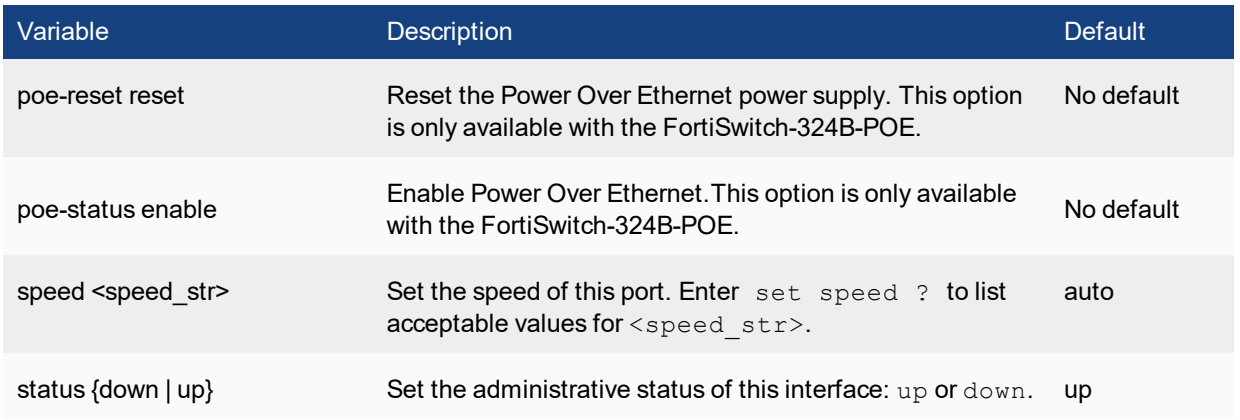

## <span id="page-34-0"></span>**qos dot1p-map**

Use this command to configure a dot1p map. A dot1p map defines a mapping between IEEE 802.1p CoS values (from incoming packets on a trusted interface) and the egress queue values.

#### **Syntax**

```
config switch qos dot1p-map
  edit <dot1p map name>
     set description <text>
     set [priority-0|priority-1|priority-2|....priority-7] <queue number>
  next
end
```
#### **Example**

```
config switch qos dot1p-map
  edit "test1"
     set priority-0 queue-2
     set priority-1 queue-0
     set priority-2 queue-1
     set priority-3 queue-3
     set priority-4 queue-4
     set priority-5 queue-5
     set priority-6 queue-6
     set priority-7 queue-7
  next
   end
```
Values that are not explicitly included in the map will follow the default mapping, which maps each priority (0-7) to queue 0.

If an incoming packet contains no CoS value, the switch assigns a CoS value of zero. Use the **set default-cos** interface command to configure a different default CoS value. The valid range is from 0 to 7. The configured default CoS only applies if you also set **trust-dot1p-map** on the interface.

## <span id="page-35-0"></span>**qos ip-dscp-map**

Use this command to configure a DSCP map. A DSCP map defines a mapping between IP Precedence or Differentiated Services Code Point (DSCP) values and the egress queue values.

#### **Syntax**

```
config switch qos ip-dscp-map
  edit <ip-dscp map name>
     set description <text>
     config map
        edit <entry-name>
           set diffserv [ [  AF11 | AF12 | AF13 | AF21 | AF22 | AF23 | AF31 | AF32 | AF33 |
               AF41 | AF42 | AF43 | CS0 | CS1 | CS2 | CS3 | CS4 | CS5 | CS6 | CS7 | EF ]
           set ip-precedence [ Network Control | Internetwork Control | Critic/ECP | Flash
               Override | Flash, Immediate | Priority | Routine ]
           set value <dscp raw value>
           set cos-queue <queue number>
        next
     end
  next
end
```
## **Example**

The following example defines a mapping for two of the DSCP values:

```
config switch qos ip-dscp-map
  edit "m1"
     config map
        edit "e1"
          set cos-queue 0
          set ip-precedence Immediate
        next
        edit "e2"
           set cos-queue 3
           set value 13
        next
     end
  next
end
```
Values that are not explicitly included in the map will follow the default mapping, which assigns queue 0 for all DSCP values.

## <span id="page-35-1"></span>**qos qos-policy**

Use this command to configure QoS policies.

In a QoS policy, you set the scheduling mode (Strict, Round Robin, Weighted Round Robin) for the policy, and configure one or more CoS queues.
#### **Syntax**

```
config switch qos qos-policy
  edit < policy name >
     set schedule [ strict | round-robin | weighted ]
     config cos-queue
        edit [queue0 .. queue7]
           set description <text>
          set min-rate <rate kbps>
          set max-rate <rate kbps>
          set drop-policy taildrop
          set weight <value>
        next
     end
  next
end
```
You can set the following values for each COS queue:

- min-rate: minimum rate in kbps
- max-rate: maximum rate in kbps
- drop policy: taildrop
- weight value (applicable if the policy schedule is weighted)

### **security-feature**

Use this command to configure security checks for incoming TCP/UDP packets. The packet is dropped if the system detects the specified condition.

#### **Syntax (for models FS108D-POE, FS112D-POE, FS224D-POE)**

```
config switch security-feature
  set tcp-syn-data {enable | disable}
  set tcp-udp-port-zero {enable | disable}
  set tcp flag zero {enable | disable}
  set tcp flag FUP {enable | disable}
  set tcp flag SF {enable | disable}
  set tcp flag SR {enable | disable}
  set tcp frag ipv4 icmp {enable | disable}
  set tcp arp mac mismatch {enable | disable}
```
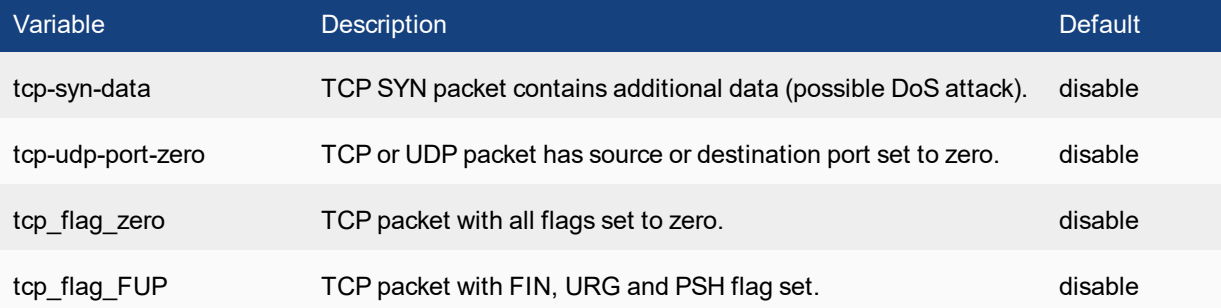

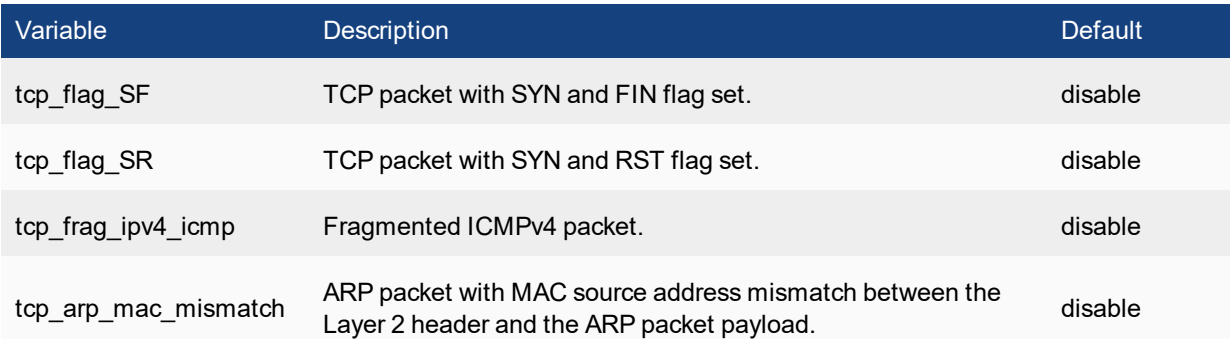

### **Syntax (for all other models)**

```
config switch security-feature
  set sip-eq-dip {enable | disable}
  set tcp-flag {enable | disable}
  set tcp-port-eq {enable | disable}
  set tcp-flag-FUP {enable | disable}
  set tcp-flag-SF {enable | disable}
  set v4-first-frag {enable | disable}
  set udp-port-eq {enable | disable}
  set tcp-hdr-partial {enable | disable}
  set macsa-eq-macda {enable | disable}
```
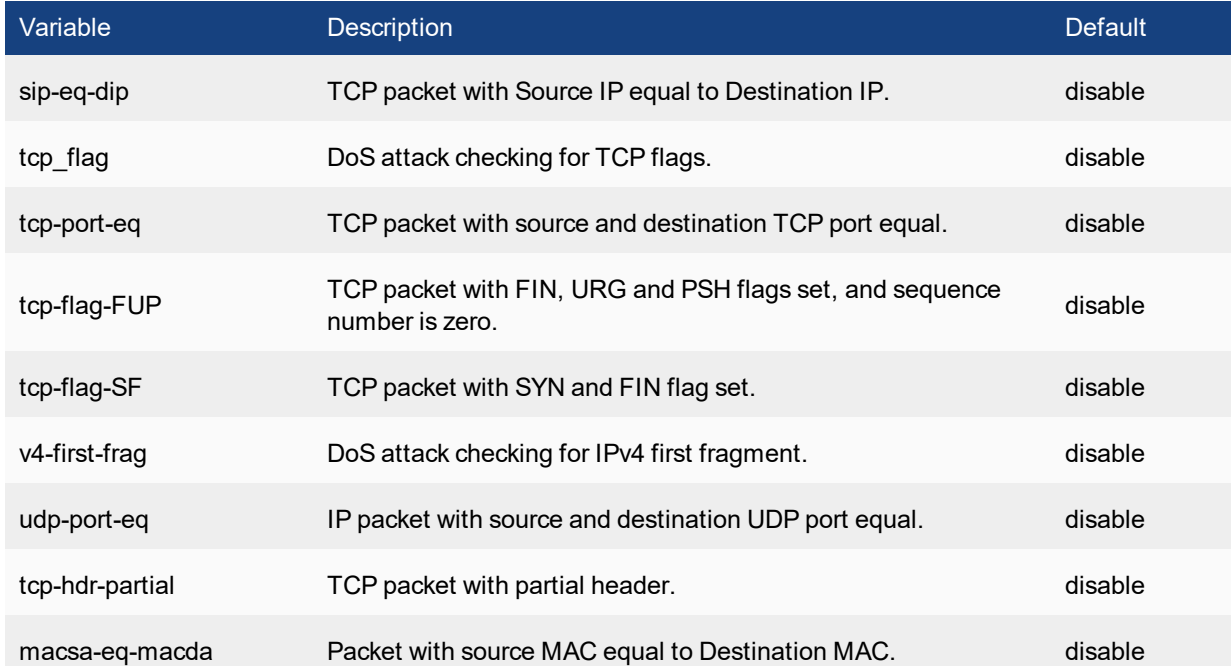

# **static-mac**

Use this command to configure one (or more) static MAC address on an interface.

#### **Syntax**

```
config switch static-mac
  edit <name>
     set interface <interface>
     set mac <mac address>
     set vlan-id <1-4095>
```
### **storm-control**

Use this command to configure storm control.

#### **Syntax**

```
config switch storm-control
  set broadcast {enable | disable}
  set rate [0 | 1-100000]
  set unknown-multicast {enable | disable}
  set unknown-unicast {enable | disable}
```
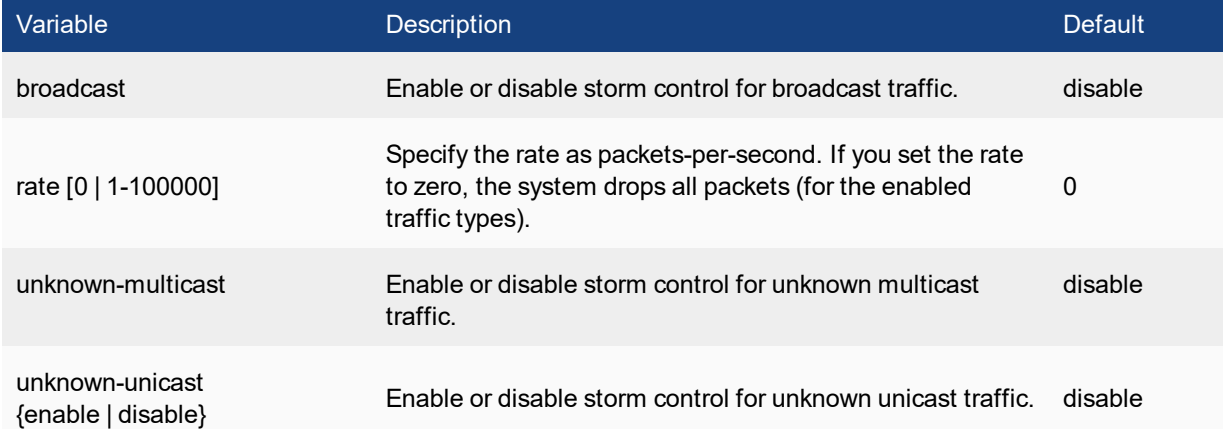

# **stp instance**

Use this command to configure an STP instance.

```
config switch stp instance
  edit <instance id>
     set priority <priority int>
     set vlan-range <vlan map>
     config stp-port
        edit <port name>
        set cost <cost int>
        set priority <priority int>
     end
  end
```
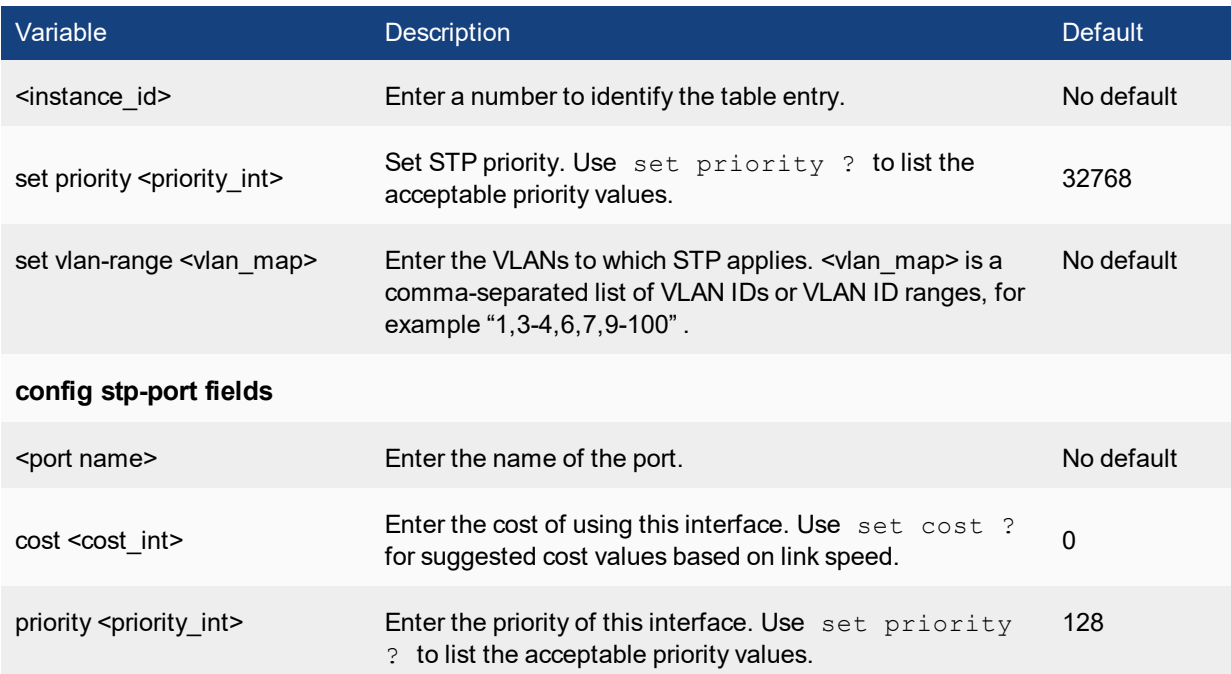

# **stp settings**

Use this command to configure STP settings.

```
config switch stp settings
 set forward-time <fseconds int>
  set hello-time <hseconds int>
  set max-age <age>
  set max-hops <hops int>
  set name <name str>
  set revision <rev_int>
  set status {enable | disable}
end
```
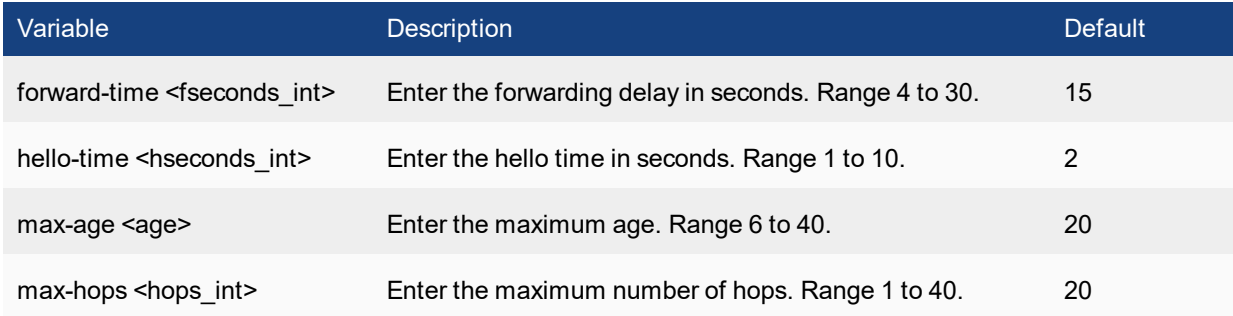

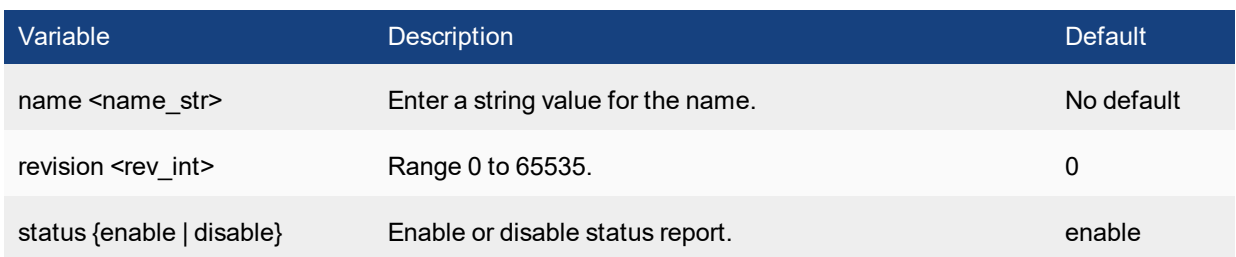

# **trunk**

Use this command to configure link aggregation.

```
config switch trunk
  edit <trunk name>
        set min bundle <integer>
        set max bundle <integer>
     set description <description_str>
     set lacp-speed {fast | slow}
     set members <intf1 ... intfn>
     set member-withdrawal-behaviour {block | forward}
     set mode {fortinet-trunk | lacp-active | lacp-passive | static}
     set port-selection-criteria {src-ip | dst-ip | src-dst-ip}
```
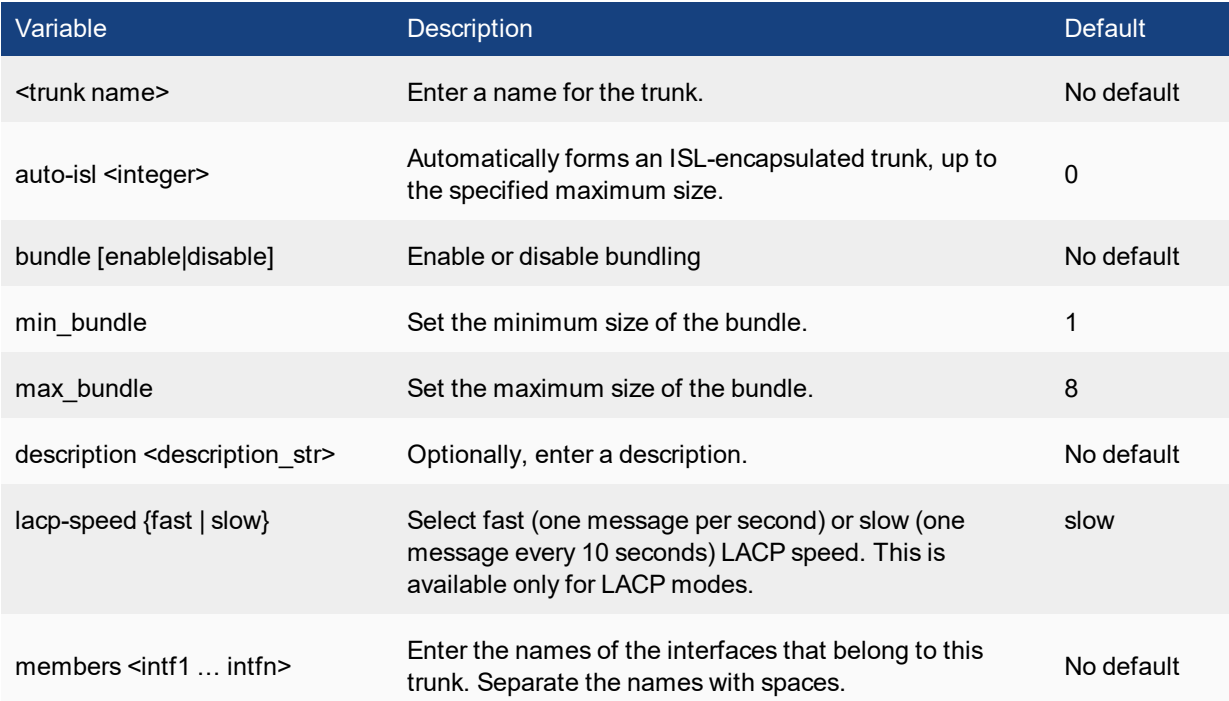

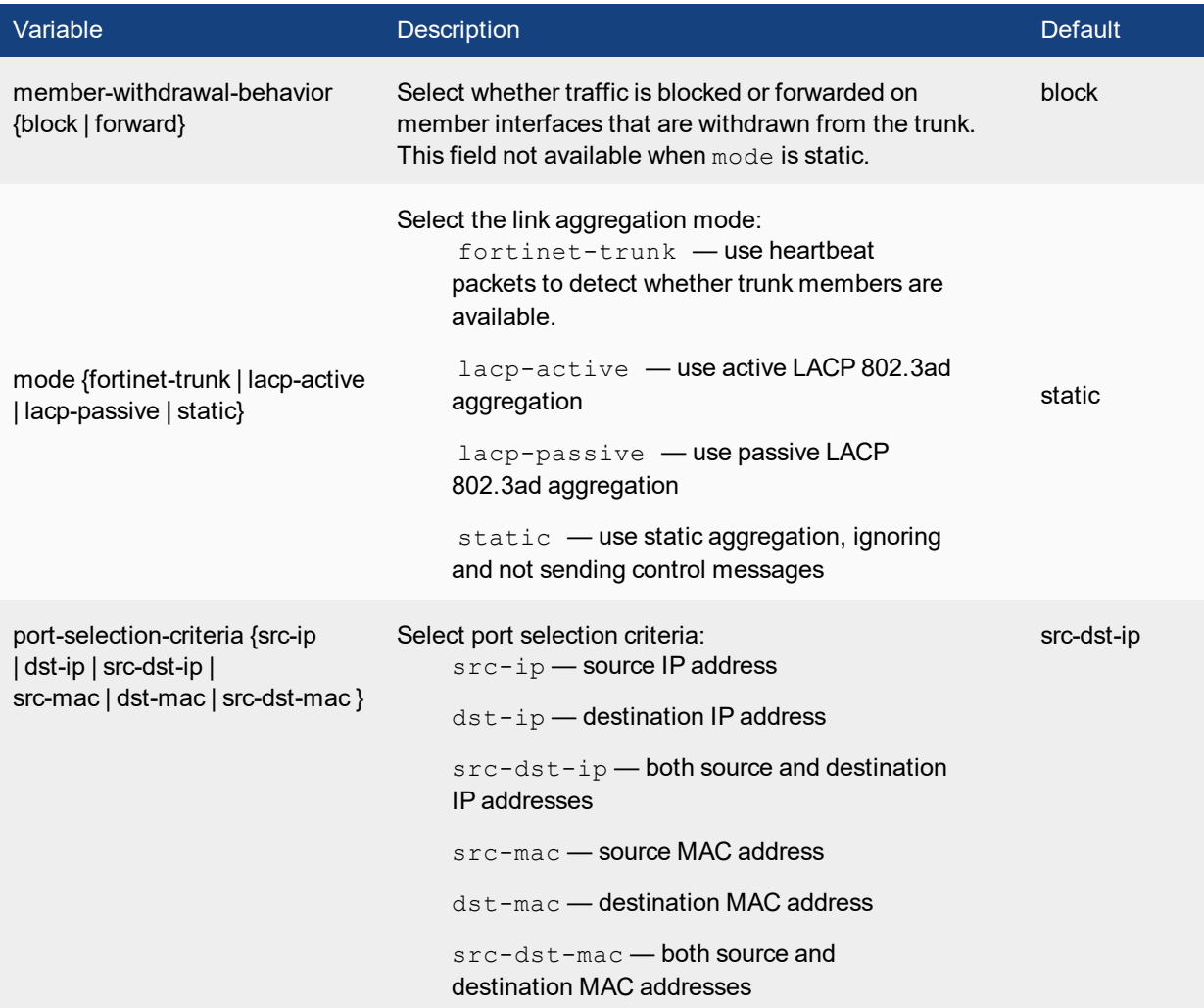

#### **Heartbeat Trunk**

When you set the trunk mode to fortinet-trunk, the following configuration fields are available:

```
config switch trunk
  edit hb-trunk
     set mode fortinet-trunk
     set members <port> [<port>] ... [<port>]
     set hb-loss-limit <3-32>
     set hb-out-vlan <int>
     set hb-in-vlan <int>
     set hb-src-ip \langle x.x.x.x\rangleset hb-dst-ip <x.x.x.xset hb-src-udp-port <int>
     set hb-dst-udp-port <int>
     set hb-verify [ enable | disable ]
```
end

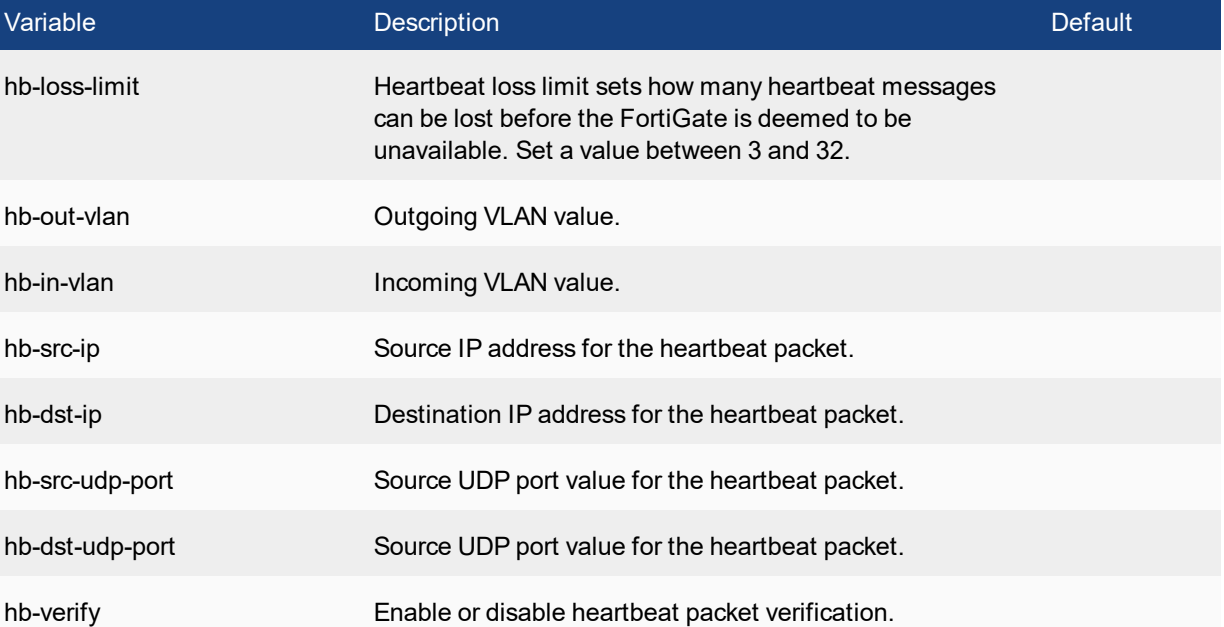

# **virtual-wire**

Use this command to forward traffic between two ports with minimal filtering or packet modifications. The VLAN setting is optional.

Note: Virtual-wire ports will not be able to transmit or receive packets from other members of the VLAN or other virtual-wires that use the same VLAN. The VLAN should not have complex configurations such as private VLAN.

```
config switch virtual-wire
  edit <id>
     first-member <port>
     second-member <port>
     vlan <1-4095>
```
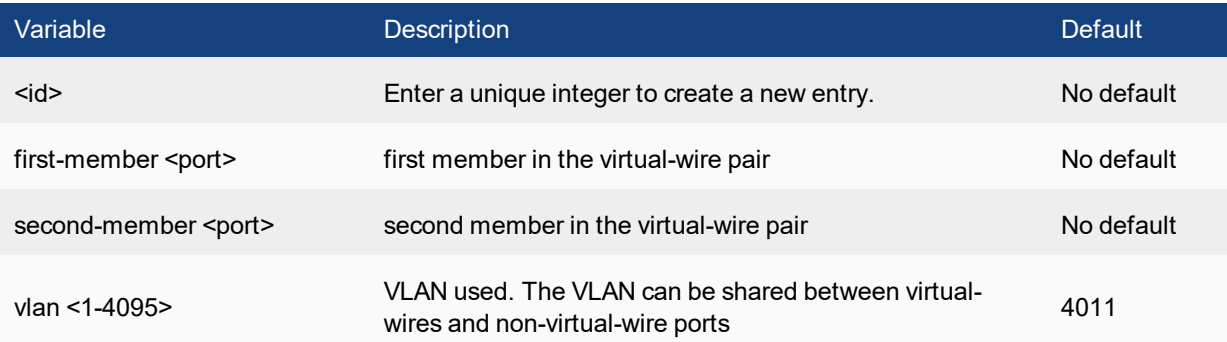

### **vlan**

Use this command to configure VLANs.

#### **Syntax**

```
config switch vlan
  edit <vlan id>
     set description <description str>
     set dhcp-snooping {enable | disable}
     set dhcp-snooping-database {enable | disable}
     set dhcp-snooping-verify-mac {enable | disable}
     set dhcp-snooping-option82 {enable | disable}
     set igmp-snooping {  enable | disable}
     set private-vlan {enable | disable}
```
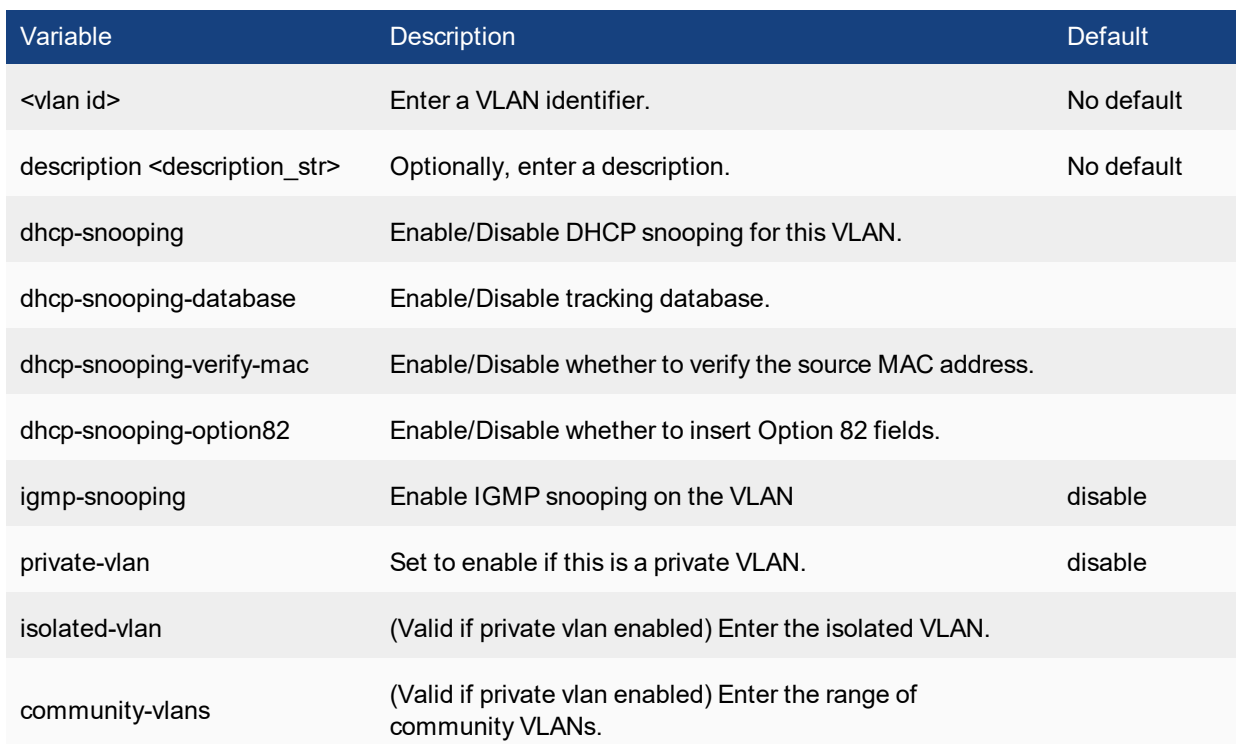

### **config member-by**

Use this command to assign VLANs based on specific fields in the packet (source MAC address, source IP address, or layer 2 protocol).

```
config switch vlan
  edit <vlan id>
     config member-by-mac
        edit <id>
```

```
set mac XX:XX:XX:XX:XX:
     set description <128 byte string>
  next
end
config member-by-ipv4
  edit <id>
     set address a.b.c.d/e #subnet mask must 1-32
     set description <128 byte string>
  next
end
config member-by-ipv6
  edit <id>
     set prefix xx:xx:xx:xx::/prefix #prefix must 1-64
     set description <128 byte string>
  next
end
config member-by-proto
  edit <id>
     set frametypes ethernet2 802.3d llc #default is all
     set protocol <6-digit hex value>
end
```
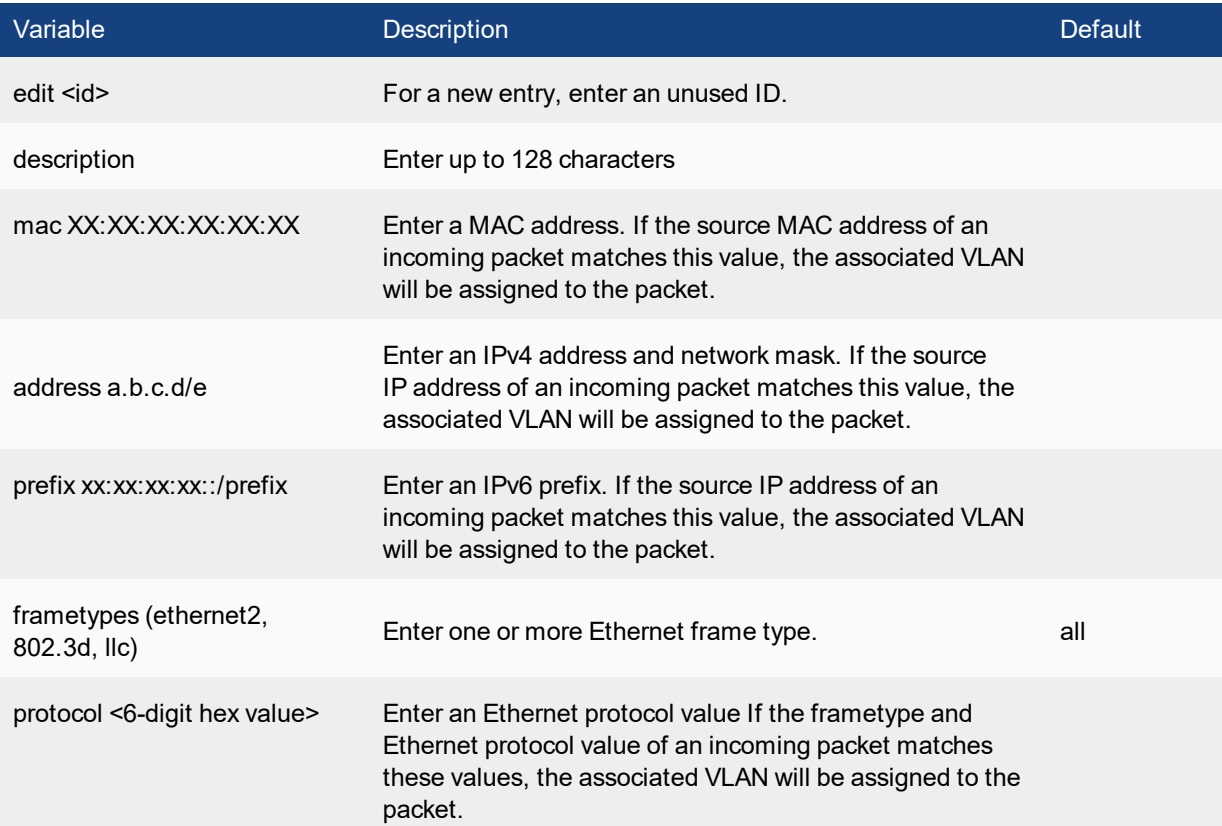

# <span id="page-45-0"></span>system

Use system commands to configure options related to the overall operation of the FortiSwitch.

# **accprofile**

Use this command to add access profile groups that control administrator access to FortiSwitch features. Each FortiSwitch administrator account must include an access profile. You can create access profiles that deny access, allow read only, or allow both read and write access to FortiSwitch features.

#### **Syntax**

```
config system accprofile
  edit <profile-name>
     set admingrp {none | read | read-write}
     set loggrp {none | read | read-write}
     set netgrp {none | read | read-write}
     set routegrp {none | read | read-write}
     set sysgrp {none | read | read-write}
  end
```
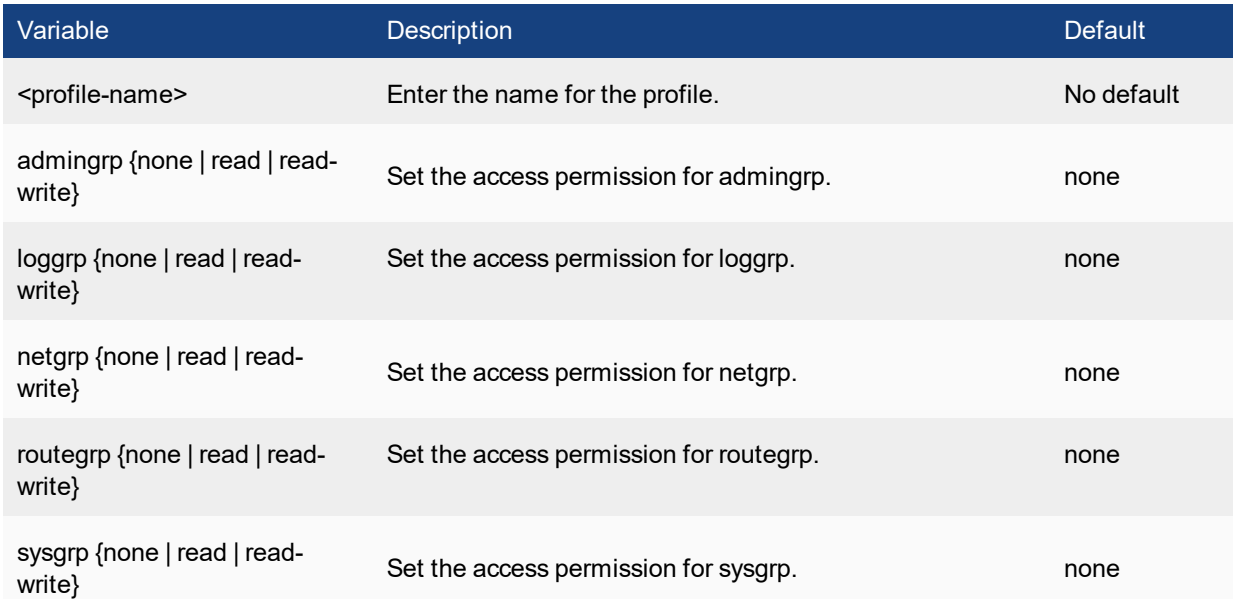

# **admin**

Use the default admin account or an account with system configuration read and write privileges to add new administrator accounts and control their permission levels. Each administrator account except the default admin must include an access profile. You cannot delete the default super admin account or change the access profile

(super\_admin). In addition, there is also an access profile that allows read-only super admin privileges, super\_ admin\_readonly. The super\_admin\_readonly profile cannot be deleted or changed, similar to the super\_admin profile. This read-only super-admin may be used in a situation where it is necessary to troubleshoot a customer configuration without making changes.

You can authenticate administrators using a password stored on the FortiSwitch or you can use a RADIUS server to perform authentication. When you use RADIUS authentication, you can authenticate specific administrators or you can allow any account on the RADIUS server to access the FortiSwitch as an administrator.

```
config system admin
  edit <admin_name>
     set accprofile <profile-name>
     set allow-remove-admin-session {enable | disable}
     set comments <comments string>
     set qui-detail-panel-location {bottom | ide | side}
     set {ip6-trusthost1 | ip6-trusthost2 | ip6-trusthost3 |
     ip6-trusthost4 | ip6-tru sthost5 | ip6-trusthost6 |
     ip6-trusthost7 | ip6-trusthost8 | ip6-trusthost9 |
     ip6-trusthost10} <address_ipv6mask>
     set password <admin password>
     set peer-auth {disable | enable}
     set peer-group <peer-grp>
     set remote-auth {enable | disable}
     set remote-group <name>
     set schedule <schedule-name>
     set ssh-public-key1 "<key-type> <key-value>"
     set ssh-public-key2 "<key-type> <key-value>"
     set ssh-public-key3 "<key-type> <key-value>"
     set {trusthost1 | trusthost2 | trusthost3 | trusthost4 |
     trusthost5 | trusthost6 | trusthost7 | trusthost8 | trusthost9
     | trusthost10} <address_ipv4mask>
     end
  end
```
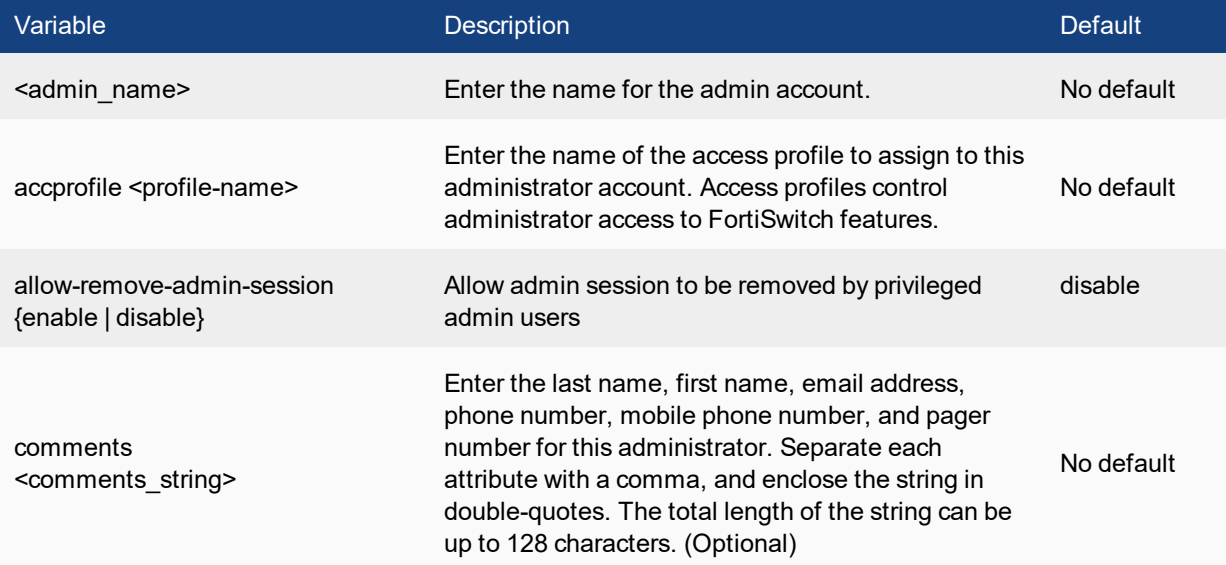

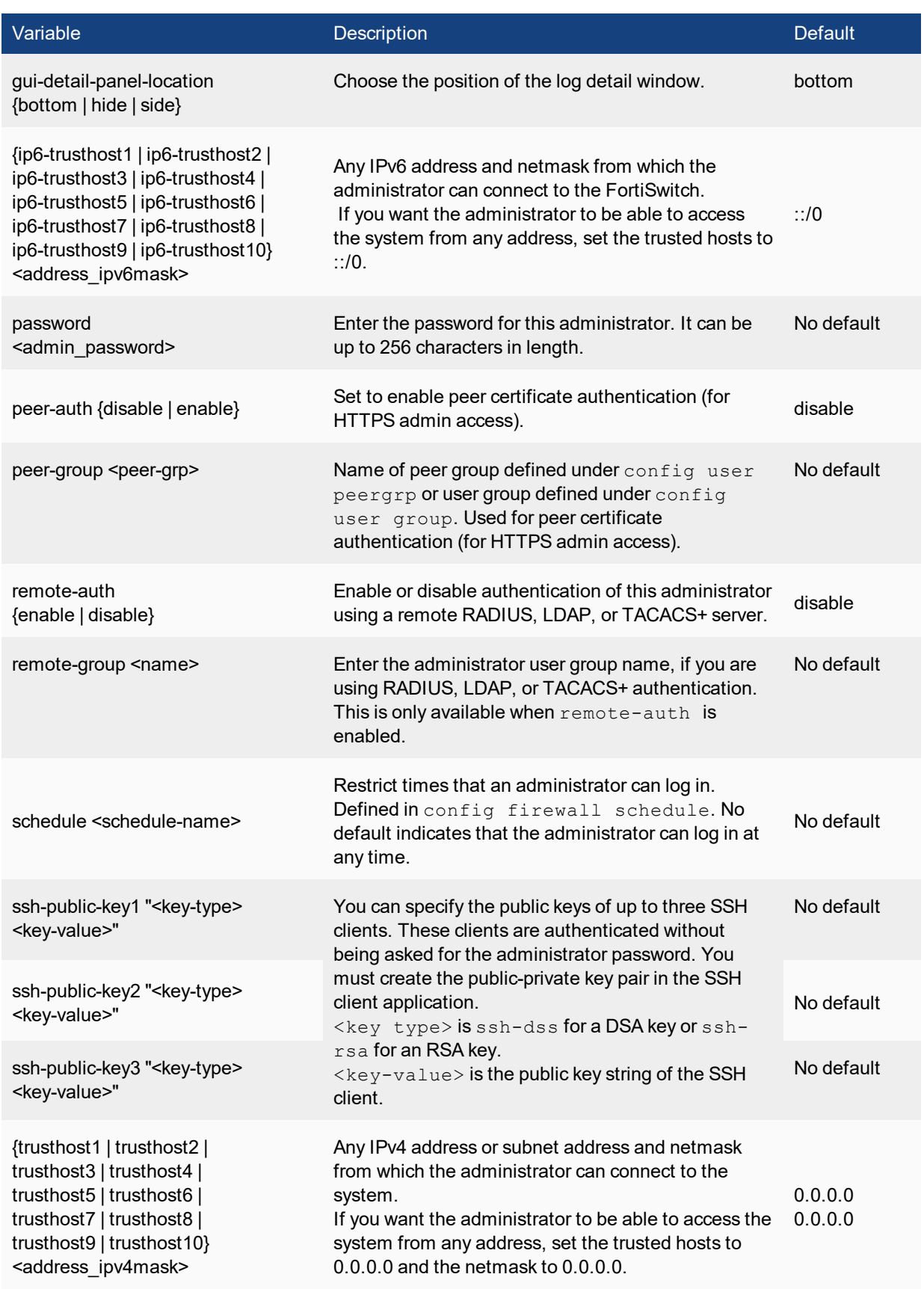

# **arp-table**

Use this command to manually add ARP table entries to the FortiSwitch. ARP table entries consist of a interface name, an IP address, and a MAC address.

#### **Syntax**

```
config system arp-table
  edit <table_value>
    set interface <port>
     set ip <address ipv4>
     set mac <mac address>
  end
```
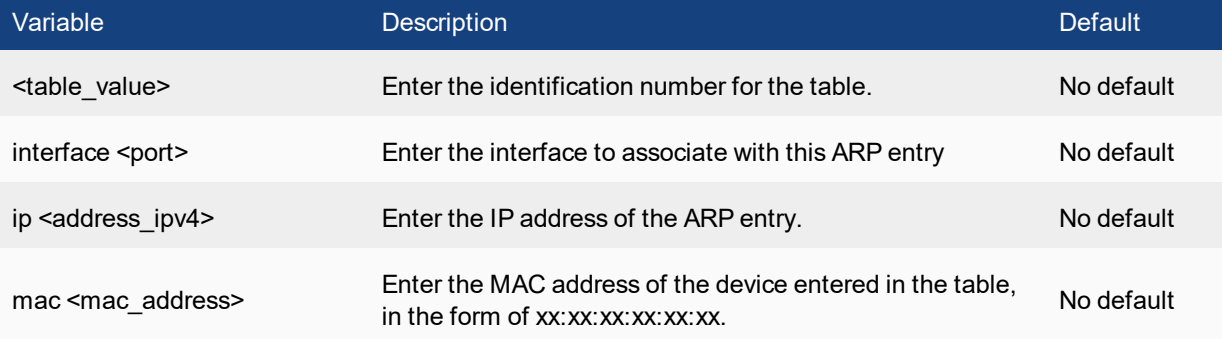

# **bug-report**

Use this command to configure a custom email relay for sending problem reports to Fortinet customer support.

```
config system bug-report
  set auth {no | yes}
  set mailto <email address>
  set password <password>
  set server <servername>
  set username <name>
  set username-smtp <account_name>
end
```
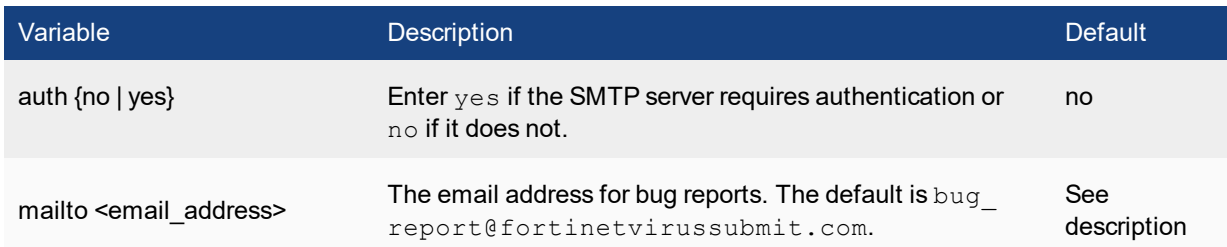

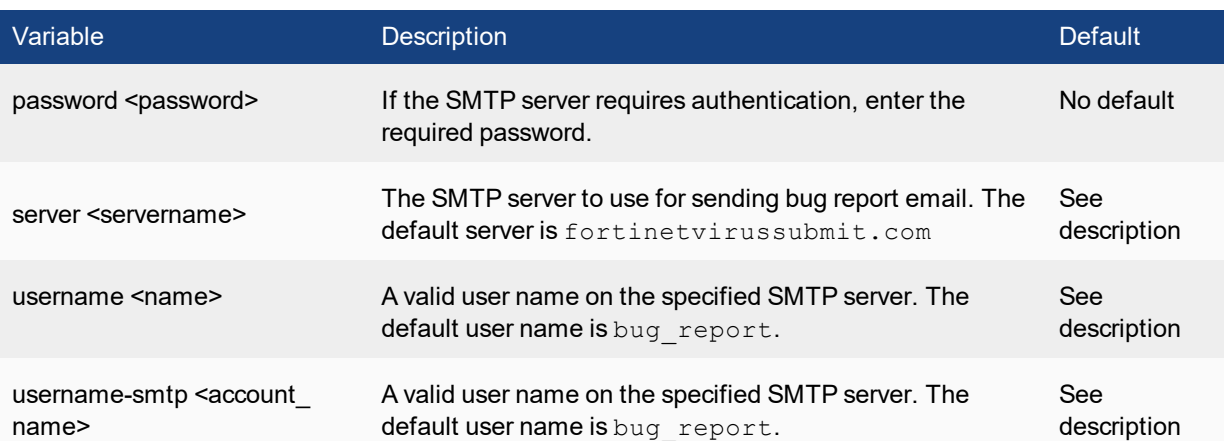

# **certificate ca**

Use this command to configure CA certificates.

FortiSwitch includes a reserved entry named "Fortinet\_CA". Users cannot modify this entry.

#### **Syntax**

```
config system certificate ca
  edit <name>
     set ca <certificate>
     set scep-url <string>
  next
end
```
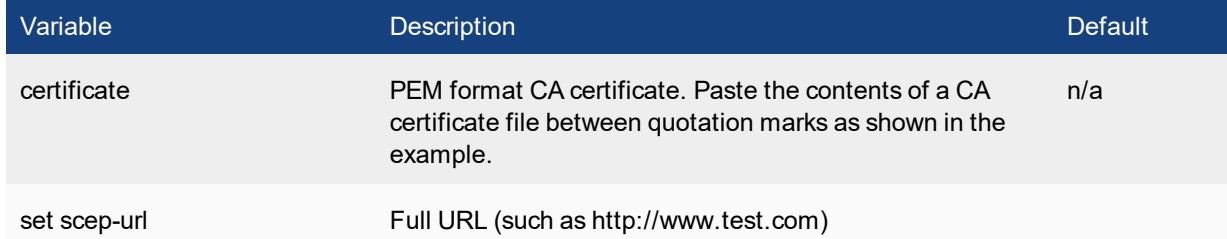

#### **example**

```
# config system certificate ca
# get
== [ Fortinet_CA ]
== [ OracleSSLCA ]
== [ ca ]
FortiCore-VM # config system certificate ca
FortiCore-VM (ca) # edit ca-new
FortiCore-VM (ca-new) # set certificate "-----BEGIN CERTIFICATE-----
> MIID0TCCArmgAwIBAgIJAKr1/WtE48FeMA0GCSqGSIb3DQEBCwUAMGgxEzARBgoJ
```

```
> kiaJk/IsZAEZFgNvcmcxFzAVBgoJkiaJk/IsZAEZFgdjaWxvZ29uMQswCQYDVQQG
> EwJVUzEQMA4GA1UEChMHQ0lMb2dvbjEZMBcGA1UEAxMQQ0lMb2dvbiBPU0cgQ0Eg
> MTAeFw0xNDA0MzAxNDE4MDhaFw0zNDA0MzAxNDE4MDhaMGgxEzARBgoJkiaJk/Is
> ZAEZFgNvcmcxFzAVBgoJkiaJk/IsZAEZFgdjaWxvZ29uMQswCQYDVQQGEwJVUzEQ
> MA4GA1UEChMHQ0lMb2dvbjEZMBcGA1UEAxMQQ0lMb2dvbiBPU0cgQ0EgMTCCASIw
> DQYJKoZIhvcNAQEBBQADggEPADCCAQoCggEBAMQQzsB9Uc37VuIyt5xJxcYYkc6K
> XpYihHgskTQp6YYB4XHVimouHafMYyoFsnenrcgf2NGFDvi9l9x9mnL77920JqGr
> LijieMiFEyP1nhGW8C6nJjkSsXLbgZNh9u6U+0oAbspsFRwdHDZOI7gIHSJ2zuiY
> CkMAvjw9TN44Q4IFCvSIf7mfzZgBH7AW1sbgznqnAJsWQhQGTpxZAxubItesyduD
> vj8tz9eb5u8JO3iQ/LYhMspNnxcpTFdaLn2v82NAFTtCrZdCd7aLj1DM0DPEX7Nw
> V/rt/l+tlscglYyEoUnlPYuSQN0Q6Aj5i1GcKPvnFS0Oy9lGY1lT1vZJ4F0CAwEA
> AaN+MHwwDwYDVR0TAQH/BAUwAwEB/zAOBgNVHQ8BAf8EBAMCAQYwHQYDVR0OBBYE
> FP7bnvI4TIqtrM+KGgCvedJiQpuHMB8GA1UdIwQYMBaAFP7bnvI4TIqtrM+KGgCv
> FP7bnvI4TIqtrM+KGgCvedJiQpuHMB8GA1UdIwQYMBaAFP7bnvI4TIqtrM+KGgCv
> edJiQpuHMBkGA1UdEQQSMBCBDmNhQGNpbG9nb24ub3JnMA0GCSqGSIb3DQEBCwUA
> A4IBAQCq5KUHQNg51uh1pxKMXQ98ADj2bNzQbswdAFslPow8tTZIBMwhdrq02ZHC
> XPyp2IHxfv+G+pMV1JFtdR0fy8ivilMNyjObEGh1Ss3kvvU7d1z3XwPxqpNcwDqs
> 1K6RRg4zpNWCFPcliAkPDsDbaN1B6A6zJXqOpGgzwocU3dZbPe5sYLgkWZO2/8MI
> eAEk7zoU1ZPSZiu5HghPafKuE1HYshvsak090tRgC6VLvaSLoNZlwR0GuFVGdewH
> 4jR1HpENH7QiLCB1NGCoJgDi3qiFosw3M2+0ExevE1afj2Usm4oZir+Uty0rvR8D
> 03RHH8yYbZ9rw0kuwTkJEo3bYDxH
> -----END CERTIFICATE-----"
```
# **certificate crl**

Use this command to configure the certificate revokation list.

```
config system certificate crl
edit <name>
  set crl <crl>
  set http-url <string>
  set ldap-server <LDAP>
  set scep-cert <certificate>
  set scep-url <string>
```
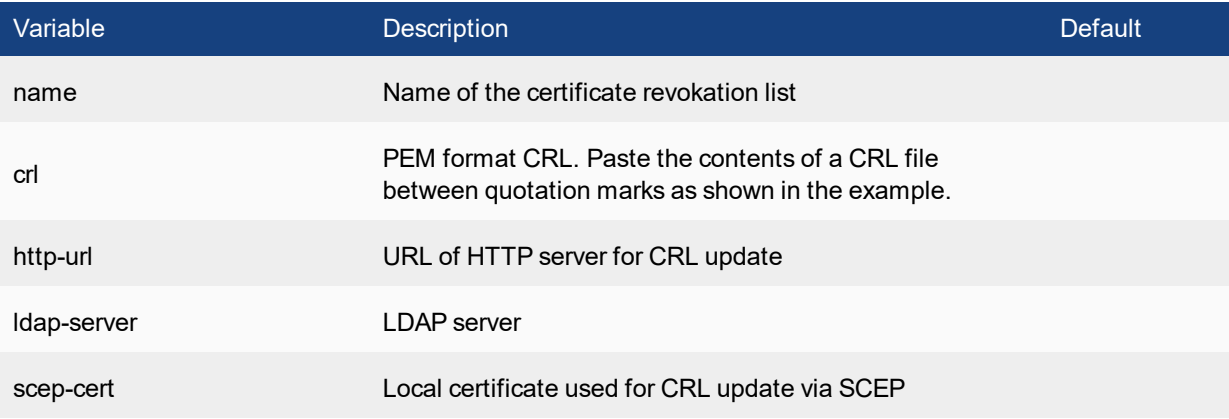

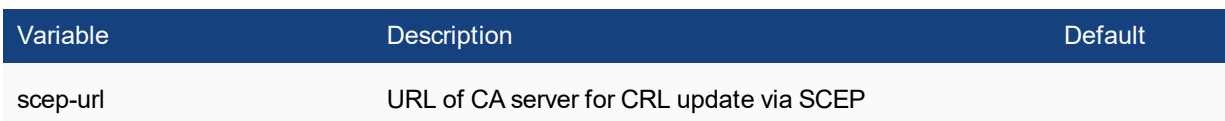

# **certificate local**

Use this command to manage local certificates. FortiSwitch includes a reserved entry named "Factory". Users cannot modify this entry.

#### **Syntax**

```
config system certificate local
  edit <name>
    set comments <string>
    set password <passwd>
    set private-key <key>
     set scep-url <string>
  next
end
```
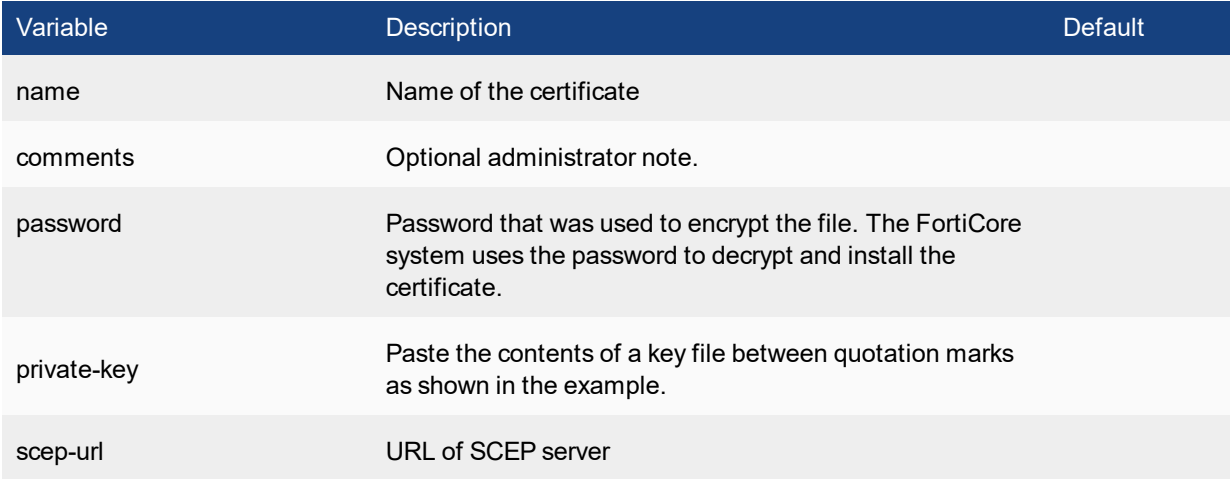

#### **example**

```
# config system certificate local
 # get
       == [ Factory ]
       == [ csr_name_test ]
# show
config system certificate local
edit "csr_name_test"
```

```
t7e4fiX6Sd6T5426Gg/HQXRH41mBwGmjKdBSHUbVUZTka2FtD1oLMWE2mTq1c9GMUz0DokP-
foqxkjkmja5mWv4/w
A5XdQ00lQmTeMZK/X5OSFmSS
set private-key "-----BEGIN ENCRYPTED PRIVATE KEY-----
MIIBnjBABgkqhkiG9w0BBQ0wMzAbBgkqhkiG9w0BBQwwDgQI5/vf1VQB/28CAggA
MBQGCCqGSIb3DQMHBAgZorM0zlnPNASCAViZk4wTZYYMPl0e7NwyxqvLND3LxUaV
UG1XpUSPfnUP4YgrV2d0Uijclj5M7MS341cMVKZ7G1pS/6jvxUr0NamQv4j7JsJ0
t3G7LMkzcTiep26GUCy55Qt+iob7lh0iiKa+4uPOq/Mzy+84AWnRNLfIhevHPsYb
rk4UbwNOFb0ZD9i06+UrFLsRGmtp/vlDyBgAoBojKxB/4j0G299QamnzPz4qneBc
HtPqTMPELyqtT6w4cmnwp6Ti2OOAr9c44mKdyyAVZKie+Iu/4pSVBNSfuC+jjtmC
k8OrCrG14NwrhbTY9zEnGxBRR1NMTEBBTqAQNYWtjUEQVjmY1GAJA3/oBQe7l8C/
G/IUVvc/aaqMvsKSNfDpgZaudTDe1Wxi1792ADGh7zslls+ykH9nmqh7BPfm30Nv
f8O1hXgq01Lvo4v1xdC0w5oAeCyGlbTY5ZnXJFm0HCp0kA==
-----END ENCRYPTED PRIVATE KEY-----
"
set csr "-----BEGIN CERTIFICATE REQUEST-----
MIIBNzCB4gIBADBqMQswCQYDVQQIEwJjYTESMBAGA1UEBxMJc3Vubnl2YWxlMREw
DwYDVQQKEwhmb3J0aW5ldDENMAsGA1UECxMEZmFkYzEQMA4GA1UEAxMHZXhhbXBs
ZTETMBEGCSqGSIb3DQEJARYEcm9vdDBcMA0GCSqGSIb3DQEBAQUAA0sAMEgCQQDK
XH/MC1KTkkZJiQDFb6IXHLYsSVbJzF0K30s3CVmKZvJQSBnmV8aq3fJjN281rrFT
iUovVdBzwCF5jKbxsrPLAgMBAAGgEzARBgNVHRMxChMIQ0E6RkFMU0UwDQYJKoZI
hvcNAQEFBQADQQB96NU+xjds83/6VRSzsyxeVxAGVD7F9Npuji8r/MpxPiMT0PQM
G8Wg//26ZqpwjuPq2V1+7QU4MDk3B5VUJSEF
-----END CERTIFICATE REQUEST-----
"
```
### **certificate ocsp**

Use this command to configure the OCSP server certificate.

cert OCSP server certificate

unavail-action action when server is unavailable

url URL to OCSP server

#### **Syntax**

```
config system certificate ocsp
  set cert <cert>
  set unavail-action{batch | line}
  set url {standard | more}
end
```
### **certificate remote**

Use this command to install remote certificates. The remote certificates are public certificates without a private key.

```
config system certificate remote
  edit <name>
     set remote <cert>
```
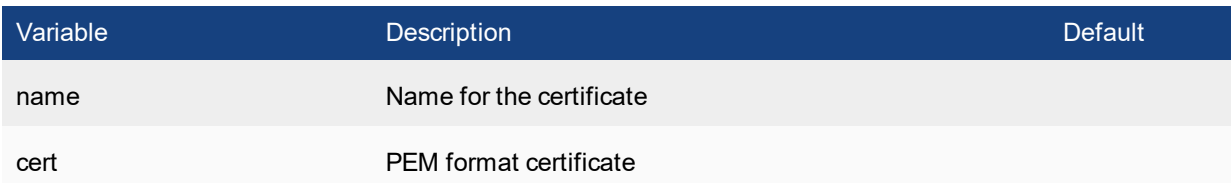

### **console**

Use this command to set the console command mode, the number of lines displayed by the console, and the baud rate.

#### **Syntax**

```
config system console
  set baudrate <speed>
  set mode {batch | line}
  set output {standard | more}
end
```
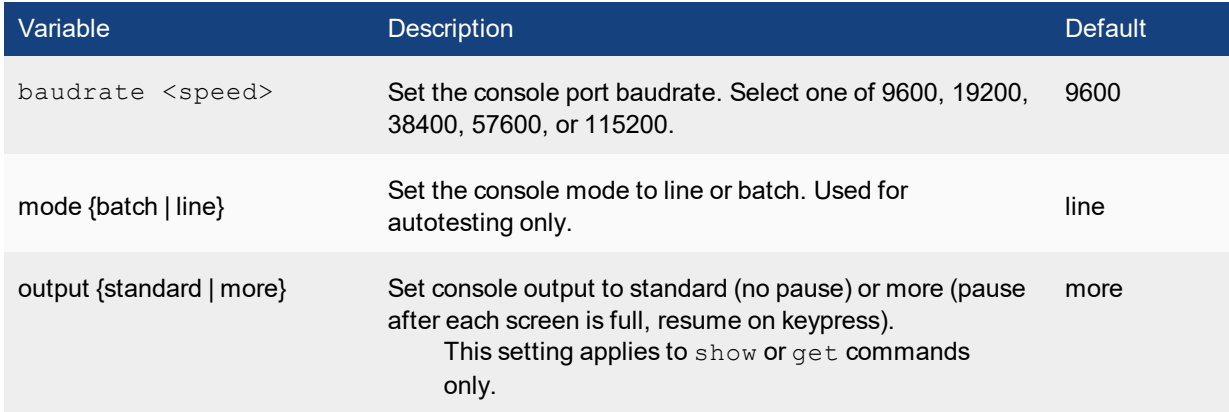

## **dns**

Use this command to set the DNS server addresses. Several FortiSwitch functions, including sending email alerts and URL blocking, use DNS.

```
config system dns
  set cache-notfound-responses {enable | disable}
  set dns-cache-limit <integer>
  set dns-cache-ttl <int>
  set domain <domain name>
  set ip6-primary <dns ipv6>
  set ip6-secondary <dns ip6>
  set primary <dns ipv4>
  set secondary <dns ip4>
```

```
set source-ip <ipv4 addr>
end
```
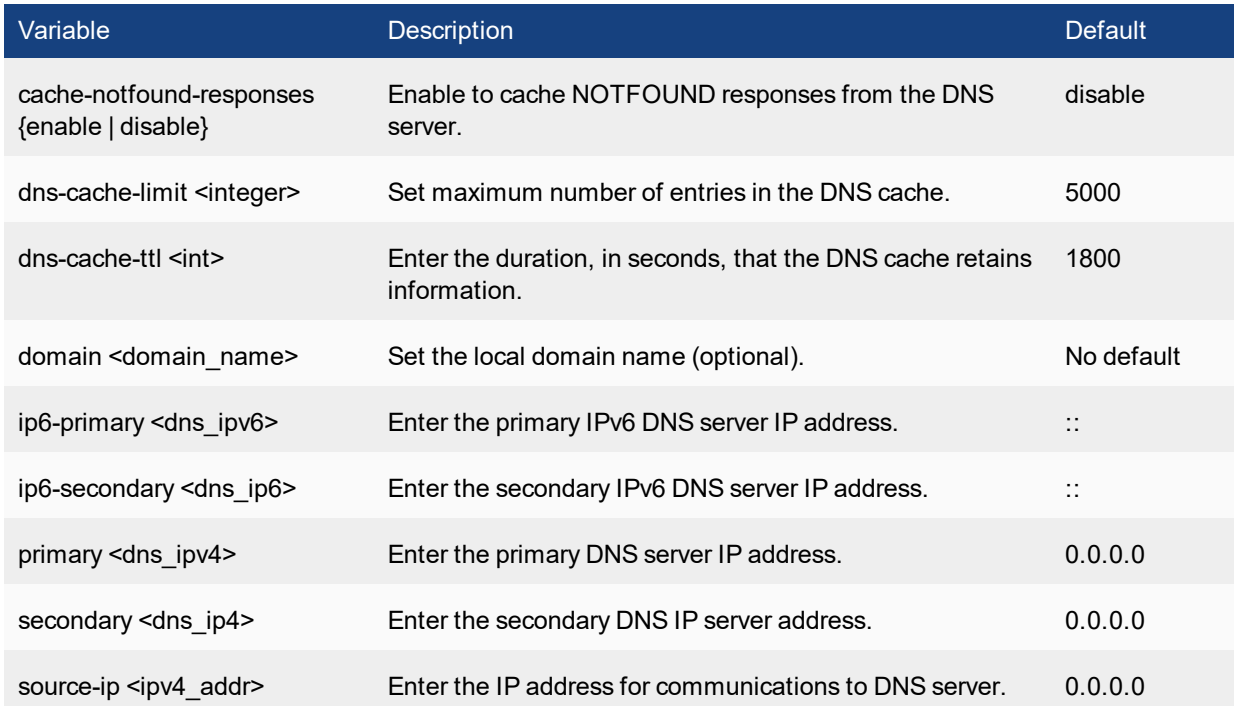

# **global**

Use this command to configure global settings that affect various FortiSwitch systems and configurations.

```
config system global
  set admin-concurrent {enable | disable}
  set admin-https-pki-required {enable | disable}
  set admin-lockout-duration <time int>
  set admin-lockout-threshold <failed int>
  set admin-port <port number>
  set admin-scp {enable | disable}
  set admin-server-cert { self-s ign | <certificate> }
  set admin-sport <port number>
  set admin-ssh-grace-time <time int>
  set admin-ssh-port <port number>
  set admin-ssh-v1 {enable | disable}
  set admin-telnet-port <port number>
  set admintimeout <admin timeout minutes>
  set allow-subnet-overlap {enable | disable}
  set asset-tag <string>
  set cfg-save {automatic | manual | revert}
  set csr-ca-attribute {enable | disable}
  set daily-restart {enable | disable}
  set detect ip conflict {enable | disable}
  set dst {enable | disable}
```

```
set qui-lines-per-page <qui lines>
  set hostname <unithostname>
  set kernel-crashlog {enable | disable}
  set language <language>
  set ldapconntimeout <ldaptimeout msec>
  set log-user-in-upper {enable | disable}
  set radius-port <radius port>
  set refresh <refresh seconds>
  set registration-notification {disable | enable}
  set remoteauthtimeout <timeout sec>
  set revision-backup-on-logout {enable | disable}
  set revision-backup-on-upgrade {enable | disable}
  set service-expire-notification {disable | enable}
  set switch-mgmt-mode {fortilink | local}
  set timezone <timezone number>
  set user-server-cert <cert name>
end
```
Variable Description Default admin-concurrent {enable | disable} Enable to enforce concurrent administrator logins. When enabled, the FortiSwitch restricts concurrent access from the same admin user name but on different IP addresses. Use policy-auth-concurrent for firewall authenticated users. enable admin-https-pki-required {enable | disable} Enable to allow user to login by providing a valid certificate if PKI is enabled for HTTPS administrative access. Default setting disable allows admin users to log in by providing a valid certificate or password. disable admin-lockout-duration <time\_ int> Set the administration account's lockout duration in seconds for the firewall. Repeated failed login attempts will enable the lockout. Use admin-lockout-threshold to set the number of failed attempts that will trigger the lockout. 60 admin-lockout-threshold <failed\_int> Set the threshold, or number of failed attempts, before the account is locked out for the admin-lockout-duration. admin-maintainer {enable | disable} Enabled by default. The contract of the contract of the contract of the contract of the contract of the contract of the contract of the contract of the contract of the contract of the contract of the contract of the contra admin-port <port\_number>
Enter the port to use for HTTP administrative access. 80 admin-scp {enable | disable} Enable to allow system configuration download by the secure copy (SCP) protocol. disable admin-server-cert { self-sign | <certificate> } Select the admin https server certificate to use. Choices include self-sign, and the filename of any installed certificates. Default setting is Fortinet\_Factory, if available, otherwise self-sign. See definition under Description.

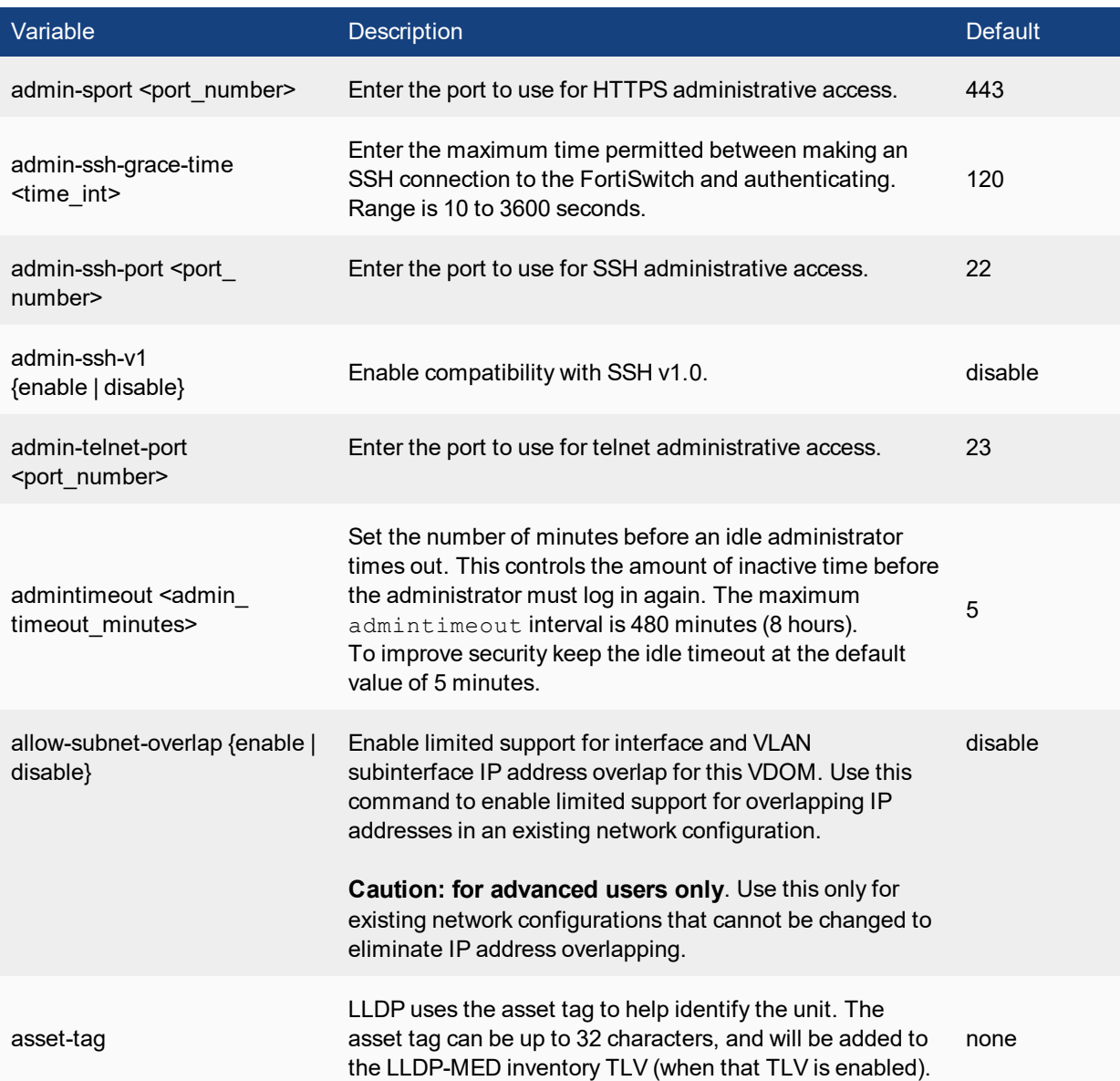

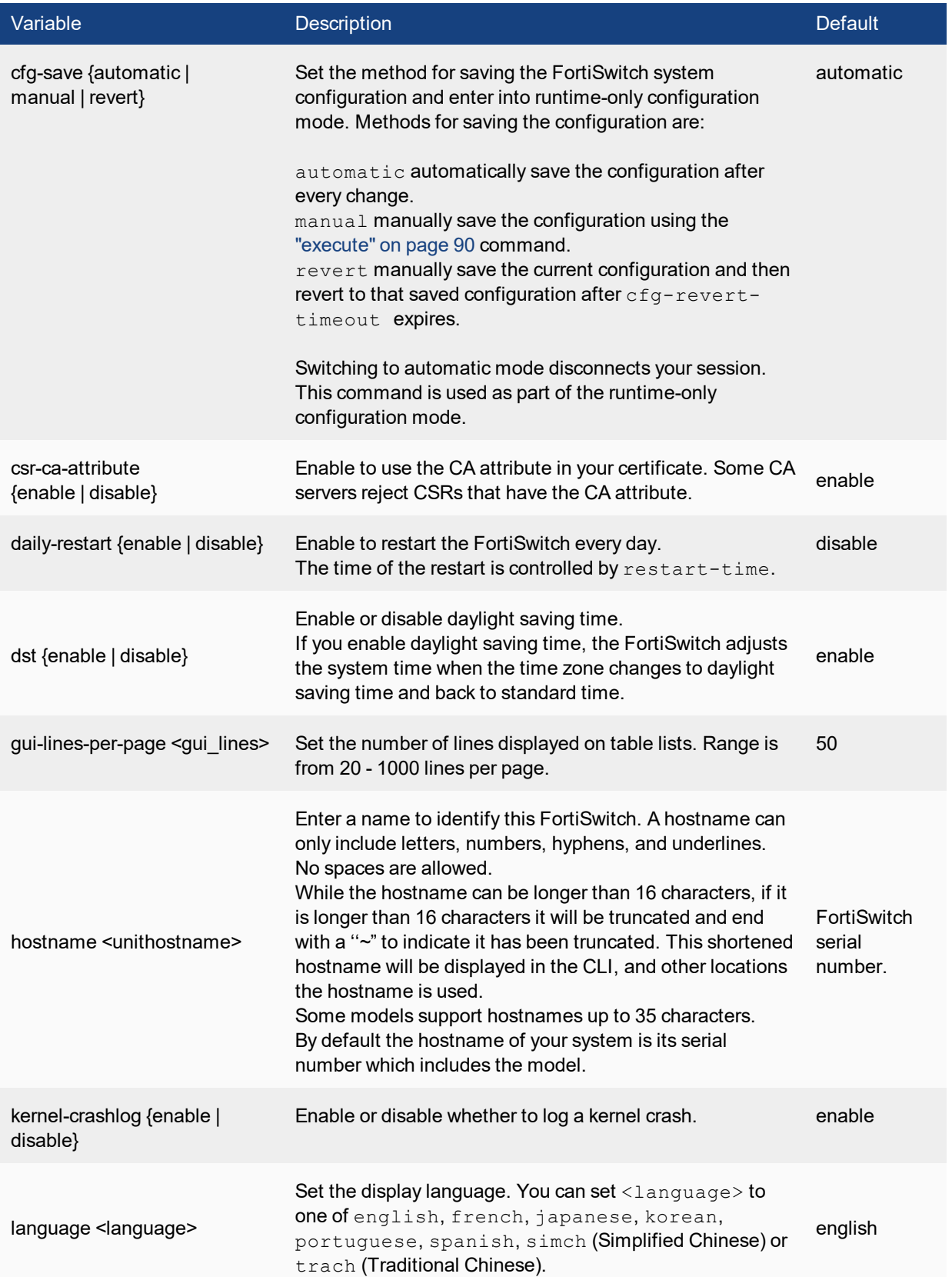

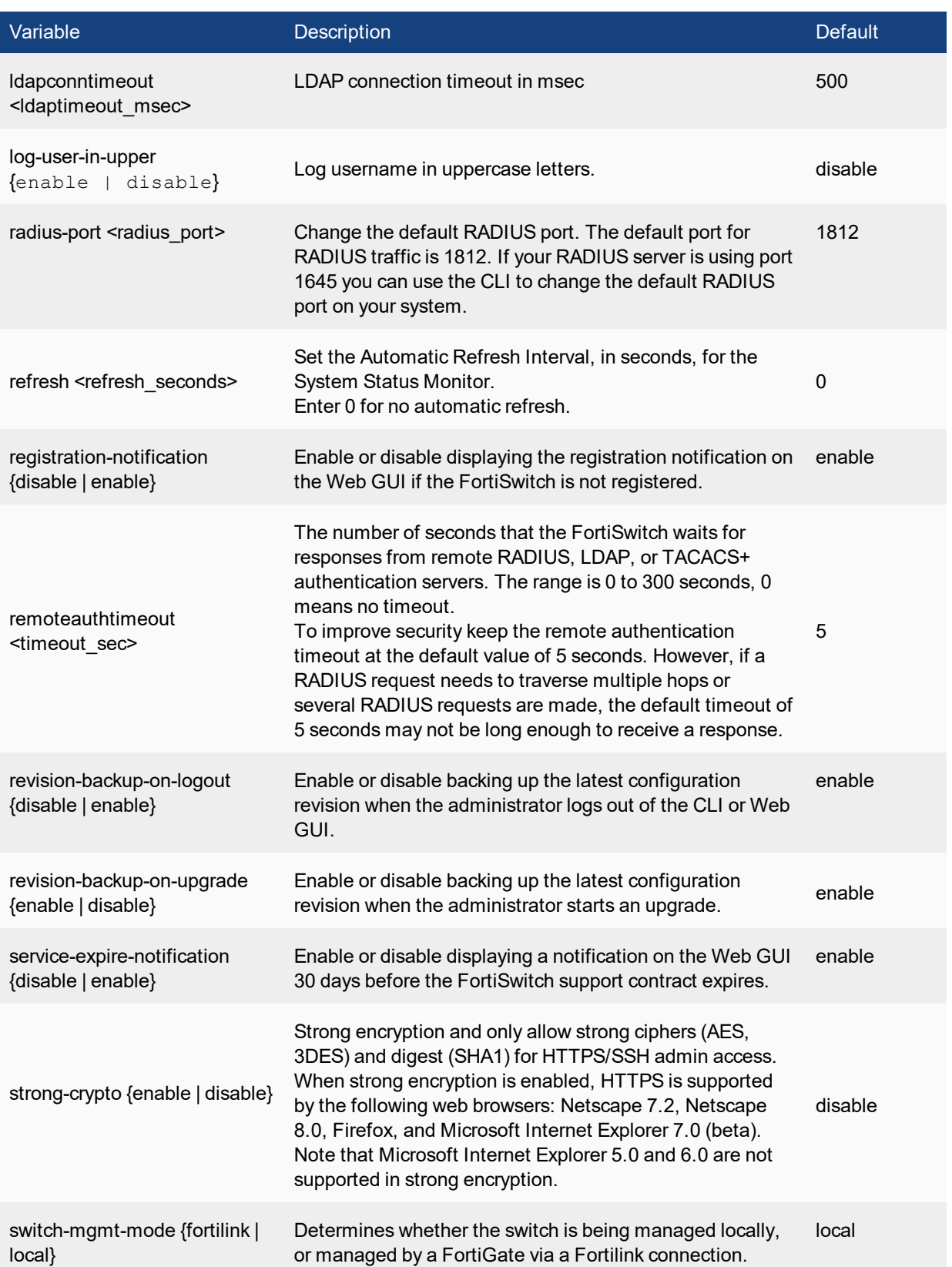

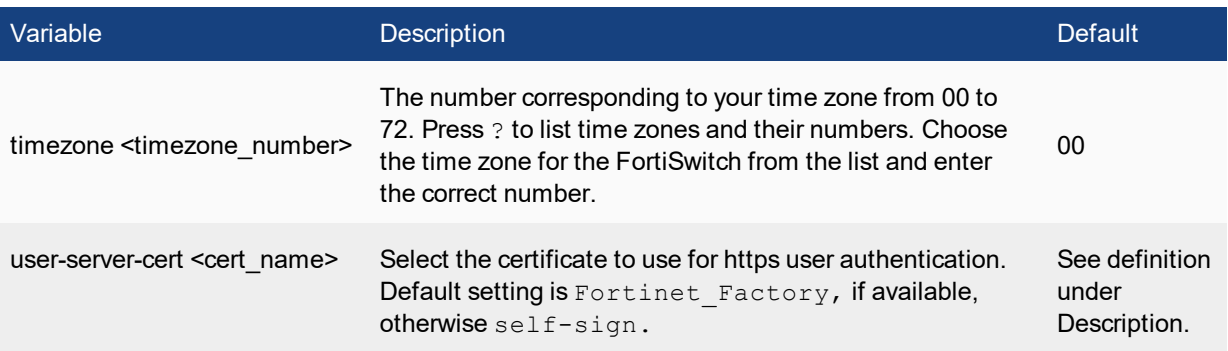

### **interface**

Use this command to edit the configuration of an interface.

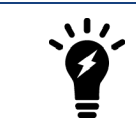

If you enter a name string in the **edit** command that is not the name of a physical interface, the command creates a VLAN subinterface.

```
config system interface
edit <interface name>
   set allowaccess <access types>
  set alias <name string>
  set defaultgw {enable | disable}
  set description <text>
  set dhcp-client-identifier <client name str>
  set dhcp-relay-ip <dhcp relay1 ipv4> {... <dhcp relay8 ipv4>}
  set dhcp-relay-option82 {enable | disable}
  set dhcp-relay-service {enable | disable}
  set disc-retry-timeout <pppoe_retry_seconds>
  set distance <admin distance>
  set dns-server-override {enable | disable}
  set external {enable | disable)
  set fail-detect {enable | disable}
  set fail-detect-option {link-down | detectserver}
  set fail-alert-method {link-d own | link-failed-signal}
   set fail-alert-interfaces {port1 port2 ...}
  set icmp-redirect {enable | disable}
  set ip <interface ipv4mask>
  set log {enable | disable}
  set macaddr <mac address>
  set mediatype {serdes-sfp | sgmii-sfp}
  set mode <interface mode>
  set mtu <mtu bytes>
  set mtu-override {enable | disable}
  set poe {disable | enable}
  set polling-interval <interval int>
  set sample-direction {both | rx | tx}
  set sample-rate <rate int>
  set secondary-IP {enable | disable}
```

```
set snmp-index <integer>
set sflow-sampler {disable | enable}
set speed <interface_speed>
set status {down | up}
set substitute-dst-mac <destination mac addres>
set type {aggregate | hard-switch | loopback | physical
| redundant | vdom-link | vlan}
set username <pppoe username>
set vlanid <id number>
set vrrp-virtual-mac {enable | disable}
set weight <int>
config ipv6
  See config ipv6 section below
end
config vrrp
  See the config vrrp section below
end
```
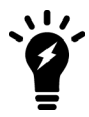

A VLAN cannot have the same name as a zone or a virtual domain.

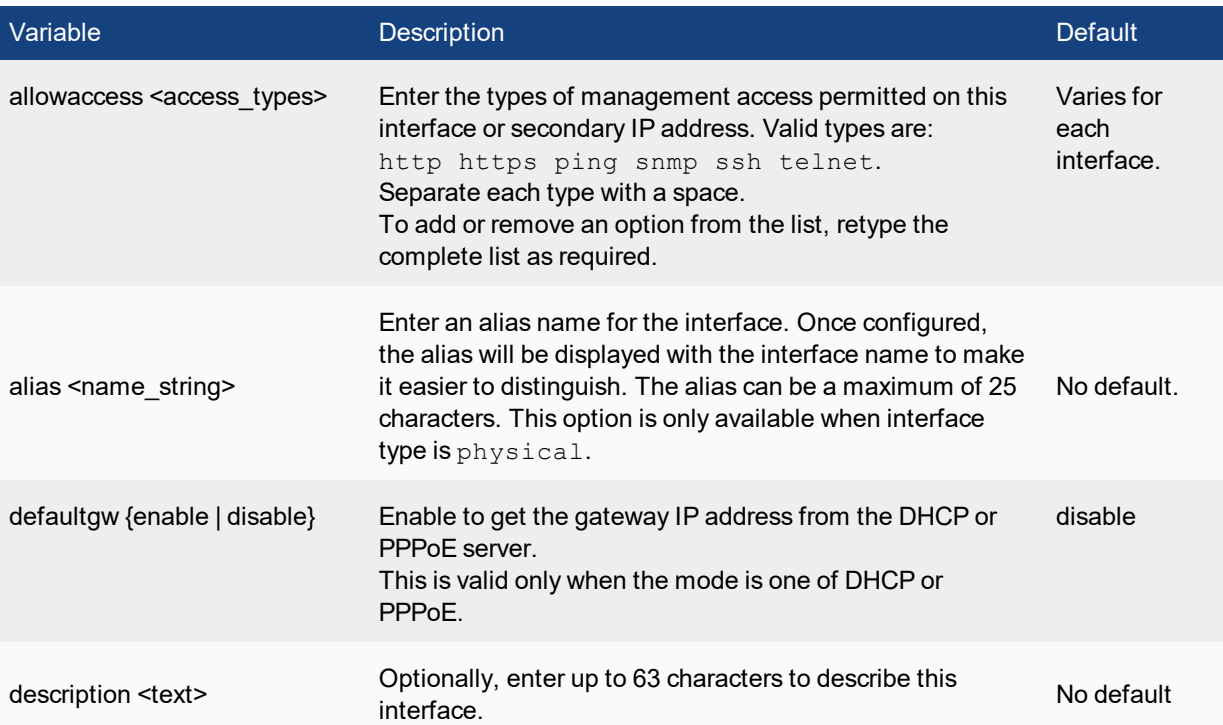

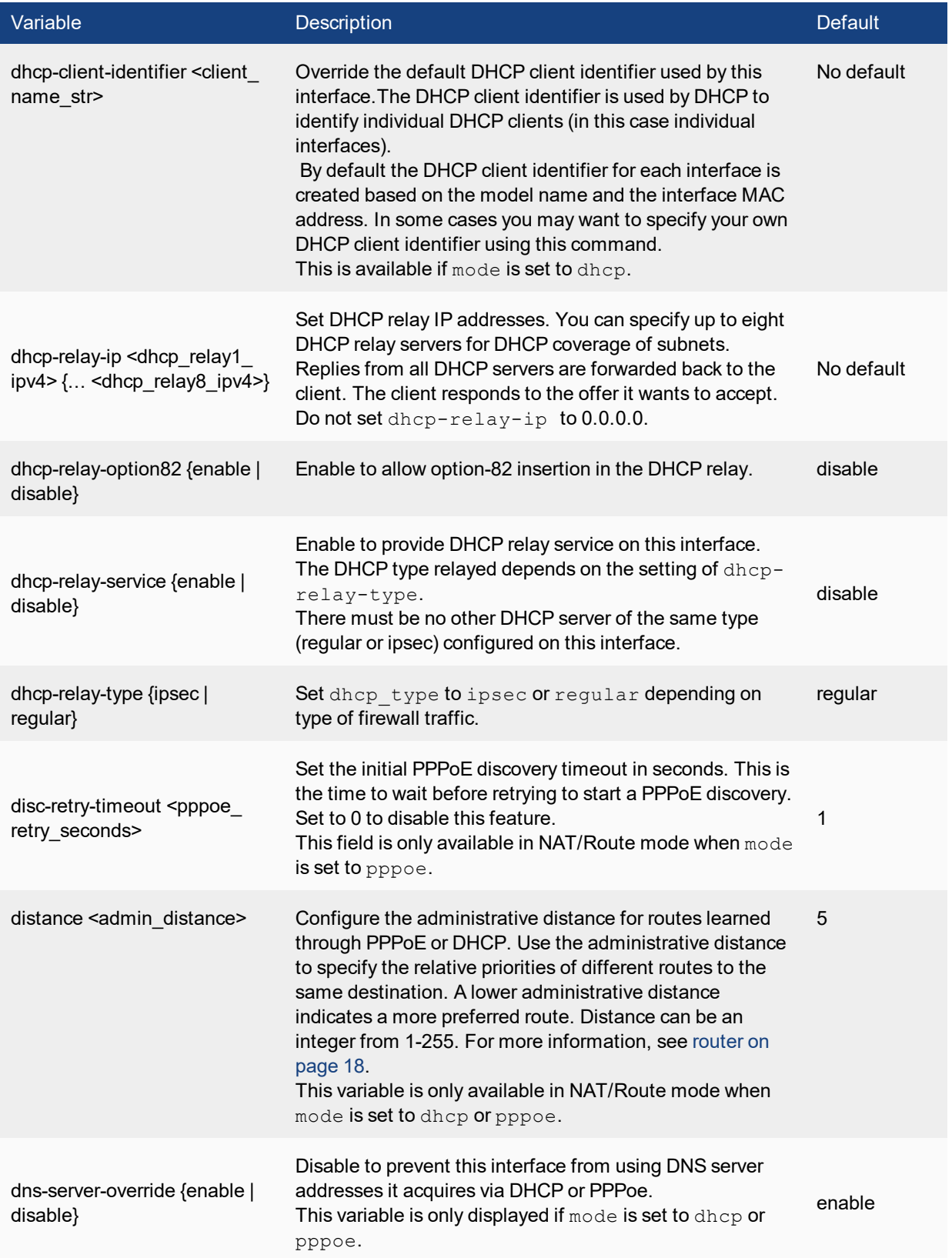

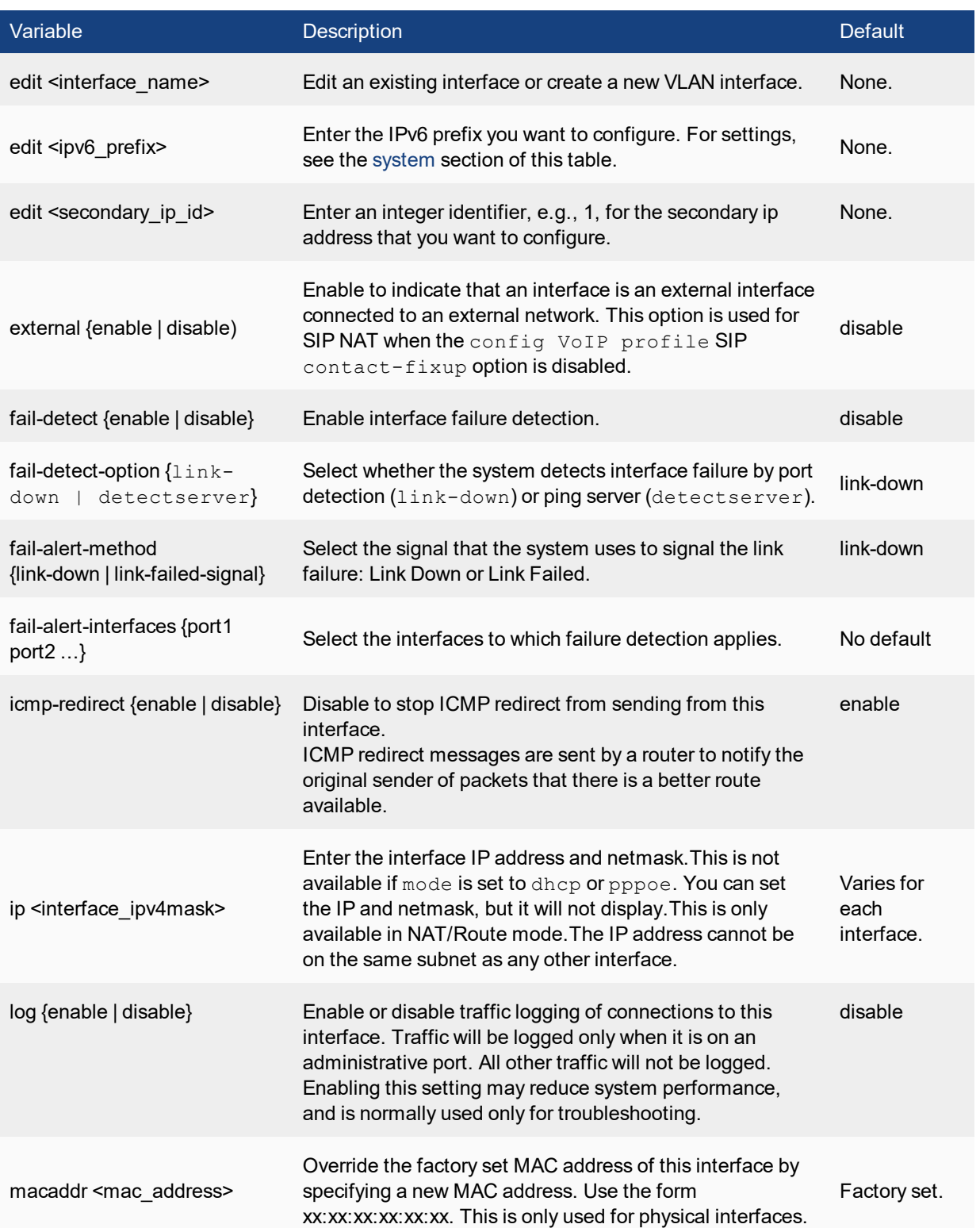

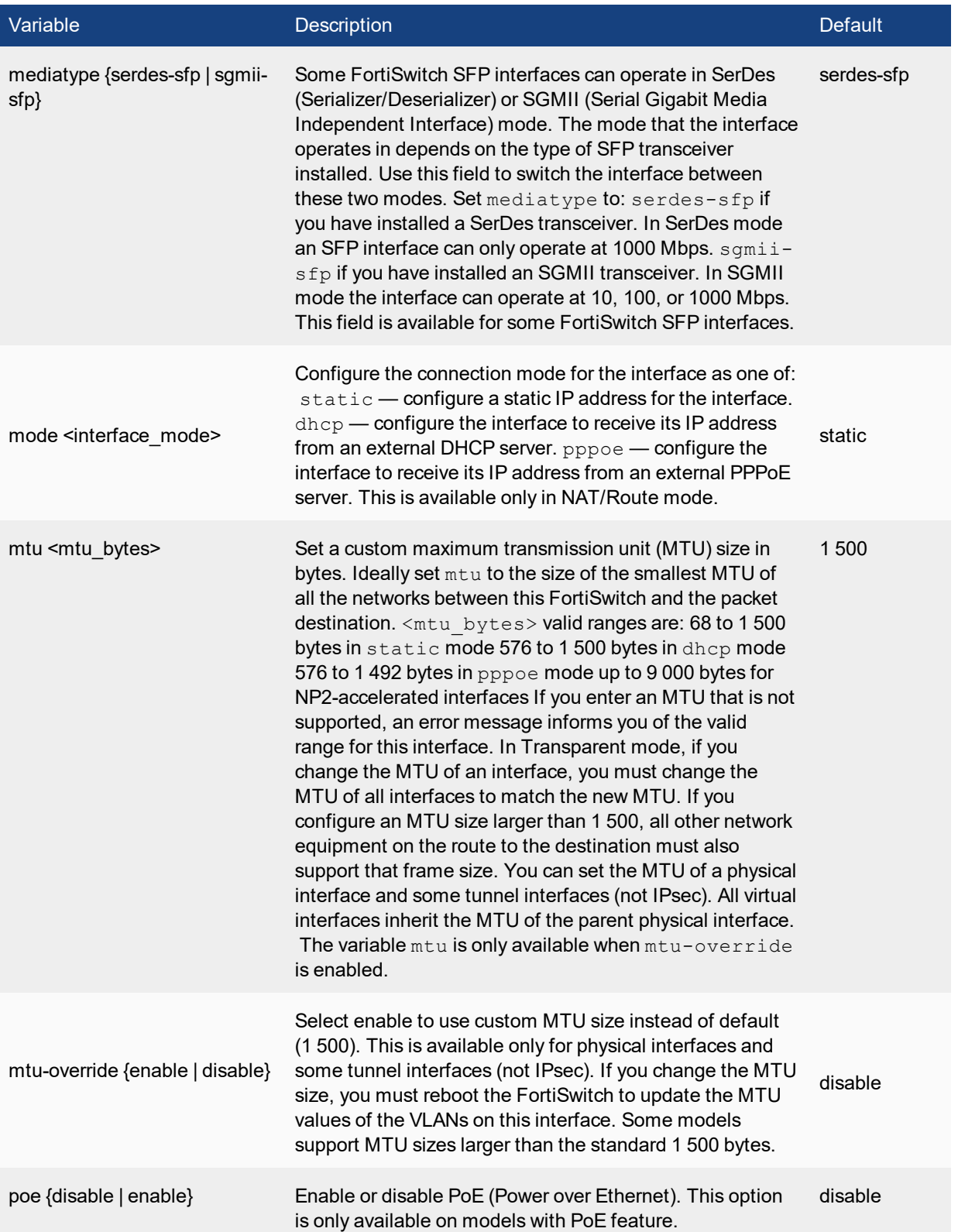

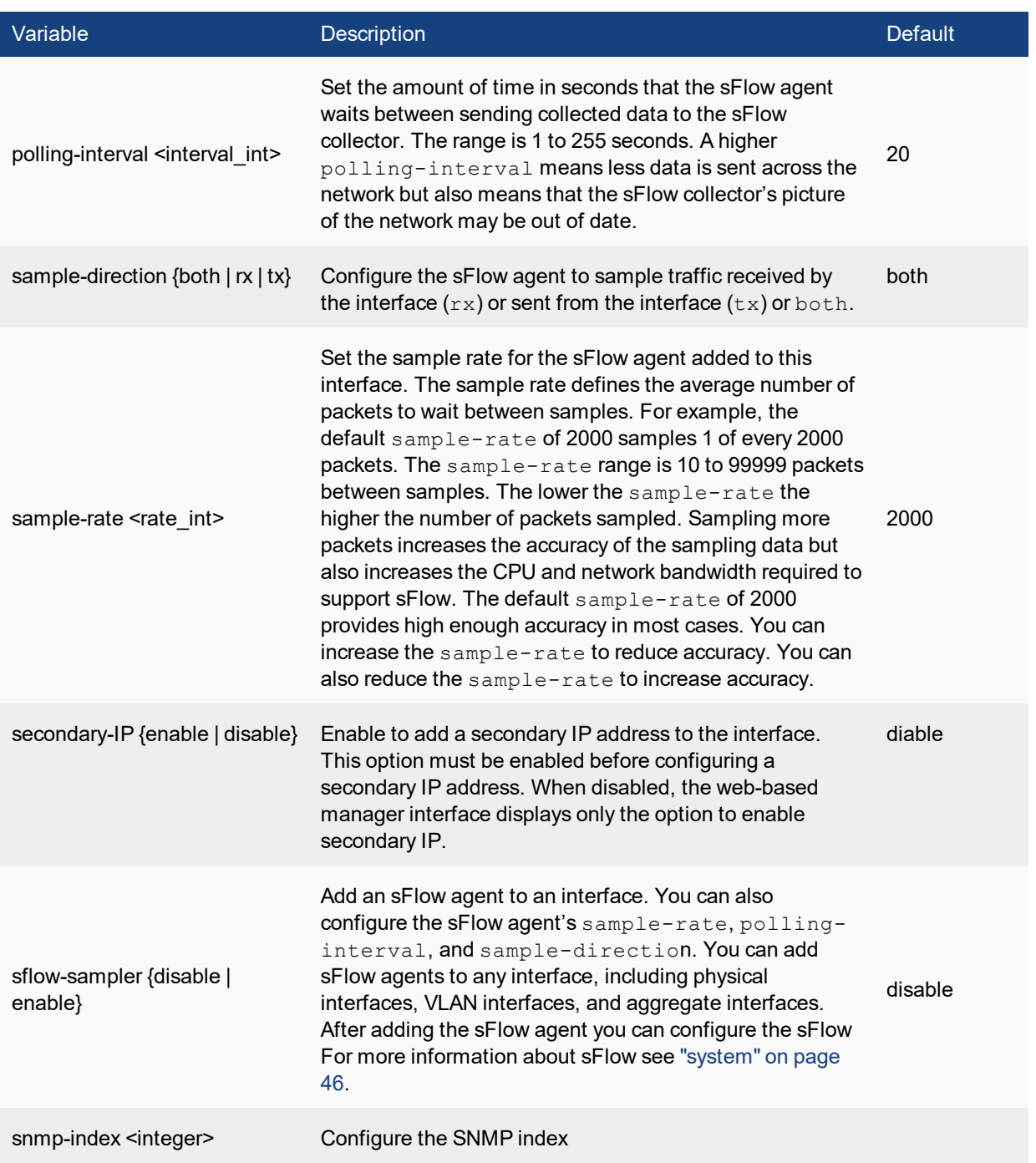

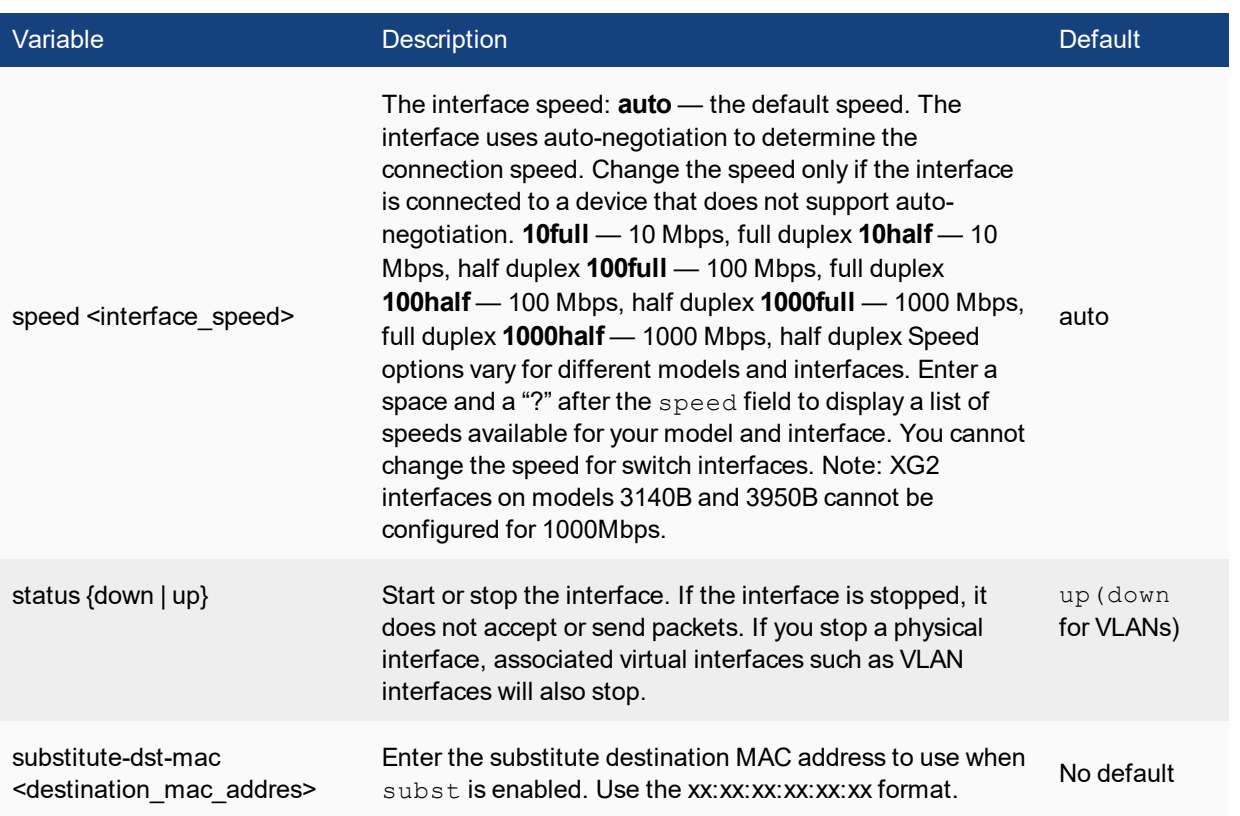

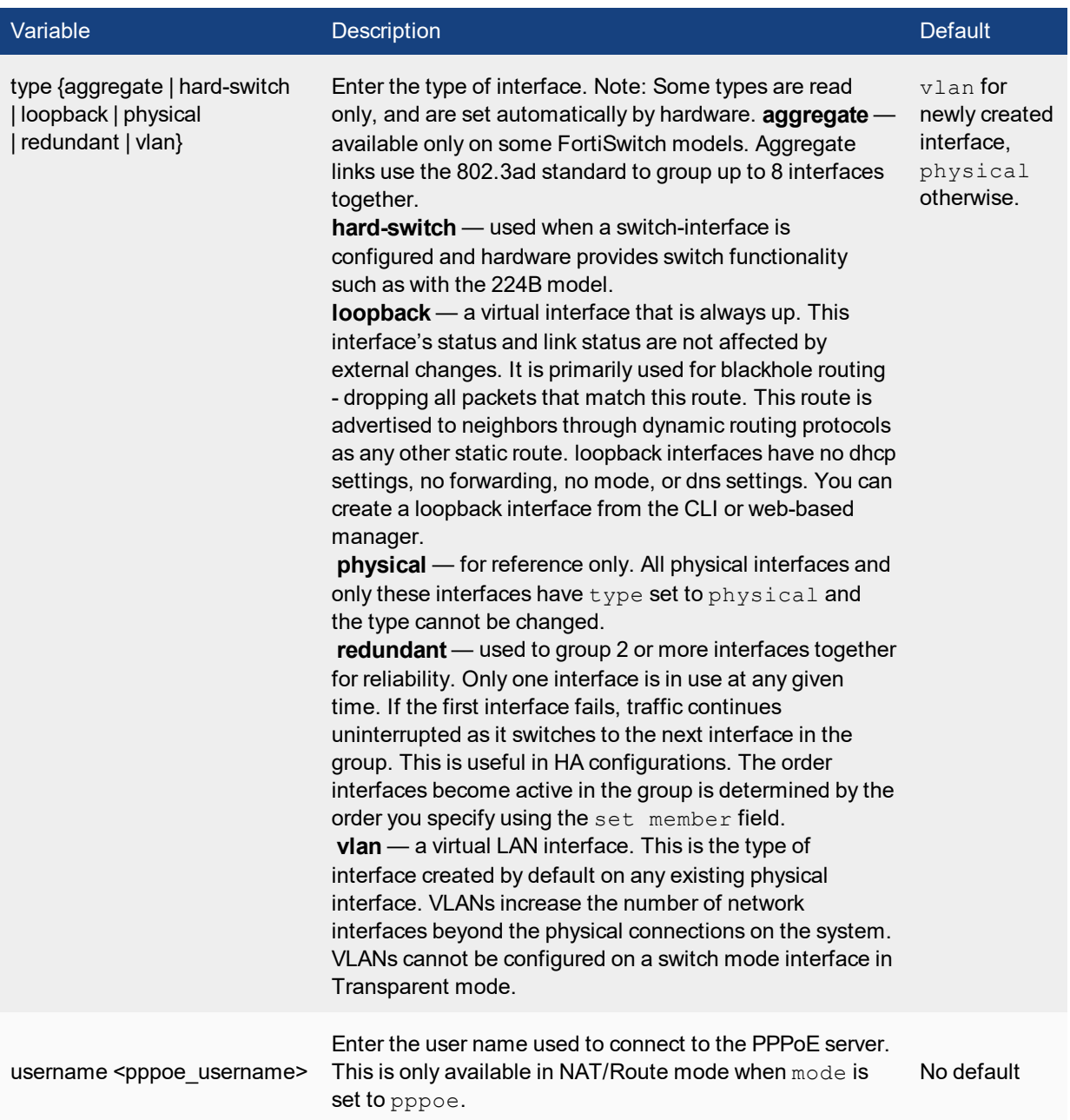

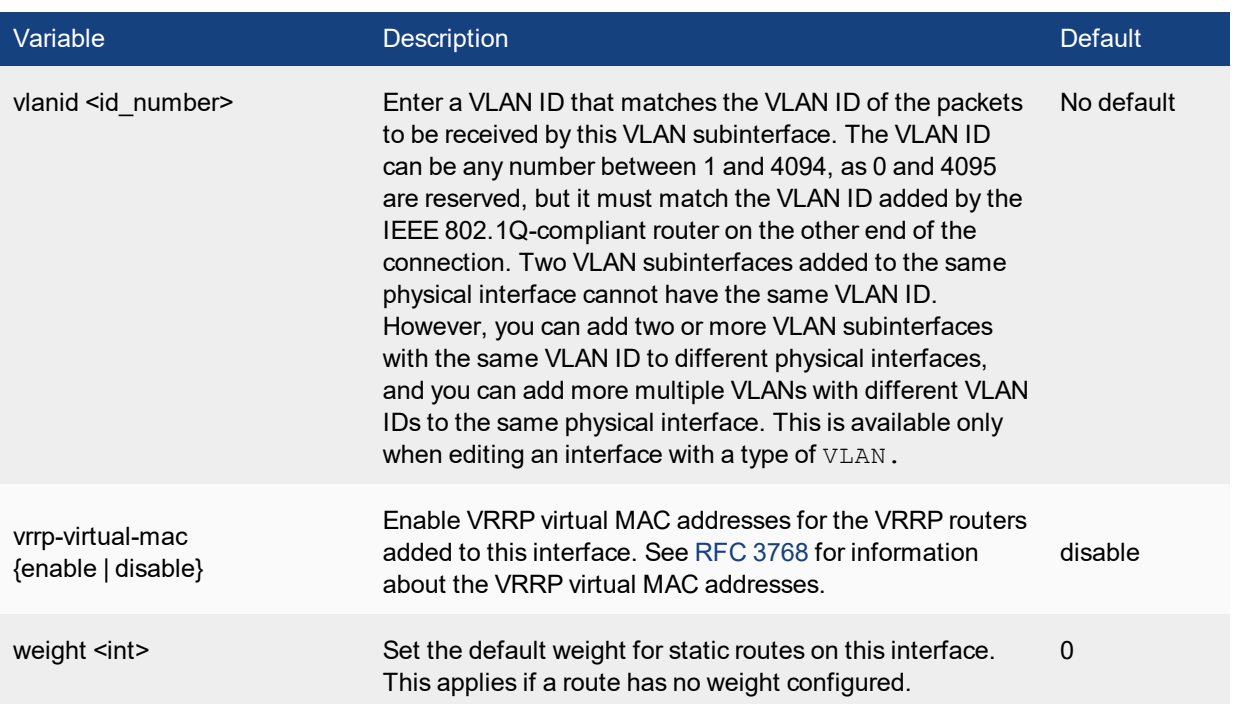

### <span id="page-67-0"></span>**config ipv6**

Configure IPv6 settings for the interface.

#### **syntax**

```
config ipv6
  set autoconf {enable | disable}
  set ip6-address <if ipv6mask>
  set ip6-allowaccess <access types>
  set ip6-default-life <ipv6 life seconds>
  set ip6-hop-limit <ipv6 hops limit>
  set ip6-link-mtu <ipv6 mtu>
  set ip6-manage-flag {disable | enable}
  set ip6-max-interval <adverts max seconds>
  set ip6-min-interval <adverts min seconds>
  set ip6-other-flag {disable | enable}
   set ip6-reachable-time <reachable msecs>
  set ip6-retrans-time <retrans msecs>
  set ip6-send-adv {enable | disable}
  config ip6-prefix-list
     edit <ipv6_prefix>
        set autonomous-flag {enable | disable}
        set onlink-flag {enable | disable}
        set preferred-life-time <seconds>
        set valid-life-time <seconds>
     end
  end
   config ip6-extra-address
     edit <prefix ipv6>
  end
end
```
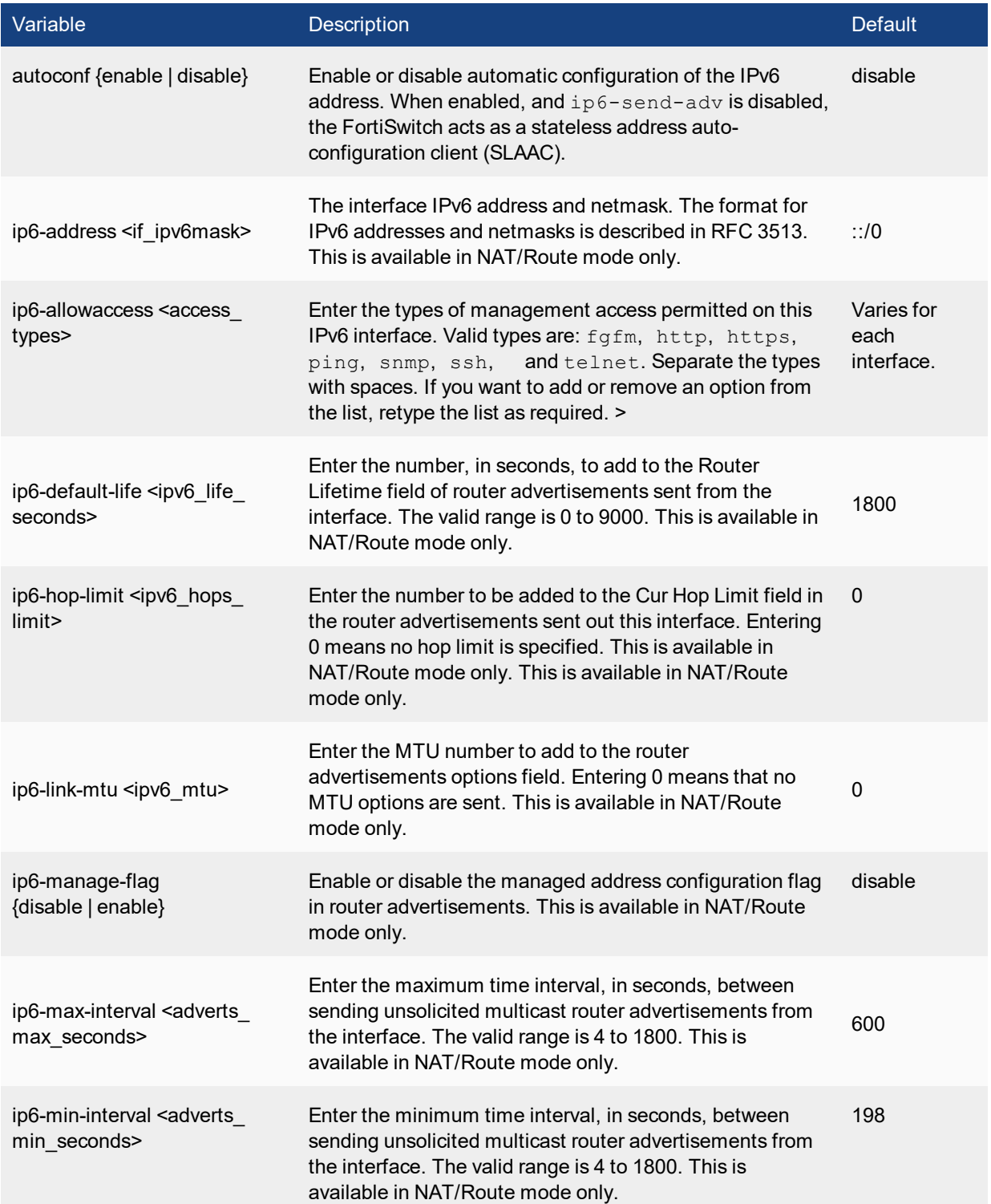

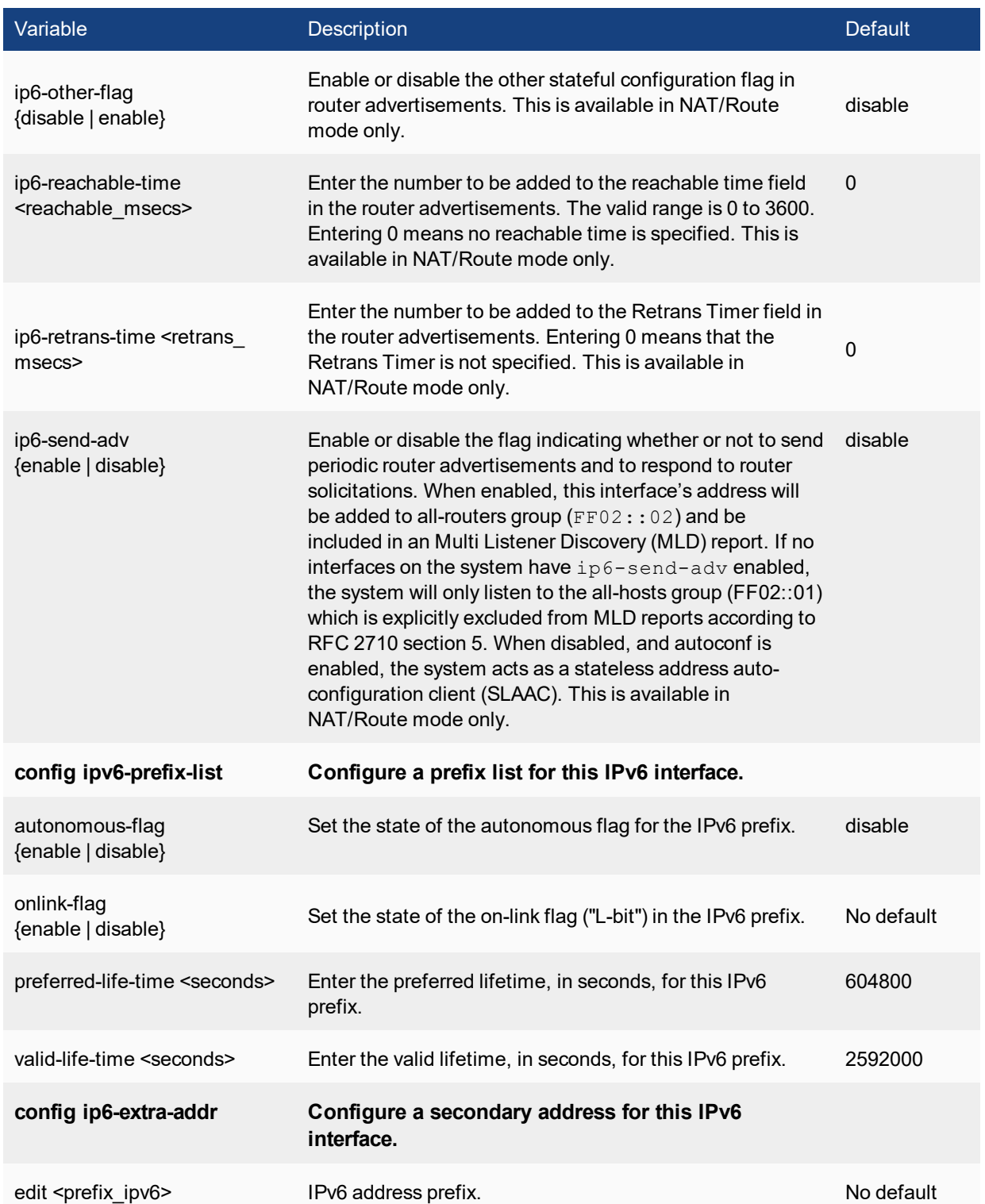

# <span id="page-69-0"></span>**config vrrp**

Add one or more VRRP virtual routers to a interface. For information about VRRP, see RFC [3768](http://www.ietf.org/rfc/rfc3768.txt).

#### **syntax**

```
config vrrp
  edit <VRID_int>
     set adv-interval <seconds int>
     set preempt {enable | disable}
     set priority <prio_int>
     set start-time <seconds int>
     set status {enable | disable}
     set vrdst <ipv4_addr>
     set vrip <ipv4 addr>
  end
```
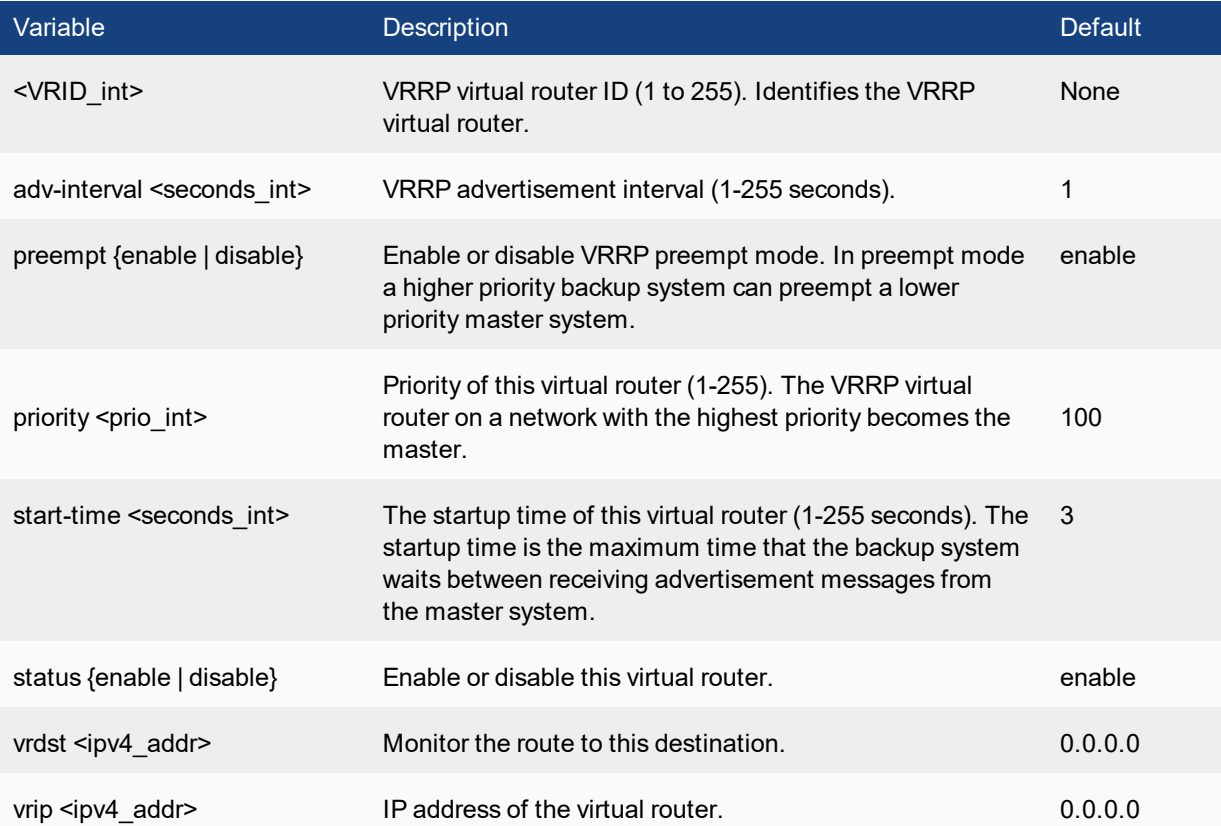

# **link monitor**

#### Configure link health monitor.

```
config system link-monitor
  edit <name>
     set srcintf <string>
     set protocol (arp | ping)
     set gateway-ip <IP address>
     set source-ip <IP address>
     set interval <integer>
     set timeout <integer>
```

```
set failtime <integer>
   set recoverytime <integer>
   set update-cascade-interface (enable | disable)
   set update-static-route (enable | disable)
   set status (enable | disable)
next
```
end

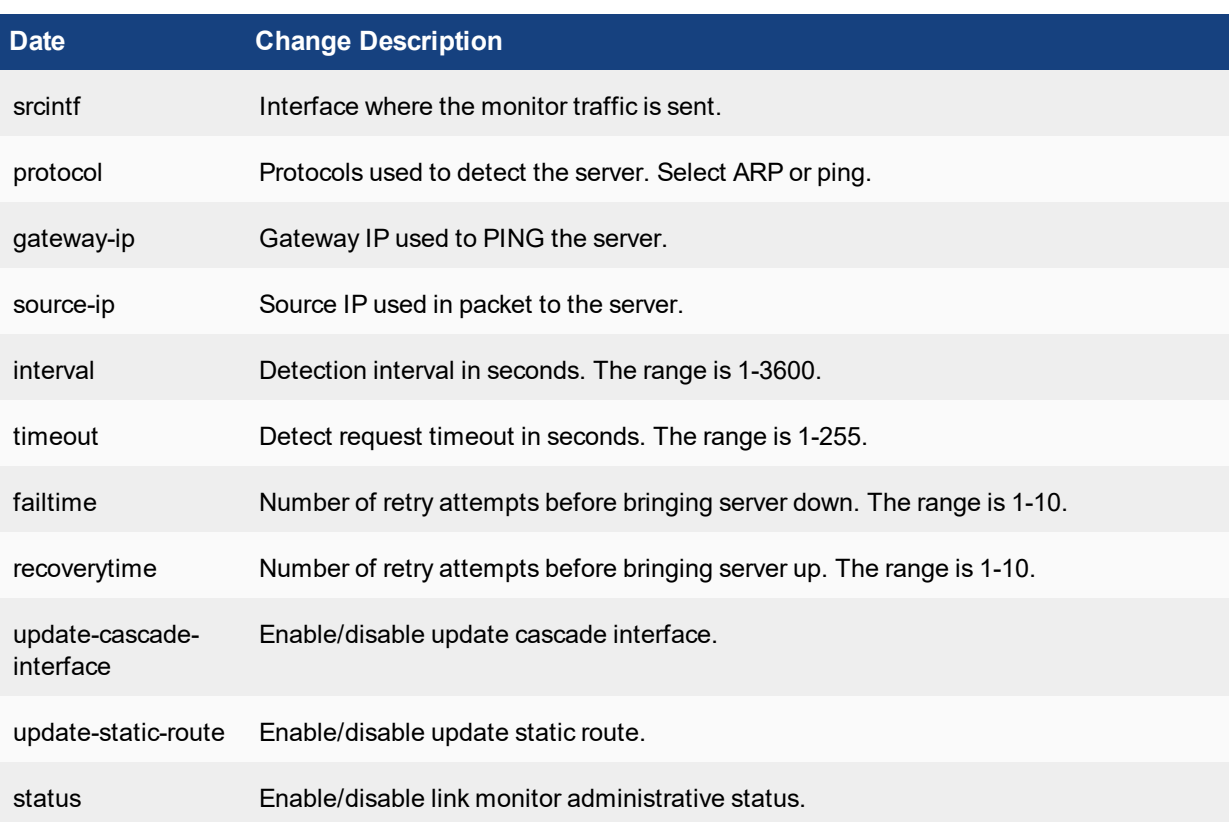

# **ntp**

Use this command to configure Network Time Protocol (NTP) servers.

```
config system ntp
  set allow-unsync-source {enable | disable}
  set ntpsync {enable | disable}
  set source-ip <ipv4 addr>
  set syncinterval <interval int>
  config ntpserver
     edit <serverid_int>
       set ntpv3 {enable | disable}
        set server <ipv4 addr>[/<hostname str>]
     end
  end
```
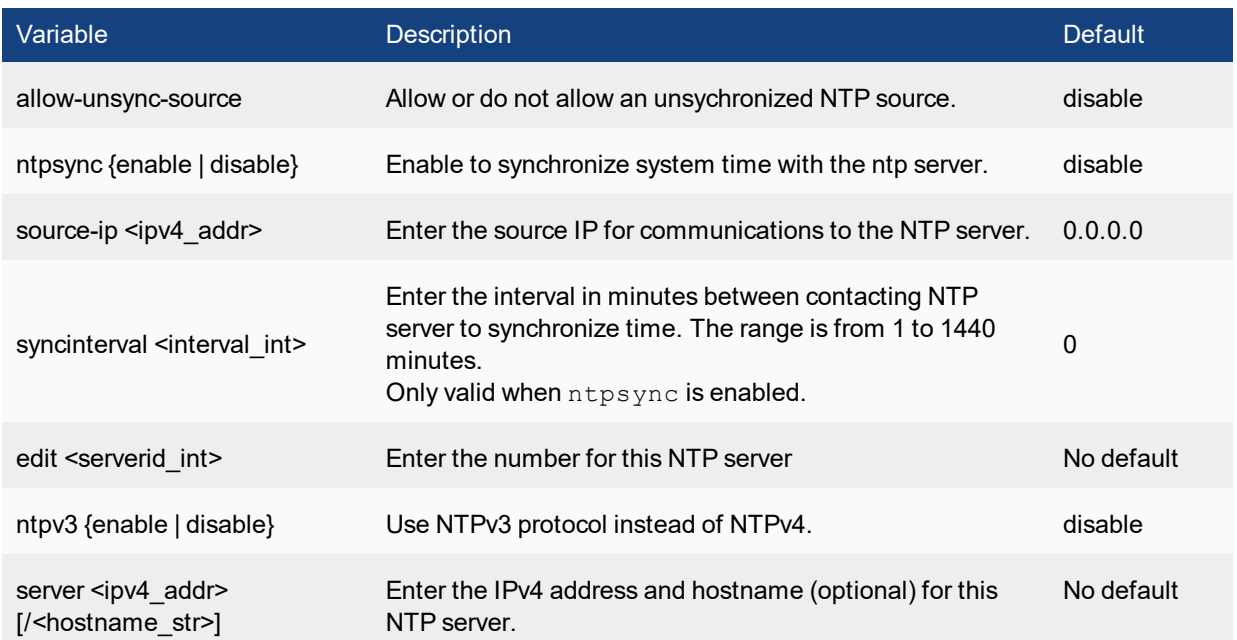

# **password-policy**

Use this command to configure higher security requirements for administrator passwords and IPsec VPN preshared keys.

```
config system password-policy
  set status {enable | disable}
  set apply-to [admin-password ipsec-preshared-key]
  set change-4-characters {enable | disable}
  set expire <days>
  set minimum-length <chars>
  set min-lower-case-letter <num_int>
  set min-upper-case-letter <num_int>
  set min-non-alphanumeric <num_int>
  set min-number <num_int>
  set expire-status {enable | disable}
  set expire-day <num_int>
end
```

```
Variable Description Default
apply-to [admin-password
ipsec-preshared-key]
                             Select where the policy applies: administrator passwords
                             or IPSec preshared keys.
                                                                                  admin-password
change-4-characters
{enable | disable}
                             Enable to require the new password to differ from the old
                             Enable to require the new password to unternomine our disable<br>password by at least four characters.
```
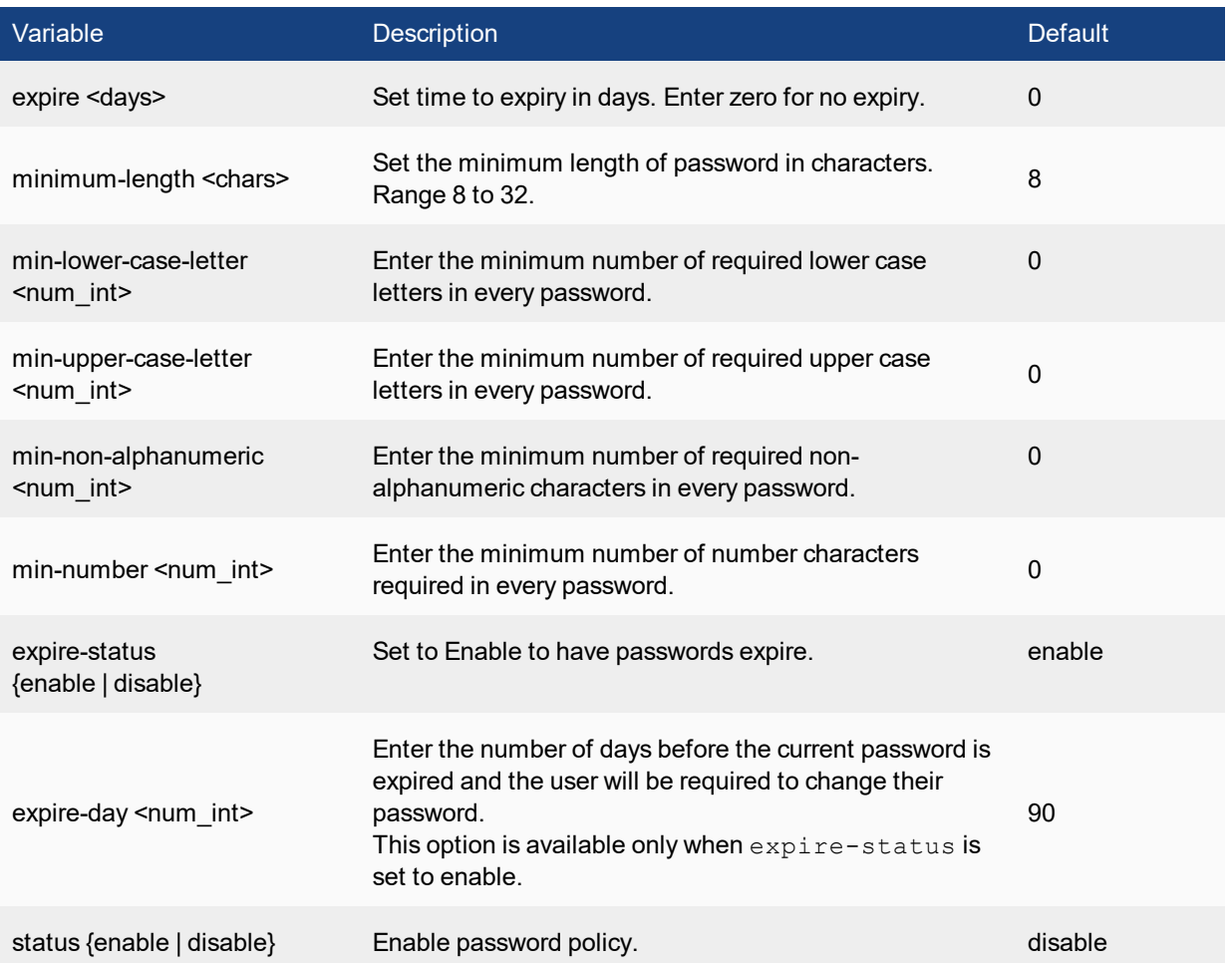

# **sflow**

Use this command to add or change the IP address and UDP port that FortiSwitch sFlow agents use to send sFlow datagrams to an sFlow collector.

sFlow is a network monitoring protocol described in [http://www.sflow.org](http://www.sflow.org/). FortiSwitch implements sFlow version 5. You can configure one or more FortiSwitch interfaces as sFlow agents that monitor network traffic and send sFlow datagrams containing information about traffic flow to an sFlow collector.

sFlow is normally used to provide an overall traffic flow picture of your network. You would usually operate sFlow agents on switches, routers, and firewall on your network, collect traffic data from all of them and use a collector to show traffic flows and patterns.

```
config system sflow
  set collector-ip <collector ipv4>
  set collector port <port int>
end
```
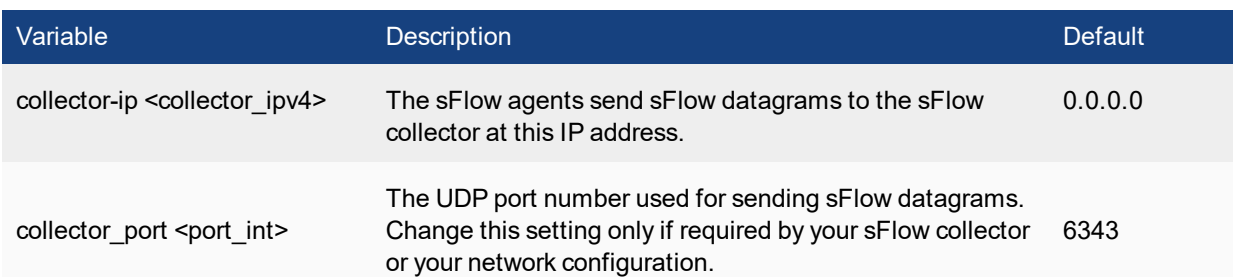

# **snmp community**

Use this command to configure SNMP communities on your FortiSwitch. You add SNMP communities so that SNMP managers can connect to the system to view system information and receive SNMP traps. SNMP traps are triggered when system events occur.

You can add up to three SNMP communities. Each community can have a different configuration for SNMP queries and traps. Each community can be configured to monitor the system for a different set of events. You can also the add IP addresses of up to 8 SNMP managers for each community.

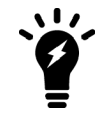

Whey you configure an SNMP manager, ensure that you list it as a host in a community on the FortiSwitch that it will be monitoring. Otherwise the SNMP monitor will not receive any traps from that FortiSwitch, and will not be able to query it.

```
config system snmp community
  edit <index_number>
     set events <avents list>
     set name <community name>
     set query-v1-port <port number>
     set query-v1-status {enable | disable}
     set query-v2c-port <port number>
     set query-v2c-status {enable | disable}
     set status {enable | disable}
     set trap-v1-lport <port number>
     set trap-v1-rport <port number>
     set trap-v1-status {enable | disable}
     set trap-v2c-lport <port number>
     set trap-v2c-rport <port number>
     set trap-v2c-status {enable | disable}
     config hosts
        edit <host number>
           set ha-direct {enable | disable}
           set interface <if name>
           set ip <address ipv4>
           set source-ip <address ipv4/mask>
        end
     config hosts6
        edit <host number>
           set ha-direct {enable | disable}
           set interface <if name>
           set ip6 <address ipv6>
```

```
set source-ip6 <address_ipv6>
  end
end
```
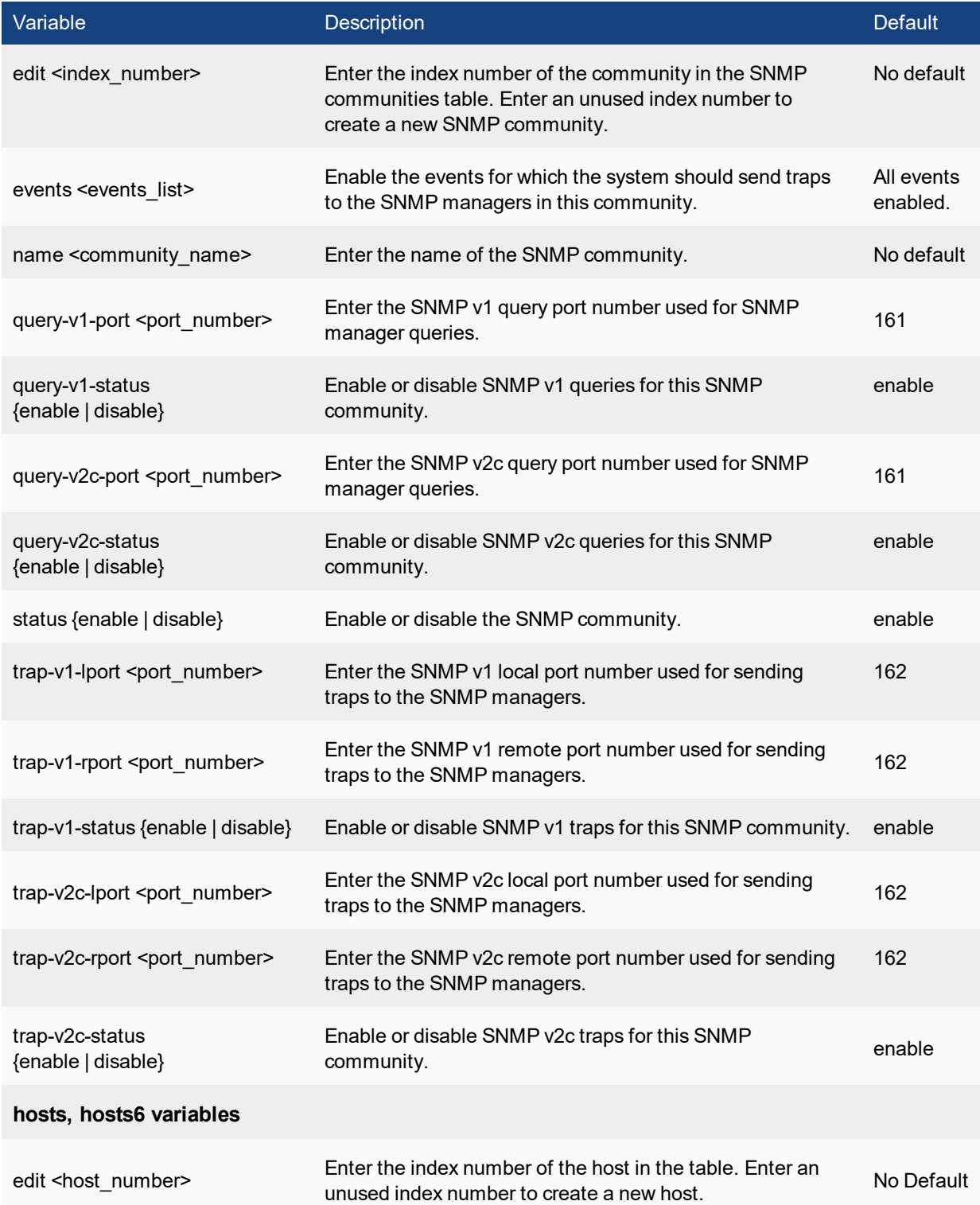

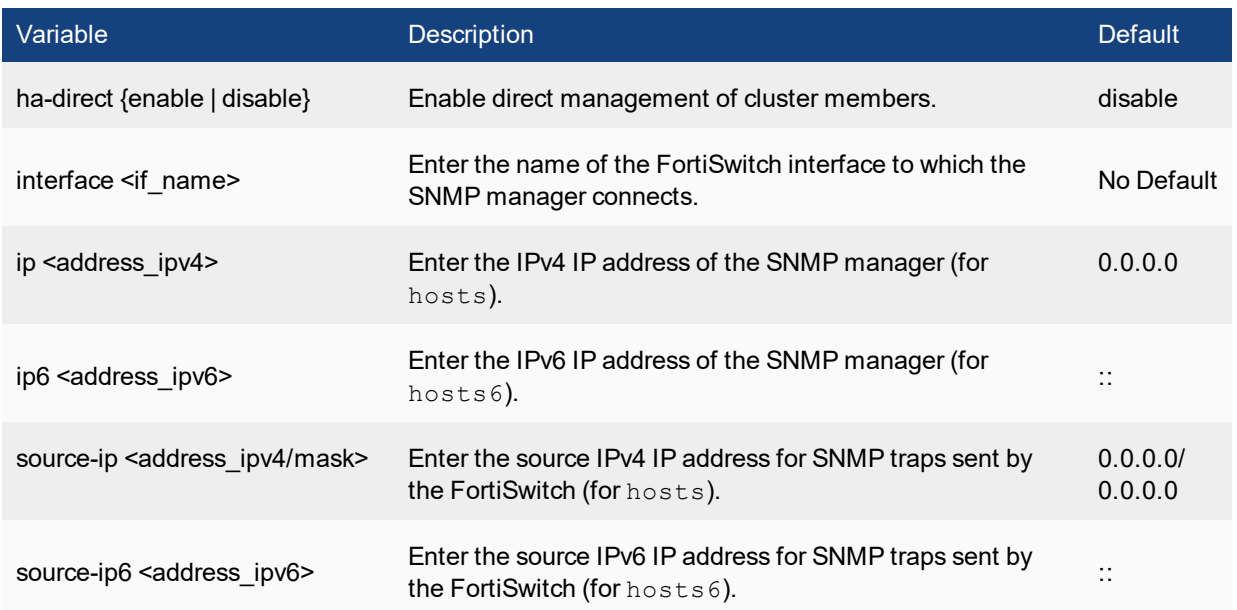

# **snmp sysinfo**

Use this command to enable the FortiSwitch SNMP agent and to enter basic system information used by the SNMP agent. Enter information about the system to identify it. When your SNMP manager receives traps from this FortiSwitch, you will know which system sent the information. Some SNMP traps indicate high CPU usage, log full, or low memory.

```
config system snmp sysinfo
  set contact-info <info str>
  set description <description>
  set engine-id <engine-id str>
  set location <location>
  set status {enable | disable}
  set trap-high-cpu-threshold <percentage>
  set trap-log-full-threshold <percentage>
  set trap-low-memory-threshold <percentage>
end
```
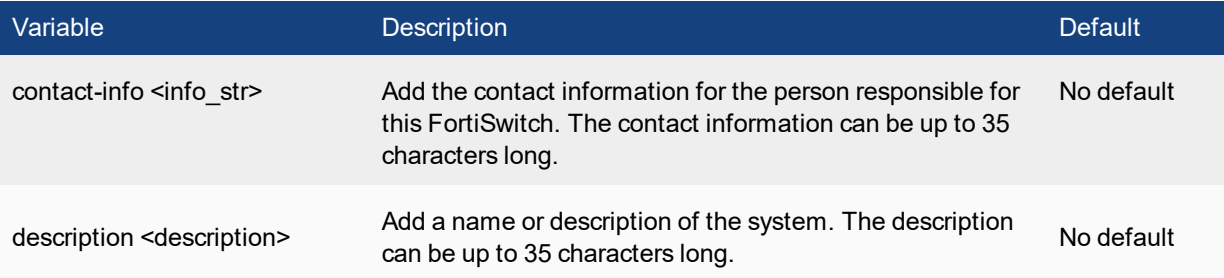

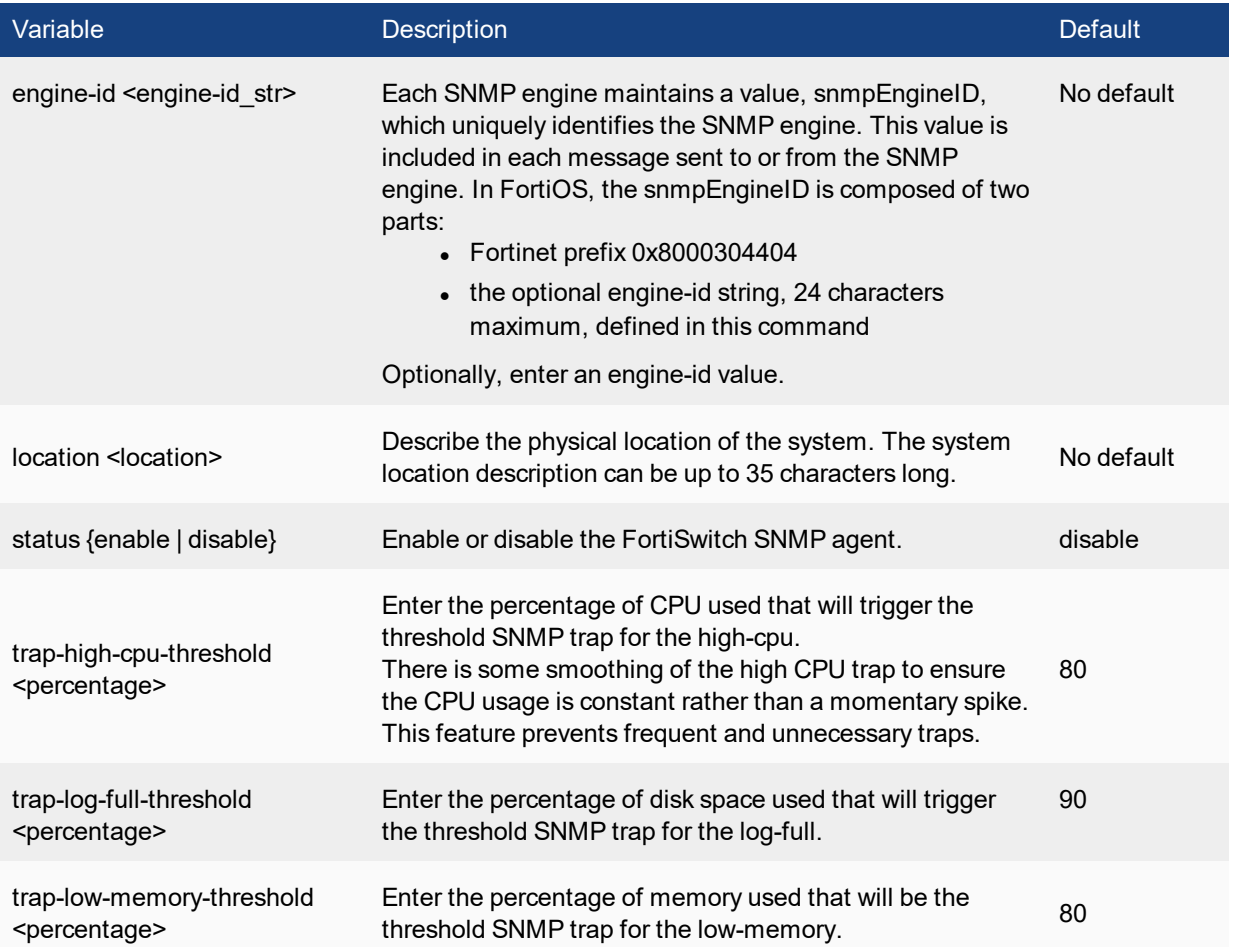

# **snmp user**

Use this command to configure an SNMP user including which SNMP events the user wants to be notified about, which hosts will be notified, and if queries are enabled which port to listen on for them.

FortiSwitchOS implements the user security model of RFC 3414. You can require the user to authenticate with a password and you can use encryption to protect the communication with the user.

Available events include:

**cpu-high** — cpu usage too high

**ent-conf-change** — entity config change (rfc4133)

**fm-conf-change** — config change (FM trap)

**fm-if-change** — interface IP change (FM trap)

**intf-ip** — interface IP address changed

**log-full** — available log space is low

**mem-low** — available memory is low

```
config system snmp user
  edit <username>
    set auth-proto {md5 | sha}
     set auth-pwd <password>
     set events <event string>
     set notify-hosts <hosts string>
     set notify-hosts6 <hosts string>
     set priv-proto {aes | des}
     set priv-pwd <key>
     set queries {enable | disable}
     set query-port <port int>
     set security-level <slevel>
  end
```
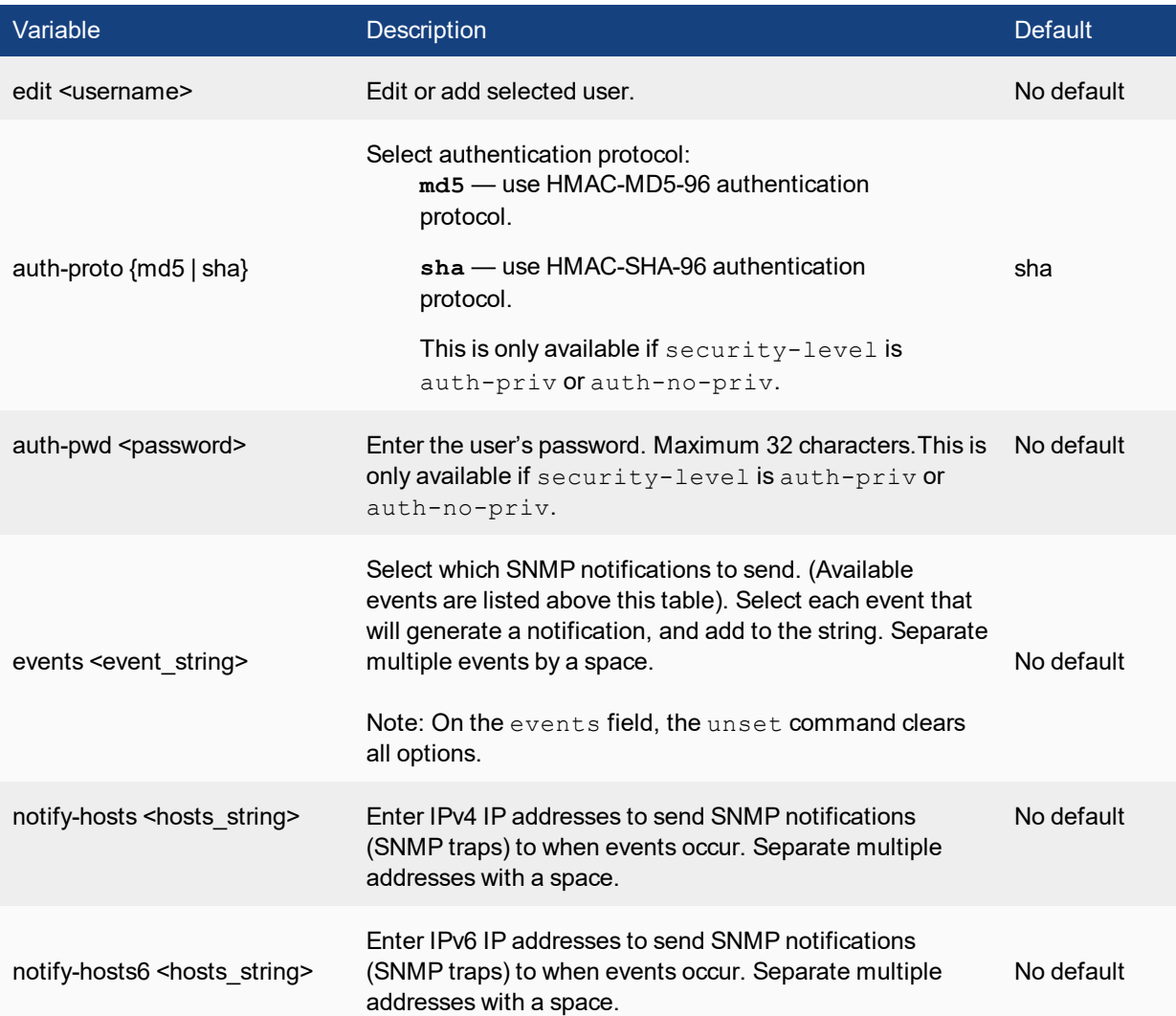

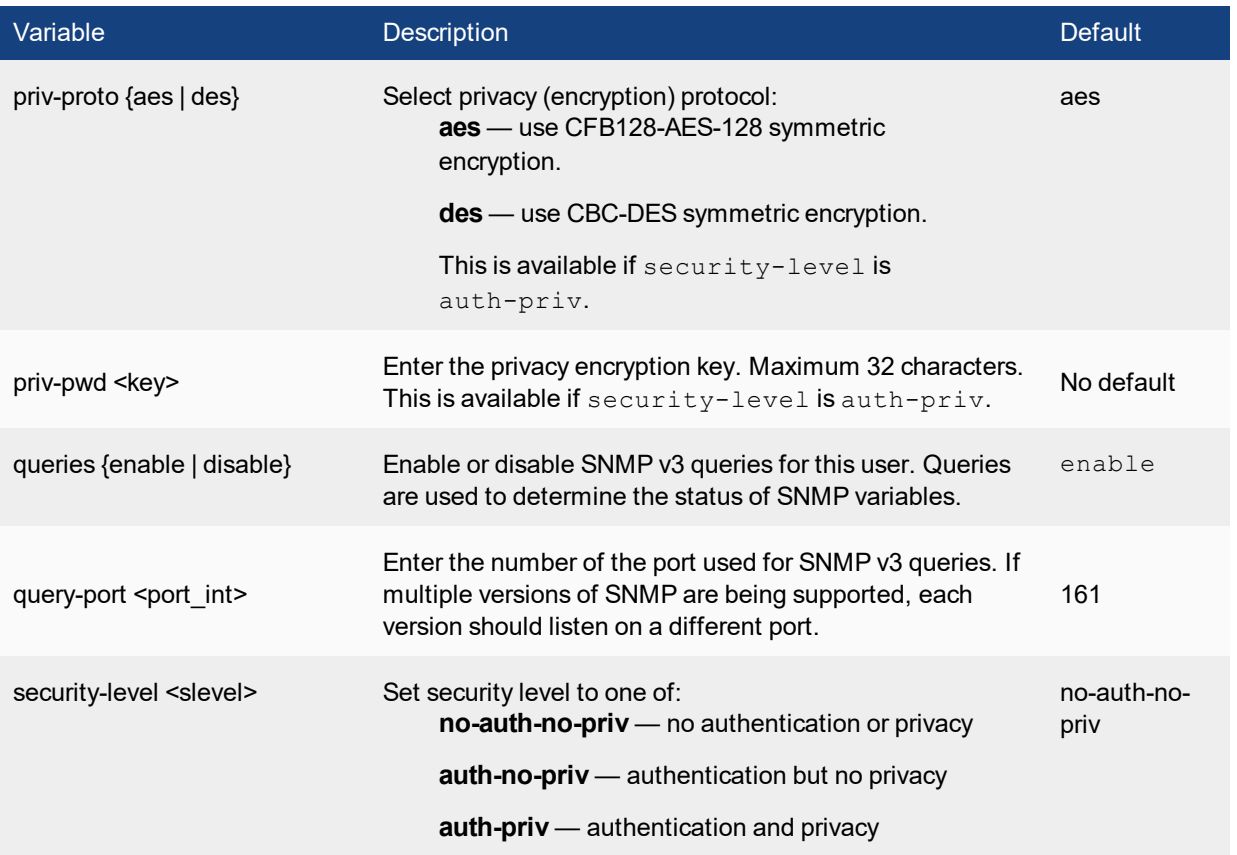

# user

The user commands provide configuration of user accounts and user groups for firewall policy authentication, administrator authentication and some types of VPN authentication

# **group**

Use this command to add or edit user groups.

```
config user group
  edit <groupname>
     set group-type <grp_type>
     set authtimeout <timeout>
     set http-digest-realm <attribute>
     set member <names>
     config match
        edit <match_id>
           set group-name <gname str>
           set server-name <srvname_str>
     end
  end
```
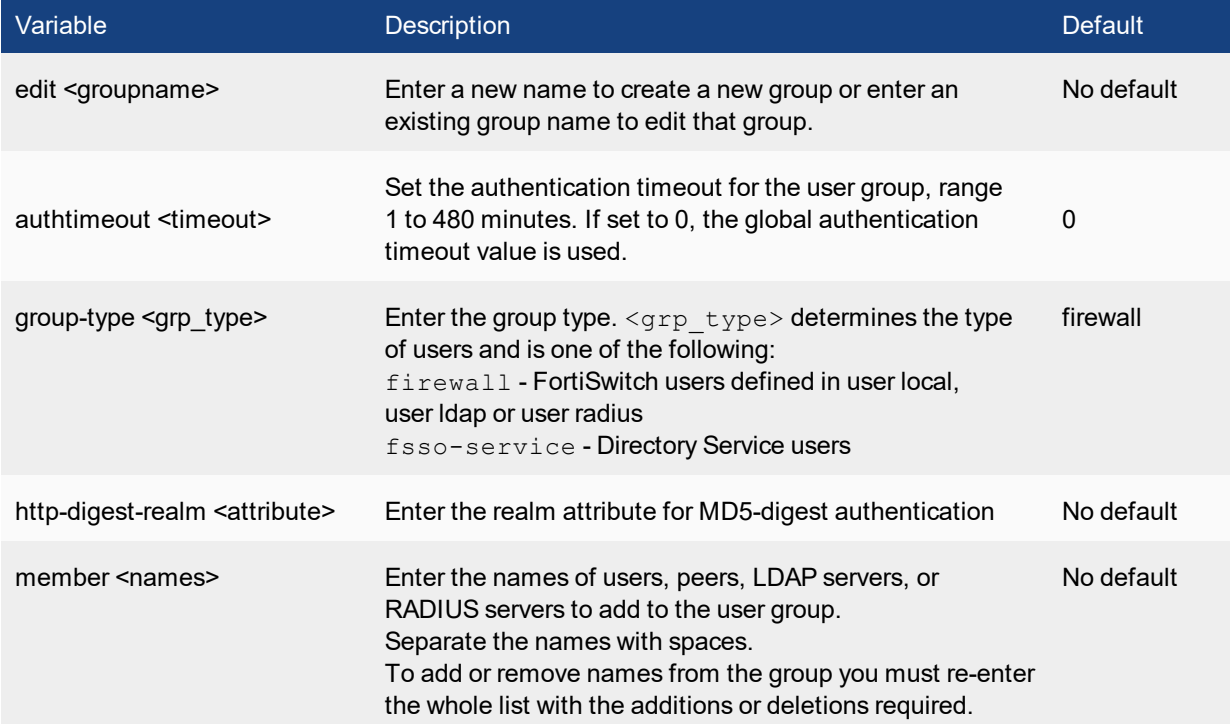

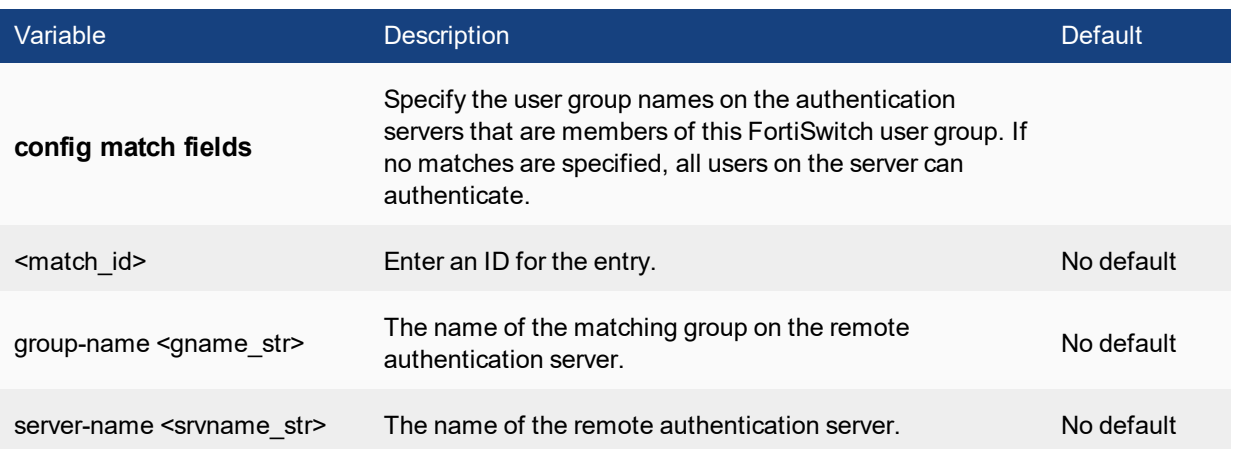

# **ldap**

Use this command to add or edit the definition of an LDAP server for user authentication.

To authenticate with the FortiSwitch, the user enters a user name and password. The system sends this user name and password to the LDAP server. If the LDAP server can authenticate the user, the user is successfully authenticated with the FortiSwitch. If the LDAP server cannot authenticate the user, the connection is refused by the FortiSwitch.

```
config user ldap
edit <server name>
  set cnid <id>
  set dn <dname>
  set group-member-check {user-attr | group-object}
  set member-attr <attr name>
  set port <number>
  set server <domain>
  set type <auth type>
  set username <ldap username>
  set password <ldap passwd>
  set password-expiry-warning {disable | enable}
  set password-renewal {disable | enable}
  set secure <auth port>
end
```
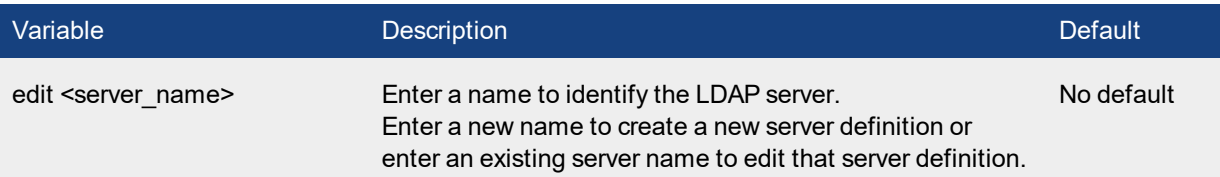

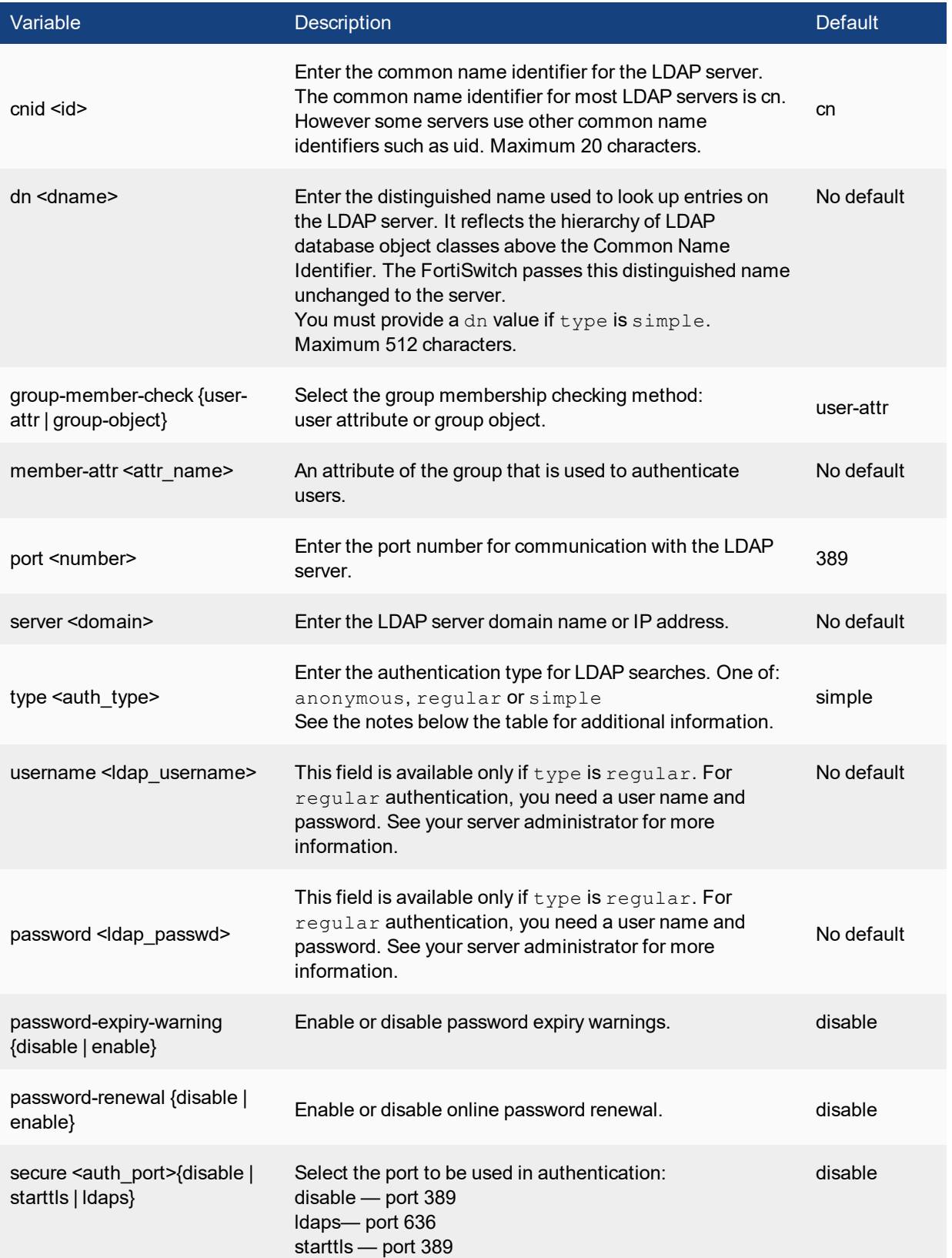

### **Notes on Authentication Type**

The authentication types for LDAP searches include:

anonymous — bind using anonymous user search

regular — bind using username/password and then search

simple — simple password authentication without search

You can use  $\sin p1e$  authentication if the user records are all under one  $dn$  that you know. If the users are under more than one dn, use the anonymous or regular type, which can search the entire LDAP database for the required user name.

If your LDAP server requires authentication to perform searches, use the  $\text{regular type}$  and provide values for username and password.

# **local**

Use this command to add local user names and configure user authentication for the system. To add authentication by LDAP or RADIUS server you must first add servers using the config user ldap and config user radius commands.

```
config user local
  edit <username>
     set ldap-server <servername>
     set passwd <password str>
     set radius-server <servername>
     set tacacs+-server <servername>
     set status {enable | disable}
     set type <auth-type>
end
```
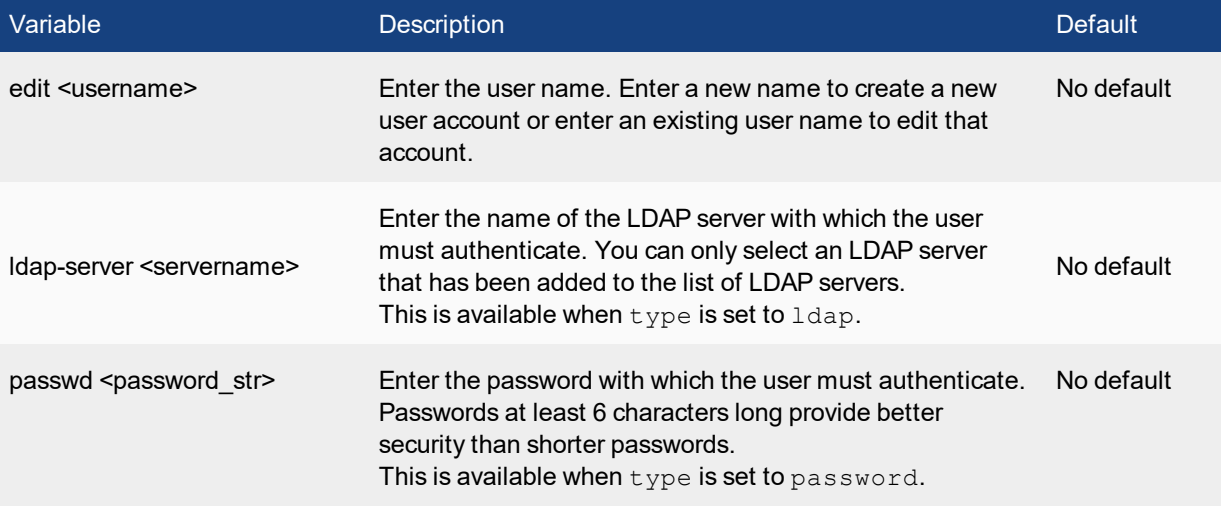

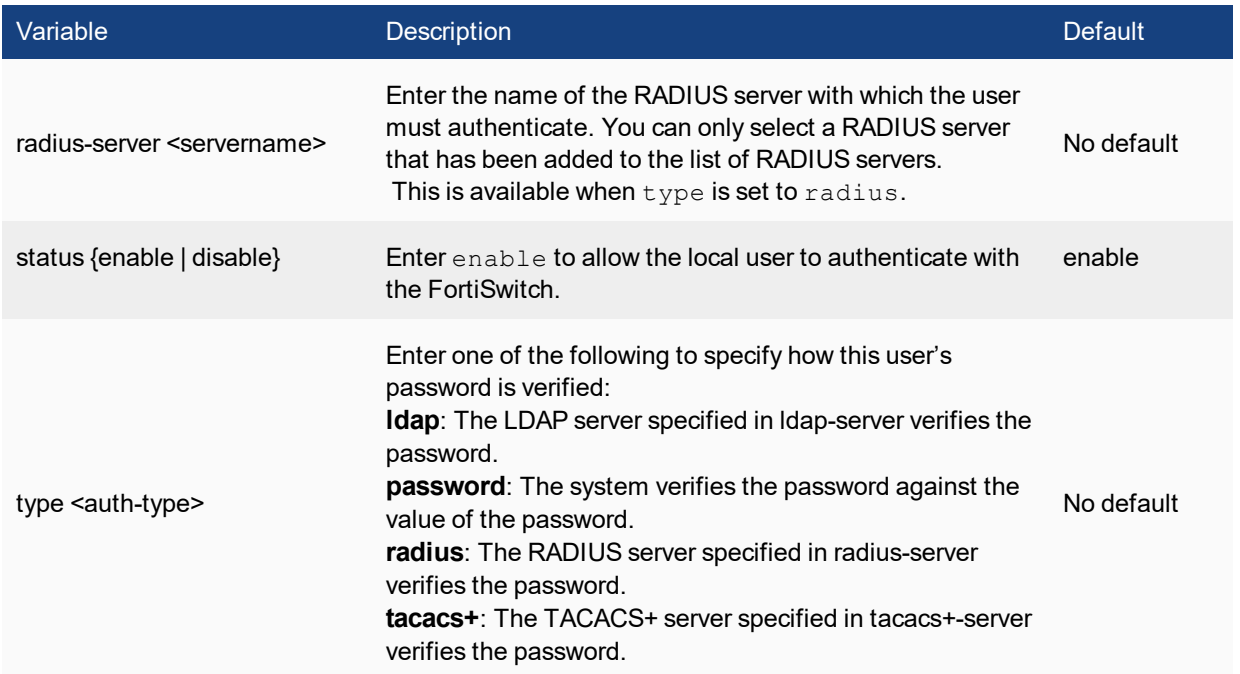

# **radius**

Use this command to add or edit the information used for RADIUS authentication.

The default port for RADIUS traffic is 1812. If your RADIUS server is using a different port you can change the default RADIUS port. You may set a different port for each of your RADIUS servers. The maximum number of remote RADIUS servers that can be configured for authentication is 10.

The RADIUS server is now provided with more information to make authentication decisions, based on values in server, use-management-vdom, use-group-for-profile, and nas-ip, and the config user group subcommand config match . Attributes include:

**NAS-IP-Address** - RADIUS setting or IP address of FortiSwitch interface used to talk to RADIUS server, if not configured

**NAS-Port** - physical interface number of the traffic that triggered the authentication

**Called-Station-ID** - same value as NAS-IP Address but in text format

**Fortinet-Vdom-Name** - name of VDOM of the traffic that triggered the authentication

**NAS-Identifier** - configured hostname in non-HA mode; HA cluster group name in HA mode

**Acct-Session-ID** - unique ID identifying the authentication session

**Connect-Info** - identifies the service for which the authentication is being performed (web-auth, vpn-ipsec, vpnpptp, vpn-l2tp, vpn-ssl, admin-login, test)

You may select an alternative authentication method for each server. These include CHAP, PAP, MS-CHAP, and MS-CHAP-v2.

### **Syntax**

```
config user radius
  edit <server name>
     set all-usergroup {enable | disable}
     set auth-type {auto | chap | ms chap | ms chap v2 | pap}
     set dynamic-profile {enable | disable}
     set nas-ip <use ip>
     set radius-port <radius port num>
     set secret <server password>
     set server <domain>
     set source-ip <ipv4 addr>
  end
```
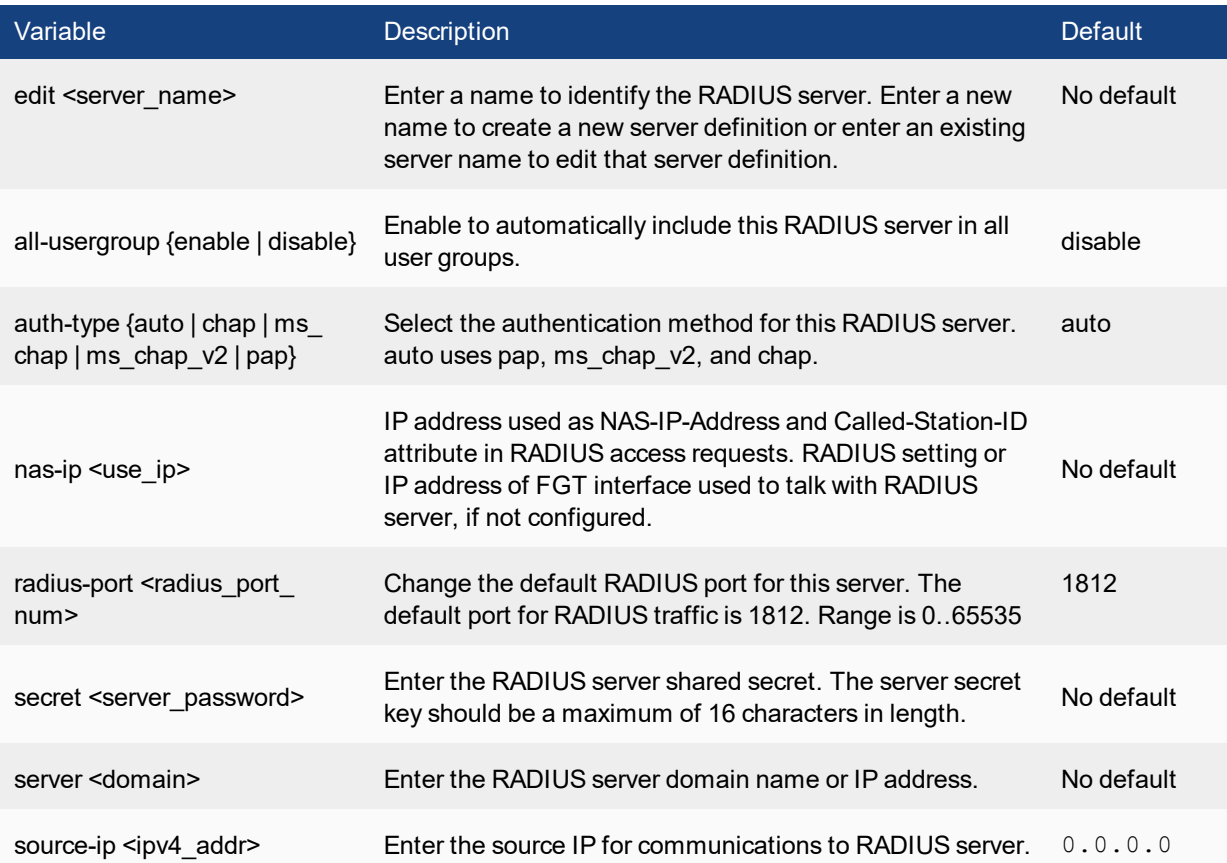

### **Notes on context timeout**

The number of seconds that a user context entry can remain in the user context list without the system receiving a communication session from the carrier end point. If a user context entry is not being looked up, then the user must no longer be connected to the network.

This timeout is only required if the system doesn't receive the RADIUS Stop record. However, even if the accounting system does send RADIUS Stop records this timeout should be set in case the FortiSwitch misses a Stop record.

The default user context entry timeout is 28800 seconds (8 hours). You can keep this timeout relatively high because its not usually a problem to have a long list, but entries that are no longer used should be removed regularly.

You might want to reduce this timeout if the accounting server does not send RADIUS Stop records. Also if customer IP addresses change often you might want to set this timeout lower so that out of date entries are removed from the list.

If this timeout is too low the FortiSwitch could remove user context entries for users who are still connected.

Set the timeout to 0 if you do not want the FortiSwitch to remove entries from the list except in response to RADIUS Stop messages.

### **Dynamic Flag values:**

none — Disable writing event log messages for dynamic profile events.

accounting-event — Enable to write an event log message when the system does not find the expected information in a RADIUS Record. For example, if a RADIUS record contains more than the expected number of addresses.

accounting-stop-missed — Enable to write an event log message whenever a user context entry timeout expires indicating that the system removed an entry from the user context list without receiving a RADIUS Stop message.

context-missing — Enable to write an event log message whenever a user context creation timeout expires indicating that the system was not able to match a communication session because a matching entry was not found in the user context list.

profile-missing — Enable to write an event log message whenever the system cannot find a profile group name in a RADIUS start message that matches the name of a profile group added to the system.

protocol-error — Enable to write an event log message if RADIUS protocol errors occur. For example, if a RADIUS record contains a RADIUS secret that does not match the one added to the dynamic profile.

radiusd-other — Enable to write event log messages for other events. The event is described in the log message. For example, write a log message if the memory limit for the user context list is reached and the oldest entries in the table have been dropped.

# **setting**

Use this command to change user authorization settings.

```
config user setting
  set auth-blackout-time <blackout time int>
  set auth-cert <cert name>
  set auth-http-basic {disable | enable}
  set auth-invalid-max <int>
  set auth-multi-group {enable | disable}
  set auth-secure-http {enable | disable}
  set auth-type {ftp | http | https | telnet}
```

```
set auth-timeout <auth timeout minutes>
set auth-timeout-type {idle-timeout | hard-timeout | new-session}
config auth-ports
  edit <auth-table-entry-id>
  set port <port_int>
  set type {ftp | http | https | telnet}
  end
end
```
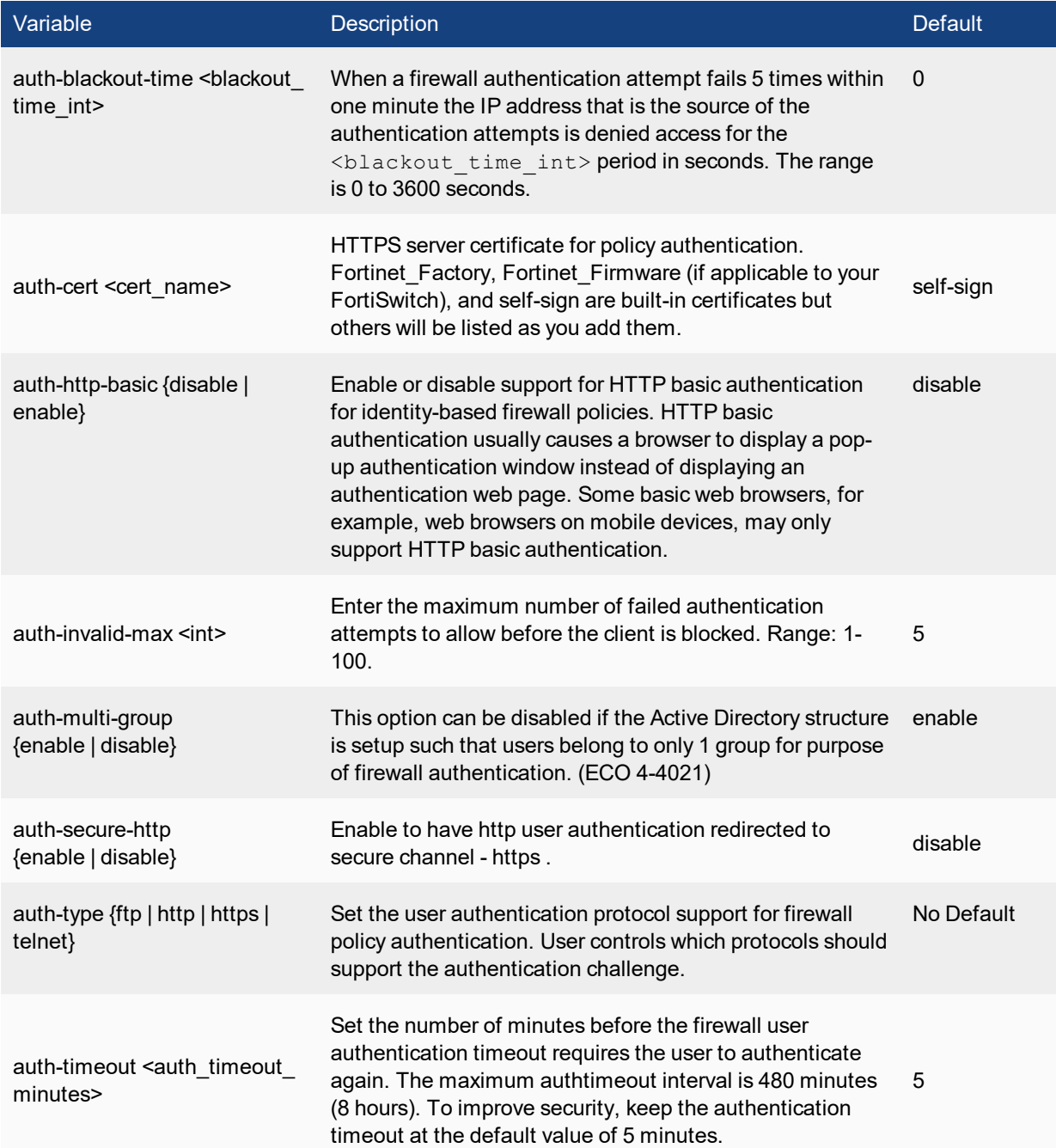

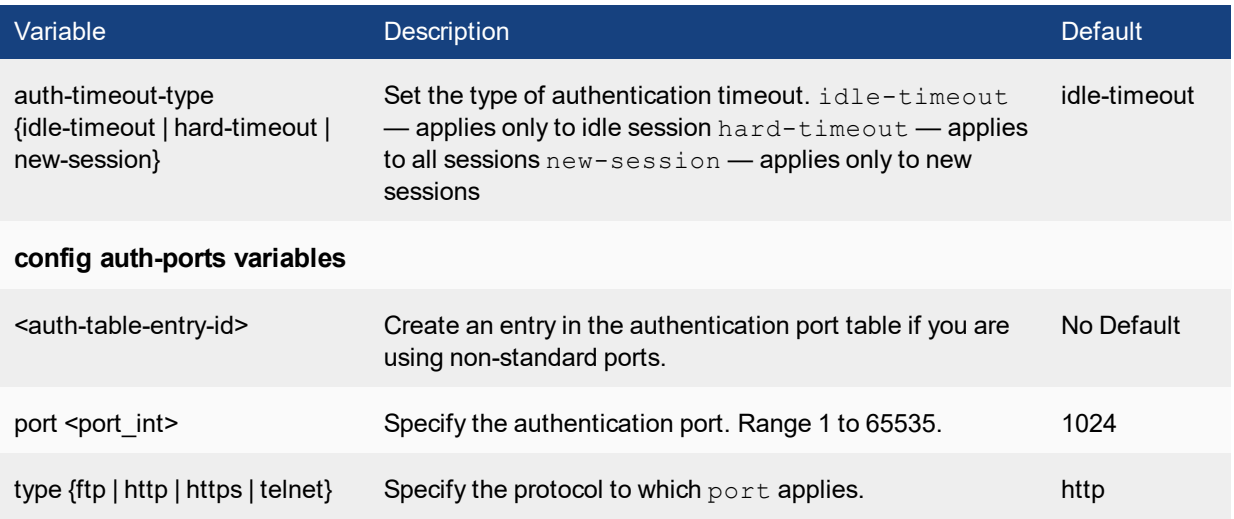

# **tacacs+**

Use this command to add or edit the information used for TACACS+ authentication.

```
config user tacacs+
  edit <user name>
     set authen-type {ascii | auto | chap | mschap | pap}
     set authorization {enable | disable}
     set key <passwd>
     set port <port number>
     set server <domain>
     set source-ip <ipv4 addr>
```
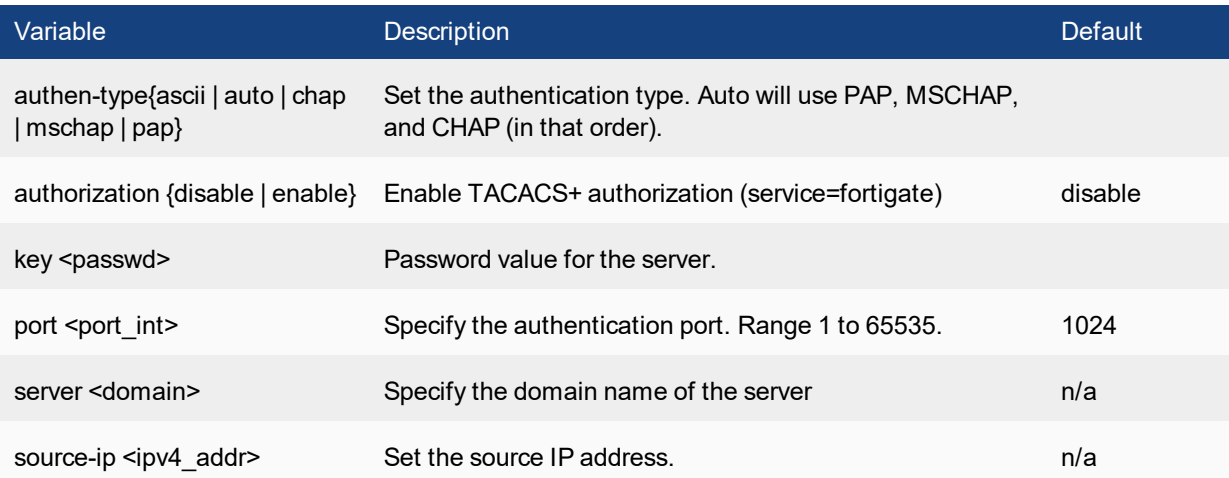

# execute

Use the execute commands perform immediate operations on the FortiSwitch.

### **acl**

Use this command to clear the ACL counters:

execute acl clear-counter

# **backup**

Use the backup commands to back up the FortiSwitch configuration files or logs to a TFTP or FTP server, USB disk or a management station. Management stations can either be a FortiManager unit, or FortiGuard Analysis and Management Service.

```
execute backup config flash <comment>
execute backup config ftp <filename str> <server ipv4[:port int] | server fqdn[:port int]>
    [<username_str> [<password_str>]] [<br/>backup_password_str>]
execute backup config tftp <filename_str> <server_ipv4> [<br/> <br/>[<br/>ckup_password_str>]
execute backup config usb <filename str> [<br/>backup password str>]
execute backup full-config ftp <filename str> <server ipv4[:port_int] | server_fqdn[:port
    int]> [<username_str> [<password_str>]] [<br/>backup_password_str>]
execute backup full-config tftp <filename str> <server ipv4> [<br/>kbackup password str>]
execute backup full-config usb <filename_str> [<br/>backup_password_str>]
execute backup memory alllogs ftp <server ipv4[:port int] | server fqdn[:port int]>
    [<username_str> <password_str>]
execute backup memory alllogs tftp <server ipv4>
execute backup memory log ftp <server ipv4[:port int] | server fqdn[:port int]> <username
   str> <password str> {app-ctrl | event | ids | im | spam | virus | voip | webfilter}
execute backup memory log tftp <server ipv4> {app-ctrl | event | ids | im | spam | virus |
   voip | webfilter}
```
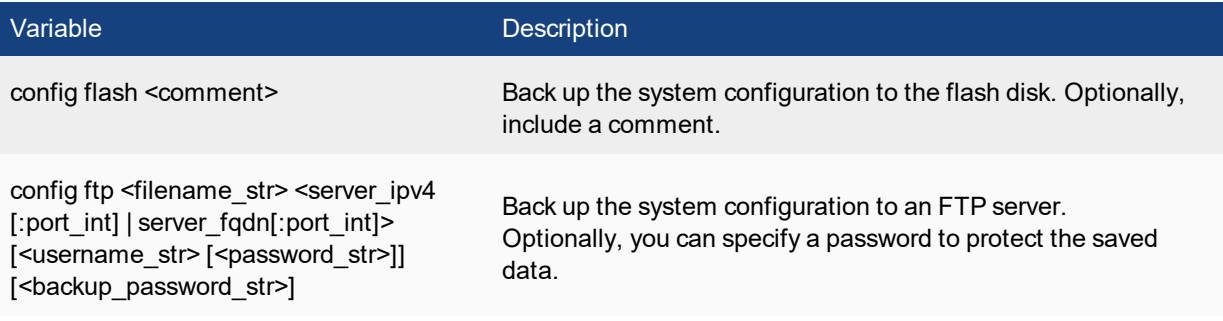

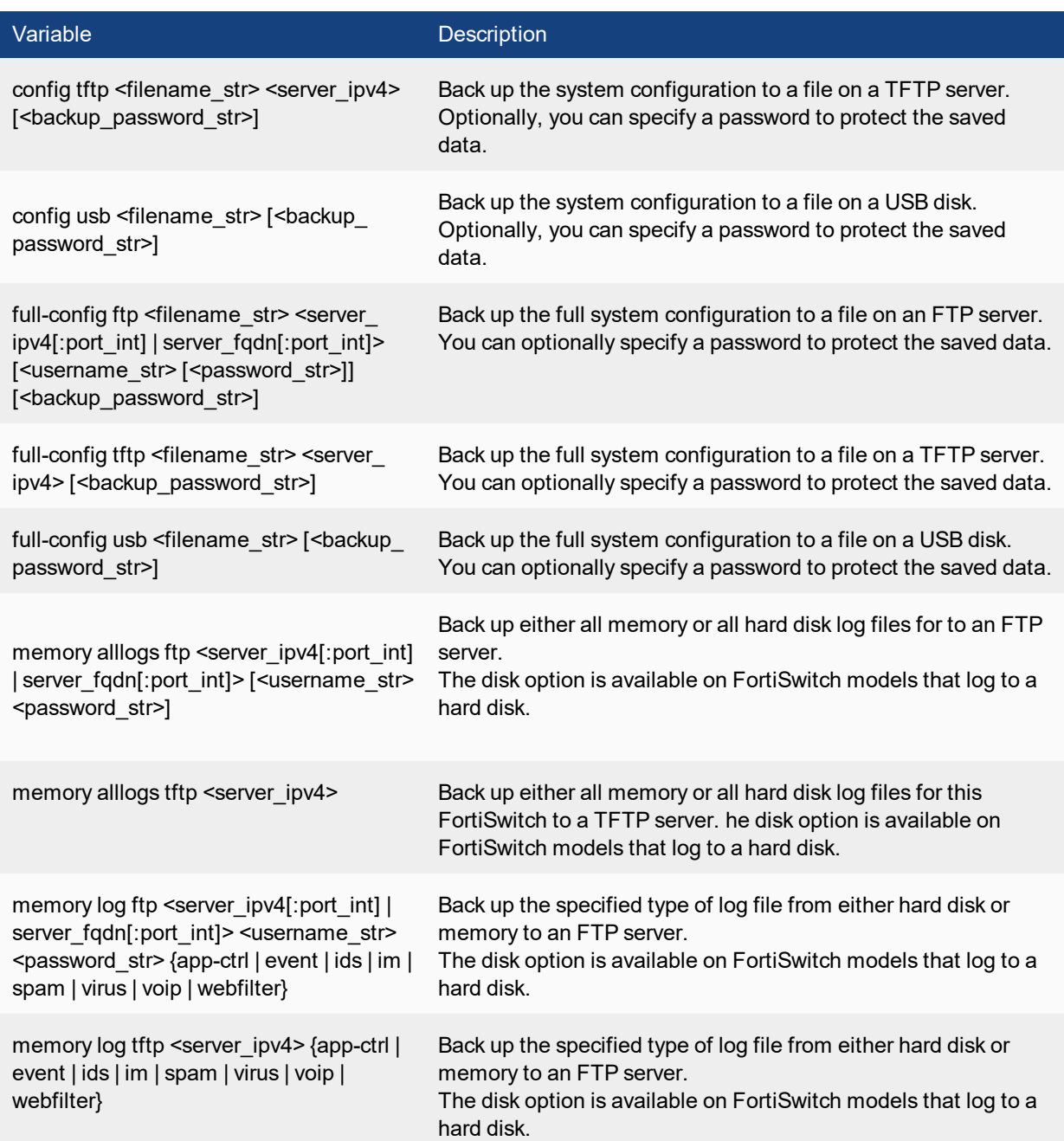

# **Example**

This example shows how to backup the FortiSwitch system configuration to a file named **fgt.cfg** on a TFTP server at IP address 192.168.1.23.

execute backup config tftp fgt.cfg 192.168.1.23

# **batch**

Use the batch commands to execute a series of CLI commands.

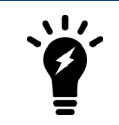

The **execute batch** commands are controlled by the Maintenance (**mntgrp**) access control group.

### **Syntax**

```
execute batch [<cmd cue>]
```
The parameter <cmd\_cue> includes the following values:

- **end** exit session and run the batch commands
- **lastlog** read the result of the last batch commands
- **start** start batch mode
- **status** batch mode status reporting if batch mode is running or stopped

### **Example**

To start batch mode:

```
execute batch start
Enter batch mode...
```
#### **To enter commands to run in batch mode:**

```
config system global
set refresh 5
end
```
To execute the batch commands:

execute batch end Exit and run batch commands...

# **cfg reload**

Use this command to restore the saved configuration when the configuration change mode is manual or revert. This command has no effect if the mode is automatic, the default. The set cfg-save command in system global sets the configuration change mode.

When you reload the saved system configuration, the your session ends and the FortiSwitch performs a restart.

In the default configuration change mode, automatic, CLI commands become part of the saved system configuration when you execute them by entering either next or end.

In manual mode, commands take effect but do not become part of the saved configuration unless you execute the execute cfg save command. When the system restarts, the saved configuration is loaded. Configuration changes that were not saved are lost.

The revert mode is similar to manual mode, except that configuration changes are saved automatically if the administrative session is idle for more than a specified timeout period. This provides a way to recover from an

erroneous configuration change, such as changing the IP address of the interface you are using for administration. You set the timeout in system global using the set cfg-revert-timeout command.

#### **Syntax**

execute cfg reload

### **Example**

This is sample output from the command when successful:

```
# execute cfg reload
configs reloaded. system will reboot.This is sample output from the command when not in
   runtime-only configuration mode:
# execute cfg reload
no config to be reloaded.
```
# **cfg save**

Use this command to save configuration changes when the configuration change mode is manual or revert. If the mode is automatic, the default, all changes are added to the saved configuration as you make them and this command has no effect. The set cfg-save command in system global sets the configuration change mode.

In manual mode, commands take effect but do not become part of the saved configuration unless you execute the execute cfg save command. When the system restarts, the saved configuration is loaded. Configuration changes that were not saved are lost.

The revert mode is similar to manual mode, except that configuration changes are reverted automatically if the administrative session is idle for more than a specified timeout period. This provides a way to recover from an erroneous configuration change, such as changing the IP address of the interface you are using for administration. To change the timeout from the default of 600 seconds, go to system global and use the set cfg-revert-timeout command.

#### **Syntax**

execute cfg save

### **Example**

This is sample output from the command:

```
# execute cfg save
config saved.
This is sample output when not in runtime-only configuration mode. It also occurs when in
   runtime-only configuration mode and no changes have been made:
# execute cfg save
no config to be saved.
```
# **clear switch**

Use the following command to clear the learned/configured multicast groups from the switch:

### **Syntax**

execute clear switch igmp-snoop

# **clear system arp table**

Clear all the entries in the arp table.

#### **Syntax**

execute clear system arp table

# **cli check-template-status**

Reports the status of the secure copy protocol (SCP) script template.

### **Syntax**

execute cli check-template-status

# **cli status-msg-only**

Enable or disable displaying standardized CLI error output messages. If executed, this command stops other debug messages from displaying in the current CLI session.

### **Syntax**

```
execute cli status-msg-only [enable | disable]
```
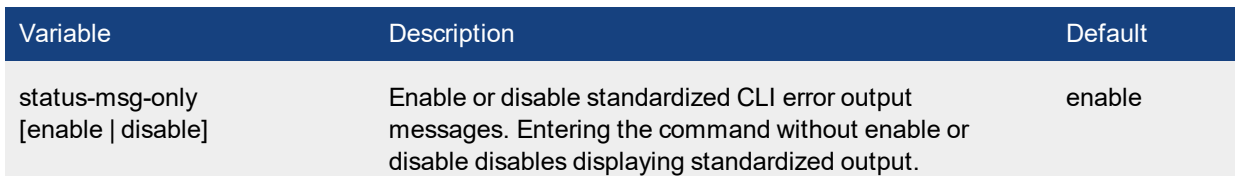

# **date**

Get or set the system date.

#### **Syntax**

execute date [<date str>] **date str** has the form yyyy-mm-dd, where:

- yyyy is the year. The range is: 2001 to 2037
- **mm** is the month. The range is 01 to 12
- dd is the day of the month. The range is 01 to 31

If you do not specify a date, the command returns the current system date. Shortened values, such as '06' instead of '2006' for the year or '1' instead of '01' for month or day, are not valid.

#### **Example**

This example sets the date to 17 September 2016:

execute date 2016-09-17

# **dhcp6 lease-clear**

Clear all DHCP address leases.

#### **Syntax**

execute dhcp6 lease-clear

# **dhcp6 lease-list**

Display DHCP leases on a given interface

#### **Syntax**

execute dhcp6 lease-list [interface name]

If you specify an interface, the command lists only the leases issued on that interface. Otherwise, the list includes all leases issued by DHCP servers on the FortiSwitch.

If there are no DHCP leases in user on the FortiSwitch, an error will be returned.

# **disconnect-admin-session**

Disconnect an administrator who is logged in.

#### **Syntax**

execute disconnect-admin-session <index number>

To determine the index of the administrator that you want to disconnect, view the list of logged-in administrators by using the following command:

```
execute disconnect-admin-session ?
```
The list of logged-in administrators looks like this:

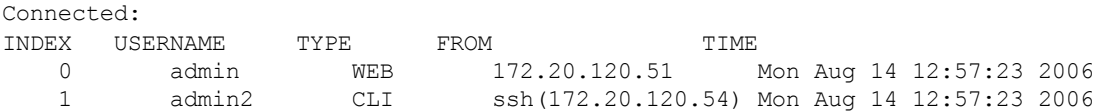

#### **Example**

This example shows how to disconnect the logged administrator  $\text{admin2}$  from the above list.

```
execute disconnect-admin-session 1
```
# **factoryreset**

Reset the FortiSwitch configuration to factory default settings.

#### **Syntax**

execute factoryreset

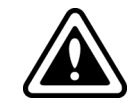

This procedure deletes all changes that you have made to the FortiSwitch configuration and reverts the system to its original configuration, including resetting interface addresses.

# **flapguard**

Use this command to reset the specified port, if flapguard was triggered on that port:

```
execute flapquard reset <port>
```
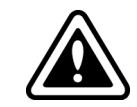

In addition to deleting logs, this operation will erase all other data on the disk, including system configuration.

# **interface dhcpclient-renew**

Renew the DHCP client for the specified DHCP interface and close the CLI session. If there is no DHCP connection on the specified port, there is no output.

```
execute interface dhcpclient-renew <interface>
```
#### **Example**

This is the output for renewing the DHCP client on port1 before the session closes:

```
# execute interface dhcpclient-renew port1
renewing dhcp lease on port1
```
# **interface pppoe-reconnect**

Reconnect to the PPPoE service on the specified PPPoE interface and close the CLI session. If there is no PPPoE connection on the specified port, there is no output.

#### **Syntax**

execute interface pppoe-reconnect <interface>

# **license add**

Use this command to add a new license.

#### **Syntax**

execute license add <key>

# **license status**

Use this command to display the status of all installed licenses.

#### **Syntax**

execute license status

# **log delete**

Use this command to clear all traffic log entries in memory. You will be prompted to confirm the command.

### **Syntax**

execute log delete

# **log delete-all**

Use this command to clear all log entries in memory and current log files on hard disk. If your system has no hard disk, only log entries in system memory will be cleared. You will be prompted to confirm the command.

### **Syntax**

execute log delete-all

# **log display**

Use this command to display log messages that you have selected with the execute log filter command.

### **Syntax**

execute log display

The console displays the first 10 log messages. To view more messages, run the command again. You can do this until you have seen all of the selected log messages. To restart viewing the list from the beginning, use the commands

```
execute log filter start-line 1
execute log display
```
You can restore the log filters to their default values using the command

execute log filter reset

# **log filter**

Use this command to select log messages for viewing or deletion. You can view one log category on one device at a time. Optionally, you can filter the messages to select only specified date ranges or severities of log messages. For traffic logs, you can filter log messages by source or destination IP address.

Commands are cumulative. If you omit a required variable, the command displays the current setting.

Use as many **execute log filter** commands as you need to define the log messages that you want to view.

```
execute log filter category <category name>
execute log filter device {memory | faz | fds}
execute log filter dump
execute log filter field <name>
execute log filter ha-member <unitsn str>
execute log filter max-checklines <int>
execute log filter reset
execute log filter start-line <line number>
execute log filter view-lines <count>
```
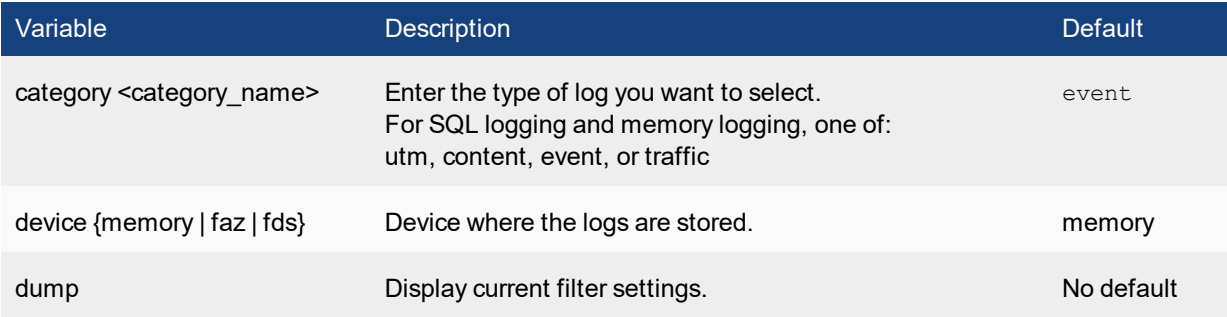

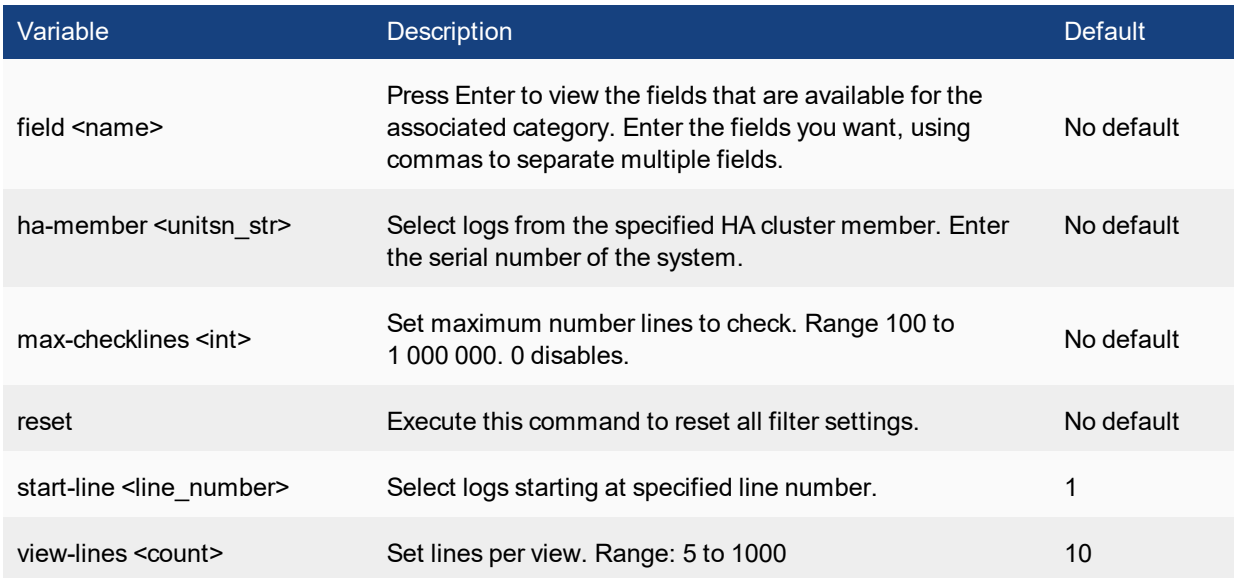

# **log-report reset**

Use this command to delete all logs, archives and user configured report templates.

#### **Syntax**

execute log-report reset

# **loop-guard**

Use this command to reset a port that has been put out of service by loop-guard.

execute loop-guard reset <interface>

# **mac clear**

Use this command to clear MAC addresses.

```
execute mac clear by-interface <interface>
execute mac clear by-mac-address <mac address>
execute mac clear by-vlan <vlan int>
execute mac clear by-vlan-and-interface <vlan_int> <interface>
execute mac clear by-vlan-and-mac-address <vlan_int> <mac_address>
```
# **mrouter**

Clears the specified multicast routes.

```
execute mrouter clear {dense-routes | igmp-group | igmp-interface | multicast-routes |
    sparse-mode-bsr | sparse-routes | statistics}
```
**dense-routes**: Clear PIM dense mode routes

**igmp-group**: Clear all IGMP entries for one or all groups

**igmp-interface**: Clear all IGMP entries from one interface

**multicast-routes**: Clear all PIM dense mode and sparse mode routes

**sparse-mode-bsr** : Clear PIM-SM RP sets learned from the BSR

**sparse-routes** :Clear PIM sparse mode routes

**statistics**: Clear PIM routing statistics

# **ping**

The ping command sends one or more ICMP echo request (ping) to test the network connection between the FortiSwitch and another network device.

#### **Syntax**

execute ping {<address\_ipv4> | <host-name\_str>} <host-name\_str> should be an IP address, or a fully qualified domain name.

#### **Example**

This example shows how to ping a host with the IP address 172.20.120.16.

#execute ping 172.20.120.16

```
PING 172.20.120.16 (172.20.120.16): 56 data bytes
64 bytes from 172.20.120.16: icmp_seq=0 ttl=128 time=0.5 ms
64 bytes from 172.20.120.16: icmp_seq=1 ttl=128 time=0.2 ms
64 bytes from 172.20.120.16: icmp_seq=2 ttl=128 time=0.2 ms
64 bytes from 172.20.120.16: icmp_seq=3 ttl=128 time=0.2 ms
64 bytes from 172.20.120.16: icmp_seq=4 ttl=128 time=0.2 ms
--- 172.20.120.16 ping statistics ---
5 packets transmitted, 5 packets received, 0% packet loss
round-trip min/avg/max = 0.2/0.2/0.5 ms
```
# **ping-options, ping6-options**

Use this command to set ICMP echo request (ping) options to control the way ping tests the network connection between the FortiSwitch and another network device.

```
execute ping-options data-size <bytes>
execute ping-options df-bit {yes | no}
execute ping-options pattern <2-byte hex>
execute ping-options repeat-count <repeats>
execute ping-options source {auto | <source-intf ip>}
execute ping-options timeout <seconds>
execute ping-options tos <service type>
execute ping-options ttl <hops>
execute ping-options validate-reply {yes | no}
execute ping-options view-settings
```
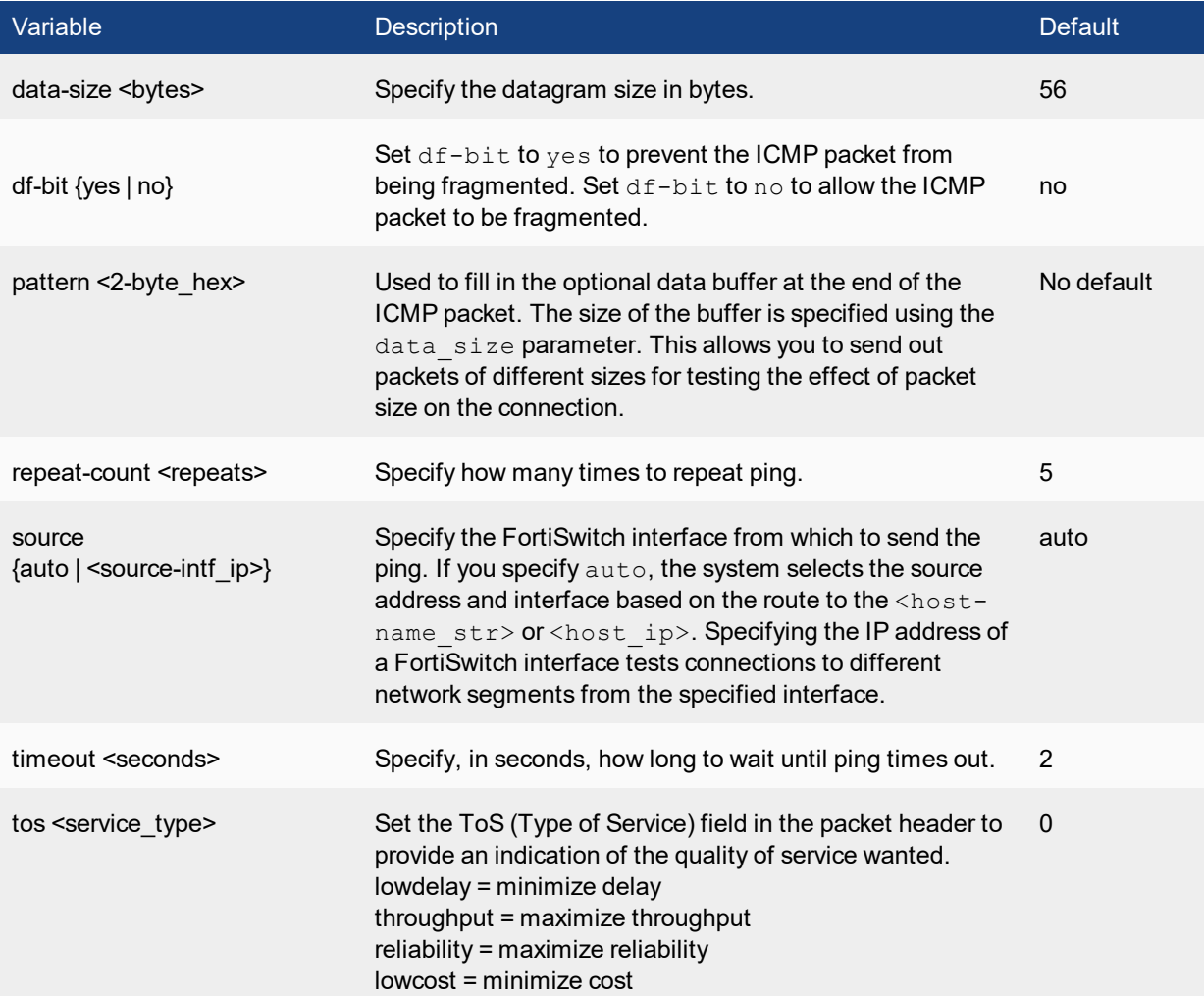

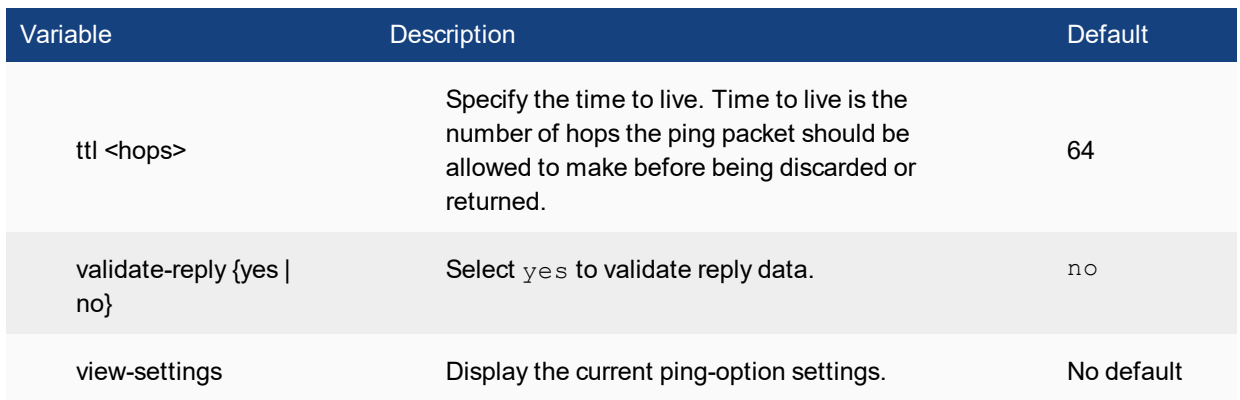

### **Example**

Use the following command to increase the number of pings sent.

```
execute ping-options repeat-count 10
```
Use the following command to send all pings from the FortiSwitch interface with IP address 192.168.10.23.

```
execute ping-options source 192.168.10.23
```
# **ping6**

The ping6 command sends one or more ICMP echo request (ping) to test the network connection between the FortiSwitch and an IPv6 capable network device.

### **Syntax**

execute ping6 {<address\_ipv6> | <host-name\_str>}

### **Example**

This example shows how to ping a host with the IPv6 address  $12AB:0:0:CD30:123:4567:89AB:CDEF.$ 

execute ping6 12AB:0:0:CD30:123:4567:89AB:CDEF

# **poe-reset**

This command performs a poe reset on the specified port.

#### **Syntax**

```
execute poe-reset <port number>
```
# **reboot**

Use this command to restart the system.

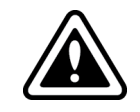

Abruptly powering off your system may corrupt its configuration. Use the  $\text{reboot}$  or shutdown commands to ensure proper shutdown procedures are followed to prevent any loss of configuration.

#### **Syntax**

```
execute reboot <comment "comment string">
\leqcomment "comment string"> enables you to optionally add a message that will appear in the hard disk
log indicating the reason for the reboot. If the message is more than one word it must be enclosed in quotes.
```
### **Example**

This example shows the reboot command with a message included.

```
execute reboot comment "December monthly maintenance"
```
# **restore**

Use this command to restore configuration, firmware or IPS signature file. The following options are available:

- $\bullet$  restore the configuration from a file
- change the FortiSwitch firmware
- $\bullet$  restore the bios from a file

When virtual domain configuration is enabled, the content of the backup file depends on the administrator account that created it.

A backup of the system configuration from the super admin account contains the global settings and the settings for all of the VDOMs. Only the super admin account can restore the configuration from this file.

A backup file from a regular administrator account contains the global settings and the settings for the VDOM to which the administrator belongs. Only a regular administrator account can restore the configuration from this file.

```
execute restore bios tftp <filename str> <server ipv4[:port int]>
execute restore config flash <revision>
execute restore config ftp <filename str> <server ipv4[:port int] | server fqdn[:port
    int]> [<username_str> <password_str>] [<br/>backup_password_str>]
execute restore config tftp <filename str> <server_ipv4> [<br/>kbackup_password_str>]
execute restore image flash <revision>
execute restore image ftp <filename_str> <server_ipv4[:port_int] | server_fqdn[:port_int]>
    [<username_str> <password str>]
execute restore image management-station <version int>
execute restore image tftp <filename str> <server ipv4>
execute restore secondary-image ftp <filename str> <server ipv4[:port int] | server fqdn
    [:port int]> [<username str> <password str>]
execute restore secondary-image tftp <filename str> <server ipv4>
```
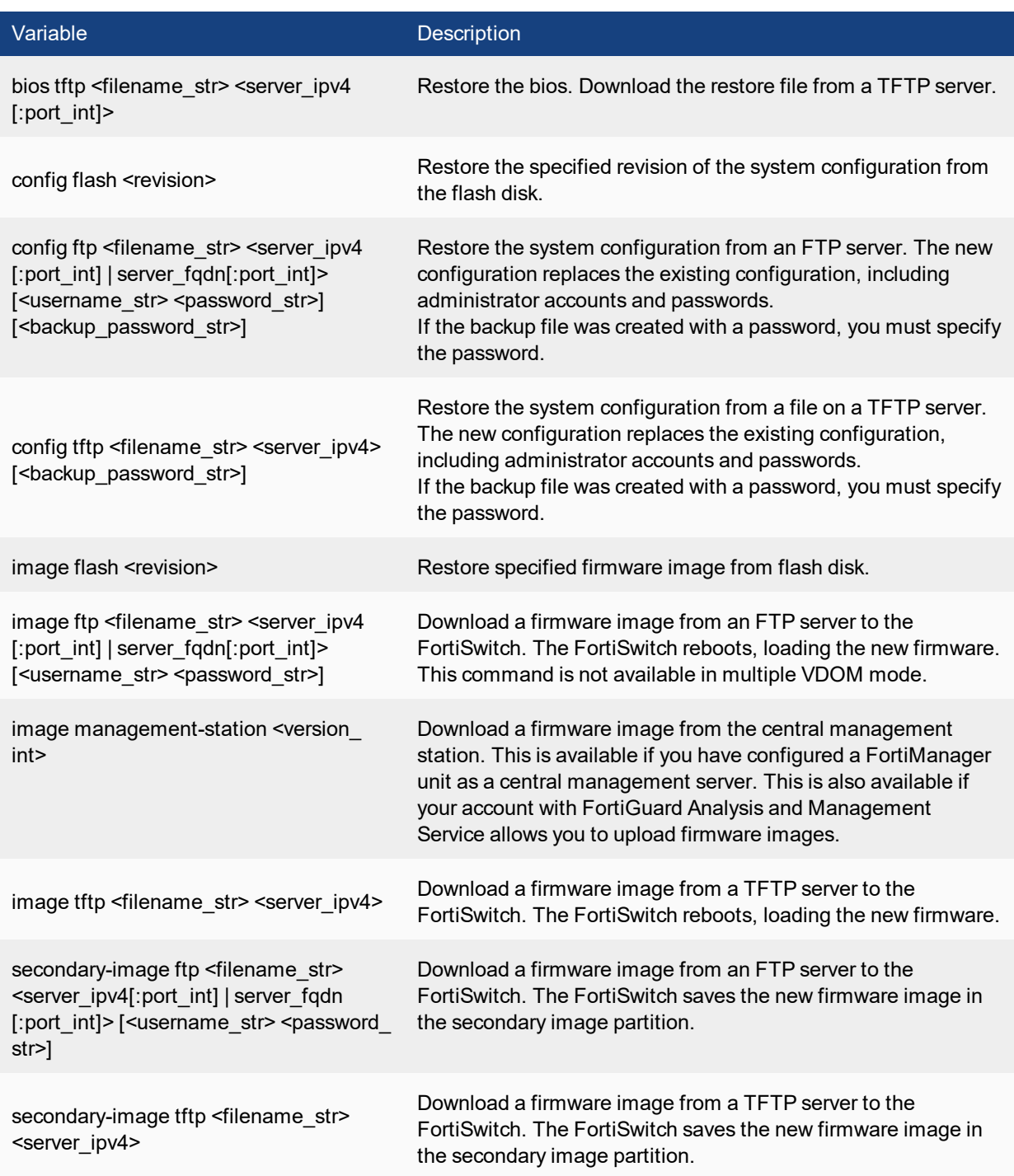

# **Example**

This example shows how to upload a configuration file from a TFTP server to the FortiSwitch and restart the FortiSwitch with this configuration. The name of the configuration file on the TFTP server is backupconfig. The IP address of the TFTP server is 192.168.1.23.

execute restore config tftp backupconfig 192.168.1.23

# **revision**

Use this command to manage configuration and firmware image files on the local disk.

#### **Syntax**

**To delete a configuration file**

execute revision delete config <revision>

**To list the configuration files**

execute revision list config

#### **To display the contents a configuration file**

execute revision show config <id>

# **router**

Use this command to restart the router software:

execute router restart

# **set system session filter**

Use this command to define the session filter for the **get system session** command.

#### **Syntax**

#### **To clear the filter settings**

```
execute set system session filter clear
    {all|dport|dst|duration|expire|policy|proto|sport|src|vd}
```
#### **To specify destination port**

execute set system session filter dport <port range>

#### **To specify destination IP address**

execute set system session filter dst <ip range>

#### **To specify duration**

execute set system session filter duration <duration\_range>

#### **To specify expiry**

execute set system session filter expire <expire range>

#### **To list the filter settings**

```
execute set system session filter list
```
#### **To invert a filter setting**

```
execute set system session filter negate
    {dport|dst|duration|expire|policy|proto|sport|src|vd}
```
#### **To specify firewall policy ID**

execute set system session filter policy <policy range>

#### **To specify protocol**

execute set system session filter proto <protocol range>

#### **To specify source port**

execute set system session filter sport <port range>

### **To specify source IP address**

execute set system session filter src <ip range>

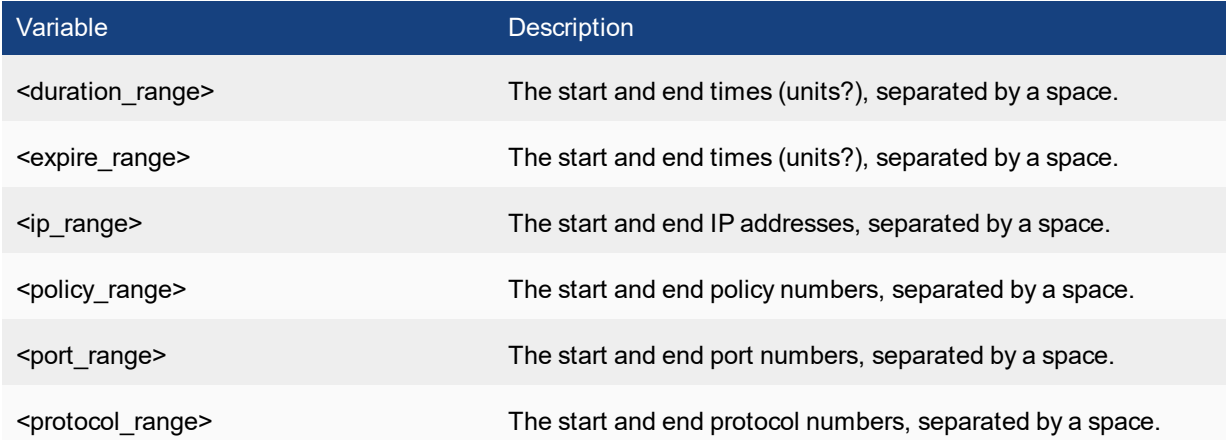

# **set-next-reboot**

Use this command to start the FortiSwitch with primary or secondary firmware after the next reboot. This command is available on models that can store two firmware images. By default, the FortiSwitch loads the firmware from the primary partition.

```
execute set-next-reboot {primary | secondary}
```
# **shutdown**

Use this command to shut down the system immediately. You will be prompted to confirm this command.

Abruptly powering off your system may corrupt its configuration. Using the reboot and shutdown options in the CLI or in the web-based manager ensure proper shutdown procedures are followed to prevent any loss of configuration.

### **Syntax**

execute shutdown [comment <comment string>]

The comment field is optional. Use it to add a message that will appear in the event log message that records the shutdown. The comment message does not appear on the Alert Message console. If the message is more than one word it must be enclosed in quotes.

### **Example**

This example shows the reboot command with a message included.

execute shutdown comment "emergency facility shutdown" An event log message similar to the following is recorded:

2009-09-08 11:12:31 critical admin 41986 ssh(172.20.120.11) shutdown User admin shutdown the device from ssh(172.20.120.11). The reason is 'emergency facility shutdown'

# **ssh**

Use this command to establish an SSH session with another system.

#### **Syntax**

```
execute ssh <destination>
<destination> - the destination in the form user@ip or user@host.
```
### **Example**

execute ssh admin@172.20.120.122

To end an ssh session, type  $ext{exit:}$ 

```
FGT-6028030112 # exit
Connection to 172.20.120.122 closed.
FGT-8002805000 #
```
# **stage**

Use this command to stage an image from an ftp or tftp server.

### **Syntax**

```
execute stage image ftp <string> <ftp server>[:ftp port]
execute stage image tftp <string> <ip>
```
imageis the image file name (including path) on the remote server

# **switch-controller**

Use this command to display the status of the fortilink connnection. This command is valid only when the FortiSwitch is operating in Managed mode

#### **Syntax**

execute switch-controller get-conn-status

# **system certificate ca**

Use this command to import a CA certificate from a TFTP or SCEP server to the FortiSwitch, or to export a CA certificate from the FortiSwitch to a TFTP server.

Before using this command you must obtain a CA certificate issued by a Certificate Authority.

```
execute system certificate ca export tftp <name> <file-name> <tftp ip>
execute system certificate ca import auto <ca server url> [ca_identifier_str]
execute system certificate ca import tftp <file-name> <tftp_ip>
```
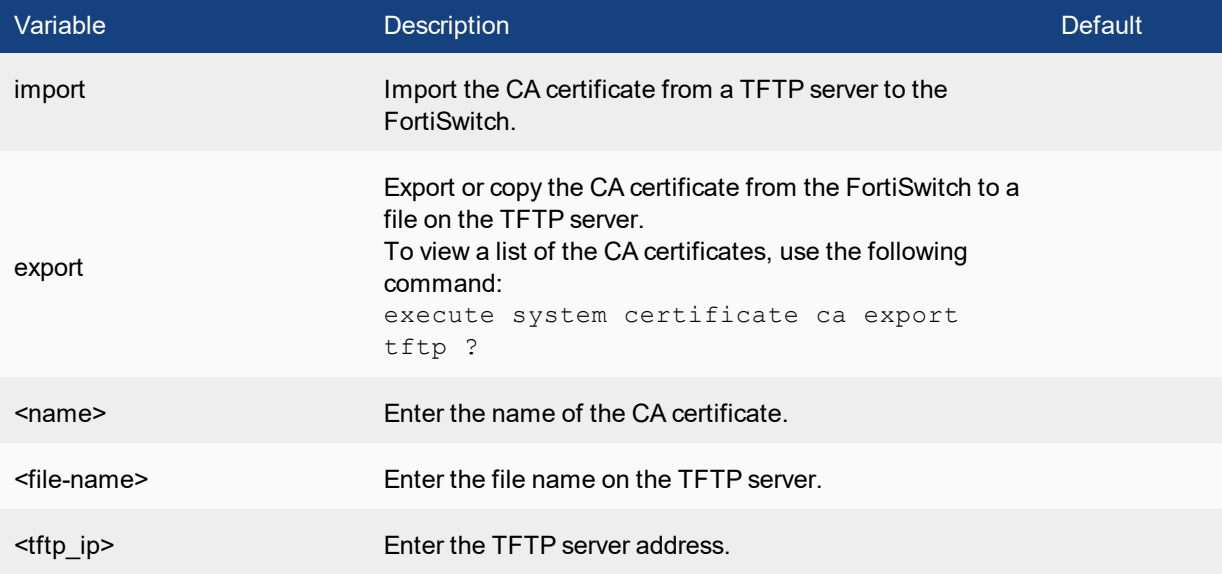
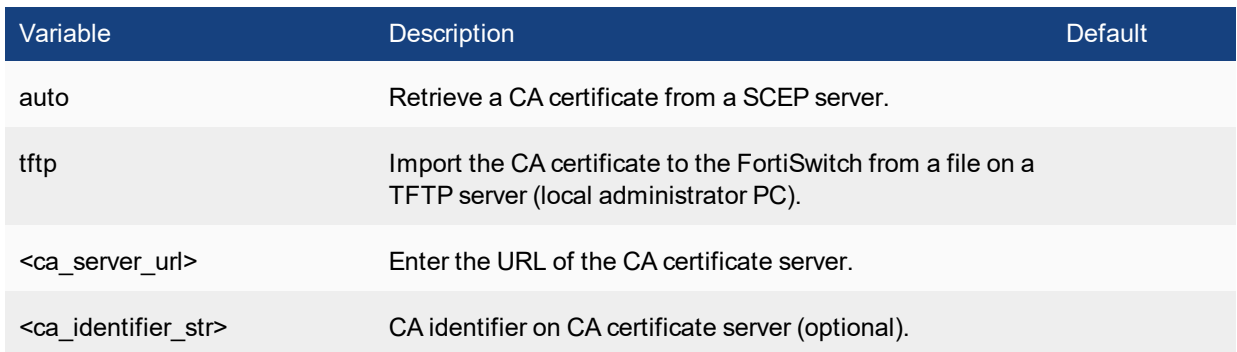

# **system certificate crl**

Use this command to get a certificate revokation list via LDAP, HTTP, or SCEP protocol, depending on the **autoupdate** configuration.

To use this command, the authentication servers must already be configured.

#### **Syntax**

execute system certificate crl import auto <crl-name>

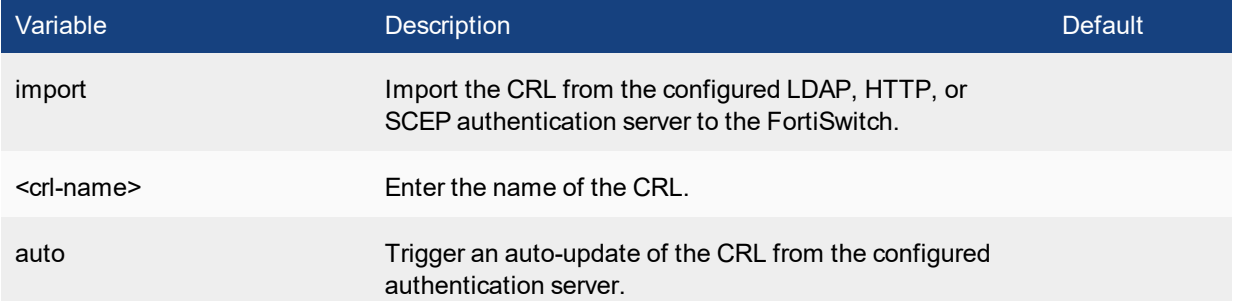

# **system certificate local export**

Use this command to export a local certificate from the FortiSwitch to a TFTP server.

#### **Syntax**

execute system certificate local export tftp <name> <tile-name> <tftp ip>

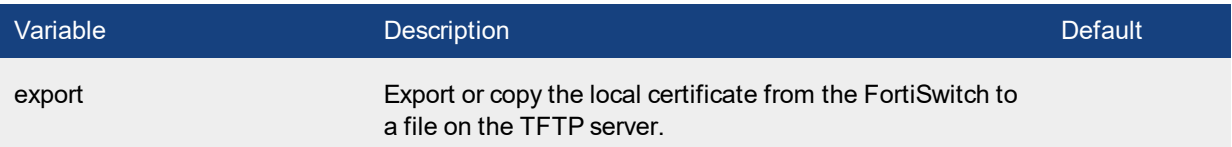

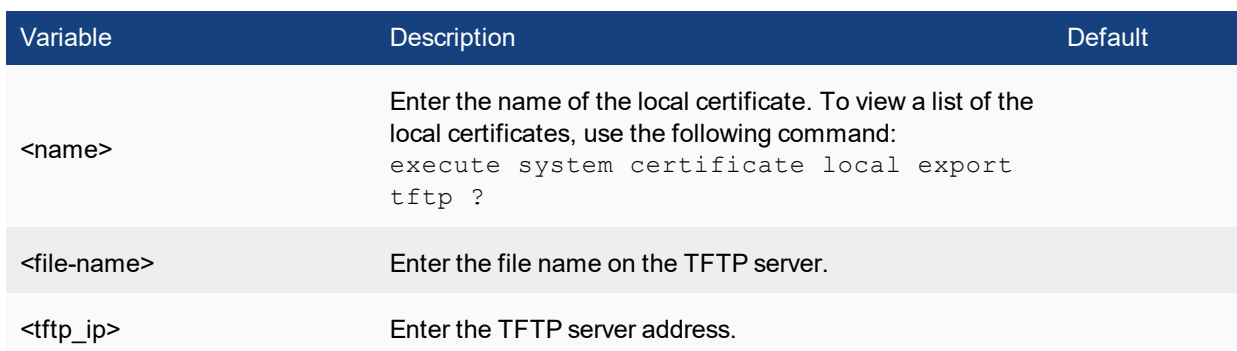

# **system certificate local generate**

Use this command to generate a local certificate.

When you generate a certificate request, you create a private and public key pair for the local FortiSwitch. The public key accompanies the certificate request. The private key remains confidential.

When you receive the signed certificate from the CA, use the **system certificate local import** command to install it on the FortiSwitch.

### **Syntax**

To generate a local certificate request

```
execute system certificate local generate <name> <key-length> <subject str> [<ptional
   information>]
```
# **system certificate local import**

Use this command to to import a local certificate to the FortiSwitch from a TFTP server.

### **Syntax**

execute system certificate local import tftp <file-name> <tftp\_ip>

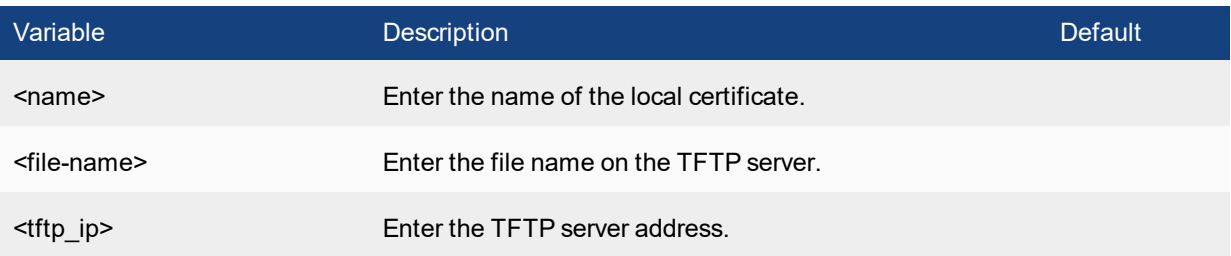

### **system certificate remote**

Use this command to import a remote certificate from a TFTP server, or export a remote certificate from the FortiSwitch to a TFTP server. The remote certificates are public certificates without a private key. They are used as OCSP (Online Certificate Status Protocol) server certificates.

#### **Syntax**

execute system certificate remote import tftp <file-name> <tftp\_ip> execute system certificate remote export tftp <name> <file-name> <tftp ip>

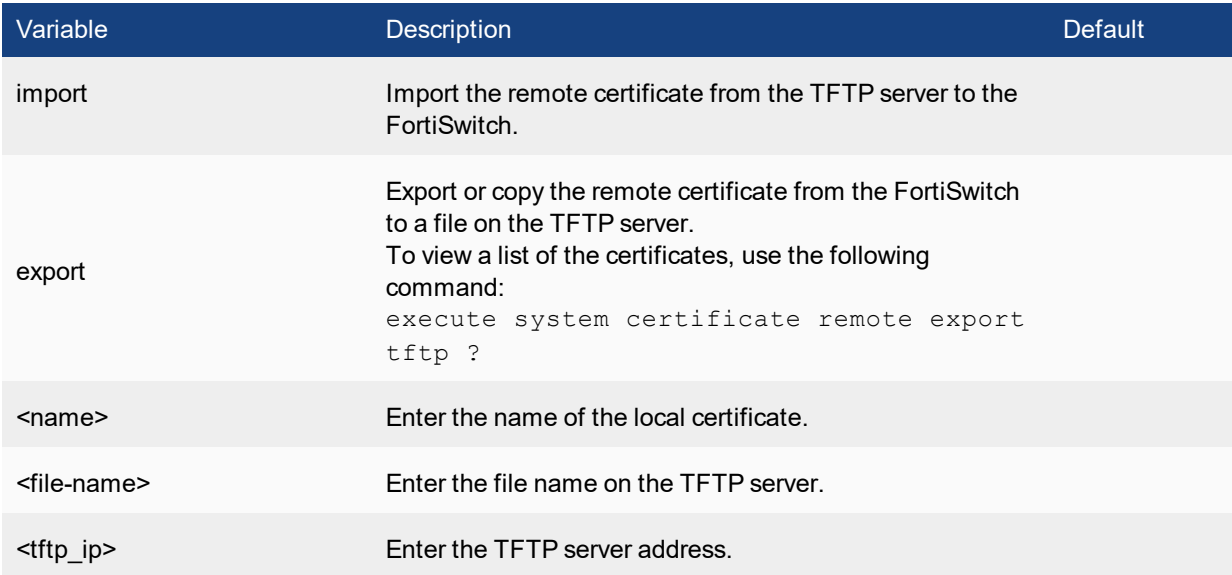

### **telnet**

Use this command to create a Telnet client. You can use this tool to test network connectivity.

#### **Syntax**

```
execute telnet <telnet_ipv4>
<telnet_ipv4> is the address to connect with.
```
Type exit to close the telnet session.

### **time**

Get or set the system time.

#### **Syntax**

```
execute time [<time_str>]
```
**time\_str** has the form **hh:mm:ss,** where:

- **hh** is the hour. The range is 00 to 23.
- **mm** is the minutes. The range is 00 to 59.
- **ss** is the seconds. The range is 00 to 59.

If you do not specify a time, the command returns the current system time.

You are allowed to shorten numbers to only one digit when setting the time. For example both 01:01:01 and 1:1:1 are allowed.

#### **Example**

This example sets the system time to 15:31:03:

```
execute time 15:31:03
```
### **traceroute**

Use this command to test the connection between the FortiSwitch and another network device, and display information about the network hops between the FortiSwitch and the device.

#### **Syntax**

```
execute traceroute {<ip address> | <host-name>}
```
#### **Example**

This example shows how to test the connection with [http://docs.forticare.com](http://docs.forticare.com/). In this example the traceroute command times out after the first hop indicating a possible problem.

```
#execute traceoute docs.fortinet.com
traceroute to docs.fortinet.com (65.39.139.196), 30 hops max, 38 byte packets
1 172.20.120.2 (172.20.120.2) 0.324 ms 0.427 ms 0.360 ms
2 * * * *
```
If your FortiSwitch is not connected to a working DNS server, you will not be able to connect to remote hostnamed locations with traceroute.

### **tracert6**

Use this command to test the connection between the FortiSwitch and another network device using IPv6 protocol, and display information about the network hops between the FortiSwitch and the device.

#### **Syntax**

```
tracert6 [-Fdn] [-f first_ttl] [-i interface] [-m max_ttl]
[-s src_addr] [-q nprobes] [-w waittime] [-z sendwait]
host [paddatalen]
```
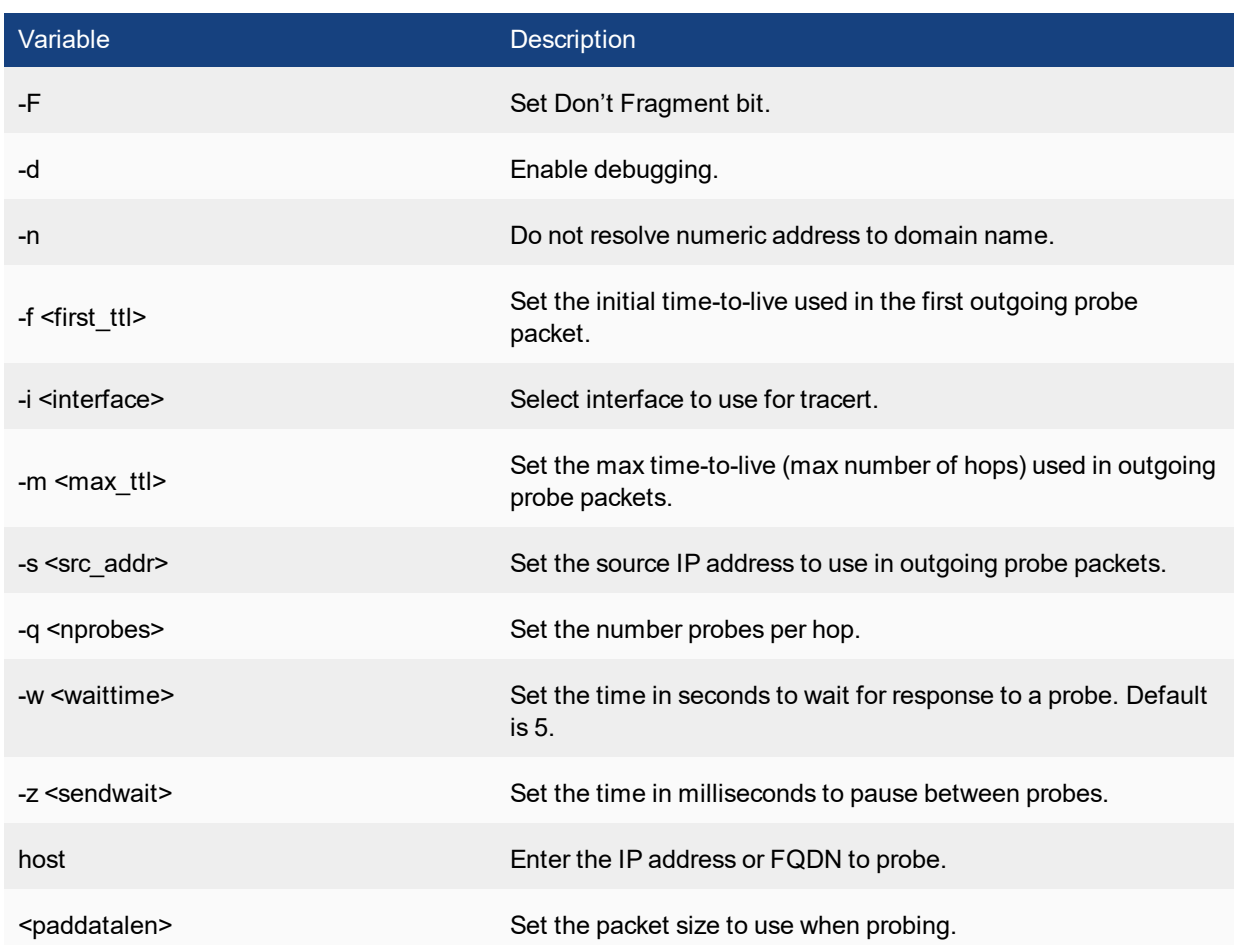

# **upload**

Use this command to upload system configurations to the flash disk from FTP or TFTP sources.

#### **Syntax**

#### **To upload configuration files:**

```
execute upload config ftp <filename str> <comment> <server ipv4[:port int] | server fqdn
   [:port int]> [<username_str> [<password_str>]] [<br/>backup_password_str>]
execute upload config tftp <filename str> <comment> <server ipv4>
```
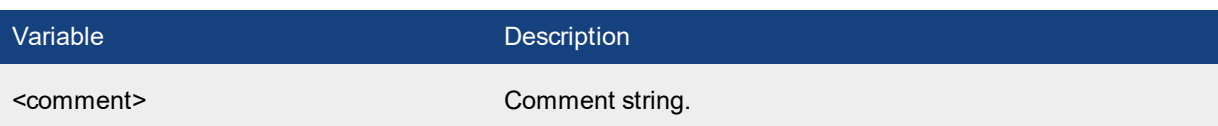

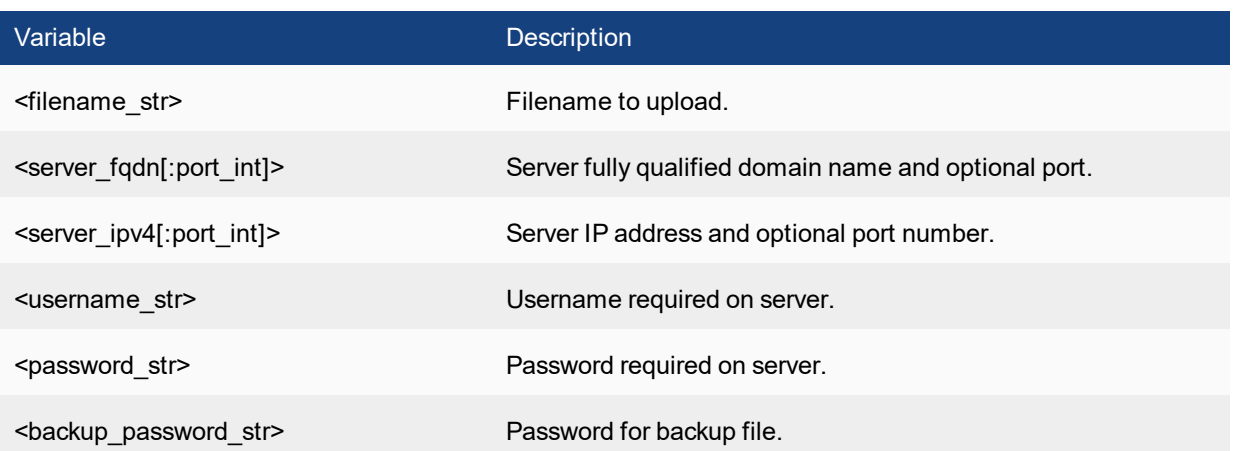

# get

The get commands provide information about the operation of the FortiSwitch.

### **hardware cpu**

Use this command to display detailed information about the CPUs in your FortiSwitch.

#### **Syntax**

get hardware cpu

#### **Example output**

```
S124DN3W14000093 # get hardware cpu
Processor : ARMv7 Processor rev 1 (v71)
processor : 0
BogoMIPS : 795.44
Features : swp half thumb fastmult edsp tls
CPU implementer : 0x41
CPU architecture: 7
CPU variant : 0x4
CPU part : 0xc09
CPU revision : 1
Hardware : Broadcom iProc
Revision : 0000
Serial : 0000000000000000
```
### **hardware memory**

Use this command to display information about FortiSwitch memory use. Information includes the total memory, memory in use, and free memory.

#### **Syntax**

S124DN3W14000093 # get hardware memory

#### **Example output**

get hardware memory

MemTotal: 499404 kB MemFree: 219116 kB Buffers: 1872 kB Cached: 66960 kB SwapCached: 0 kB

Active: 59572 kB Inactive: 56980 kB Active(anon): 47720 kB Inactive(anon): 0 kB Active(file): 11852 kB Inactive(file): 56980 kB Unevictable: 0 kB Mlocked: 0 kB SwapTotal: 0 kB SwapFree: 0 kB Dirty: 0 kB Writeback: 0 kB AnonPages: 47720 kB Mapped: 12248 kB Shmem: 0 kB Slab: 8564 kB SReclaimable: 3824 kB SUnreclaim: 4740 kB KernelStack: 656 kB PageTables: 2924 kB NFS\_Unstable: 0 kB Bounce: 0 kB WritebackTmp: 0 kB CommitLimit: 249700 kB Committed\_AS: 520108 kB VmallocTotal: 516096 kB VmallocUsed: 648 kB VmallocChunk: 488184 kB

### **hardware nic**

Use this command to display hardware and status information about each FortiSwitch interface. The hardware information includes details such as the driver name and version and chip revision. Status information includes transmitted and received packets, and different types of errors.

#### **Syntax**

get hardware nic <interface name>

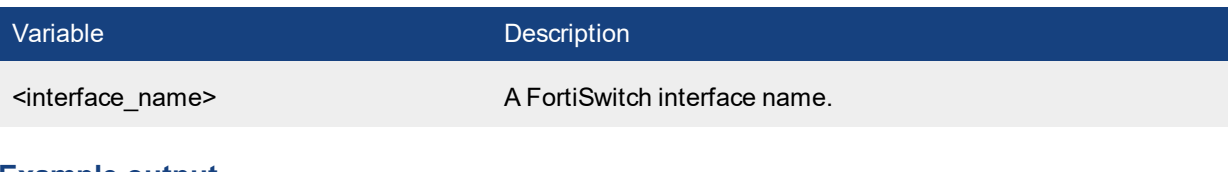

```
# get hardware nic
The following NICs are available:
internal
mgmt
# get hardware nic mgmt
Driver Name :Fortinet Nplite Driver
Version :1.0
```

```
Admin :up
Current HWaddr 00:09:0f:ee:f5:29
Permanent HWaddr 00:09:0f:ee:f5:29
Status :up
Speed :100
Duplex :Full
Host Rx Pkts :2388534
Host Rx Bytes :373419510
Host Tx Pkts :12876
Host Tx Bytes :1275606
Rx Pkts :2954556
Rx Bytes :657649553
Tx Pkts :12874
Tx Bytes :1177684
rx_buffer_len :2048
Hidden :No
cmd_in_list :0
> | setting <device name str>}
```
### **hardware status**

Report information about the FortiSwitch hardware including ASIC version, CPU type, amount of memory, flash drive size, hard disk size (if present), and USB flash size (if present). Use this information to troubleshoot, to provide to Fortinet Support, or to confirm the features that your FortiSwitch model supports.

#### **Syntax**

get hardware status

#### **Example output**

```
S124DN3W14000093 # get hardware status
Model name: FortiSwitch-124D
CPU: ARMv7 Processor rev 1 (v7l)
RAM: 487 MB
MTD Flash: 25 MB /dev/mtd
Hard disk: not available
```
# **log {custom field | eventfilter | gui}**

Use this command to get information about your log settings.

#### **Syntax**

```
get log {custom field | eventfilter | gui}
```

```
# get log eventfilter
event : enable
```

```
router : enable
system : enable
user : enable
```
# **log memory global-setting**

Use this command to get information about your logging to memory global settings.

#### **Syntax**

get log memory global-setting

#### **Example output**

```
# get log memory global-setting
full-final-warning-threshold: 95
full-first-warning-threshold: 75
full-second-warning-threshold: 90
hourly-upload : disable
max-size : 98304
```
# **log {memory | syslogd | syslogd2 | syslogd3} filter**

Use this command to get information about your log filter settings.

#### **Syntax**

get log {memory | syslogd | syslogd2 | syslogd3} filter

#### **Example output**

```
# get log memory filter
severity : information
```
# **log {memory | syslogd | syslogd2 | syslogd3} setting**

Use this command to get information about your log settings.

#### **Syntax**

get log {memory | syslogd | syslogd2 | syslogd3} setting

```
# get log memory setting
diskfull : overwrite
status : enable
```
# **router info**

Use this command to get information about the routing tables and protocols

#### **Syntax**

get router info { routing-table | kernel | vrrp | gwdetect}

### **router static**

get router static

# **router static6**

get router static6

### **switch acl**

Use this command to display the ACL settings:

get switch acl {counters | policer | policy | service custom | settings}

Enter **get switch acl service custom** to display all of the preconfigured service entries.

# **switch dhcpsnooping**

Use this command to display the DHCP Snooping status or database:

get switch dhcp-snooping status get switch dhcp-snooping database

### **switch flapguard**

Use this command to display the flapguard settings:

```
get switch flapguard settings
```
# **switch global**

Use this command to get information about the global settings of your FortiSwitch.

#### **Syntax**

get switch global

#### **Example output**

```
# get switch global
mac-aging-interval : 300
name : (null)
```
# **switch igmp-snooping**

Use this command to get the IGMP snooping settings of your FortiSwitch.

get switch igmp-snooping {group | interface | mrouter}

### **switch interface**

Use this syntax to get information about the interfaces.

#### **Syntax**

get switch interface

# **switch ip-mac-binding**

Use this syntax to get information about IP MAC binding.

#### **Syntax**

get switch ip-mac-binding

# **switch lldp**

Use this syntax to get information about LLDP.

#### **Syntax**

```
get switch lldp {auto-isl-status | neighbors-detail | neighbors-summary | profile
    | settings | stats}
```
# **switch mirror**

Use this syntax to get information about the mirror settings of your FortiSwitch.

#### **Syntax**

get switch mirror

#### **Example output**

```
# get switch mirror
dst : (null)
status : inactive
switching-packet : disable
```
### **switch modules**

Use this syntax to get information about the modules in your FortiSwitch.

#### **Syntax**

get switch modules {detail | limits | status | summary} [<port>]

# **switch physical-port**

Use this command to get information about the physical ports of your FortiSwitch.

#### **Syntax**

get switch physical-port

#### **Example output**

```
# get switch physical-port
== [ port1 ]
name: port1 link-status: down poe-status: 0.00W status: up
== [ port2 ]
name: port2 link-status: down poe-status: 0.00W status: up
== [ port3 ]name: port3 link-status: down poe-status: 0.00W status: up
```
### **switch poe inline**

Use this command to get information about the system's power over Ethernet (PoE) functions.

#### **Syntax**

get switch poe inline

```
# get switch poe inline
Unit Power Budget: 75.00W
Unit Power Consumption: 0.00W
Unit Temperature: 60.00 Centigrade
```
### **switch qos**

Use this command to get information about the QoS configuration:

#### **Syntax**

get switch qos (dot1p-map | ip-dscp-map | qos-policy)

#### **Example output**

```
# get switch qos dot1p-map
== [ 1 ]
name: 1 priority-0: queue-0 priority-1: queue-0 priority-2: queue-0 priority-3: queue-0
    priority-4: queue-0 priority-5: queue-0 priority-6: queue-0 priority-7: queue-0
```
# **switch security-feature**

Use this command to display the security-feature settings.

#### **Syntax**

get switch security-feature

### **switch static-mac**

Use this command to display the static MAC addresses.

#### **Syntax**

get switch static-mac

# **switch storm-control**

Use this command to display storm control settings on your FortiSwitch.

#### **Syntax**

get switch storm-control

### **switch stp instance**

Use this command to get information about STP instances on your FortiSwitch.

#### **Syntax**

get switch stp instance

#### **Example output**

```
# get switch stp instance
== [ 0 ]
id: 0
== [ 1 ]
id: 1
```
# **switch stp settings**

Use this command to get information about STP settings on your FortiSwitch.

#### **Syntax**

get switch stp settings

#### **Example output**

```
# get switch stp settings
forward-time : 15
hello-time : 2
max-age : 20
max-hops : 20
name : (null)
revision : 0
status : enable
```
### **switch trunk**

Use this command to get information about the trunks on the FortiSwitch.

#### **Syntax**

get switch trunk

```
# get switch trunk
== [ 1 ]
name: 1 members:
== [ port3 ]member-name: port3
== [ port10 ]
member-name: port10
== [port1]member-name: port1
```
# **switch virtual-wire**

Virtual wire allows you to forward traffic between two ports with minimal filtering or packet modifications.

#### **Syntax**

get switch virtual-wire

#### **Example output**

# get switch virtual-wire

### **switch vlan**

Use this command to get information about VLANs on the FortiSwitch.

#### **Syntax**

get switch vlan

#### **Example output**

```
# get switch vlan
== [ 1 ]
id: 1 private-vlan-type: primary isolated-vlan: 2 community-vlans: 3
== [ 2 ]
id: 2 private-vlan-type: isolated sub-VLAN primary-vlan: 1
== [ 3 ]
id: 3 private-vlan-type: community sub-VLAN primary-vlan: 1
```
## **system accprofile**

Use this command to view a list of all the system administration access groups.

#### **Syntax**

get system admin accprofile

### **system admin list**

Use this command to view a list of all the current administration sessions.

#### **Syntax**

get system admin list

```
# get system admin list
username local  device                   remote               started
admin    sshv2  port1:172.20.120.148:22  172.20.120.16:4167   2006-08-09 12:24:20
admin    https  port1:172.20.120.148:443 172.20.120.161:56365 2006-08-09 12:24:20
admin    https  port1:172.20.120.148:443 172.20.120.16:4214   2006-08-09 12:25:29
```
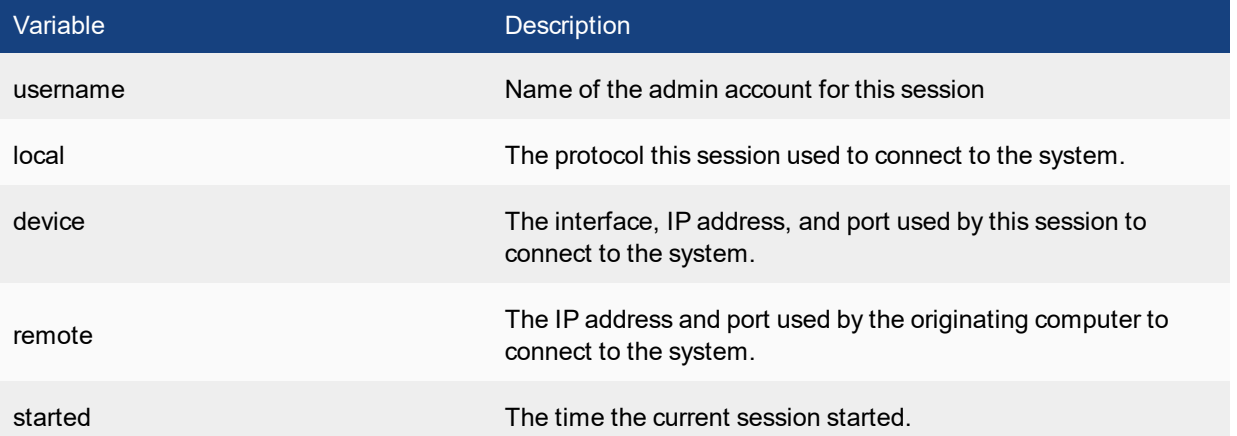

# **system admin status**

Use this command to view the status of the currently logged in admin and their session.

#### **Syntax**

get system admin status

#### **Example**

The output looks like this:

```
# get system admin status
username: admin
login local: sshv2
login device: port1:172.20.120.148:22
login remote: 172.20.120.16:4167
login vdom: root
login started: 2006-08-09 12:24:20
current time: 2006-08-09 12:32:12
```
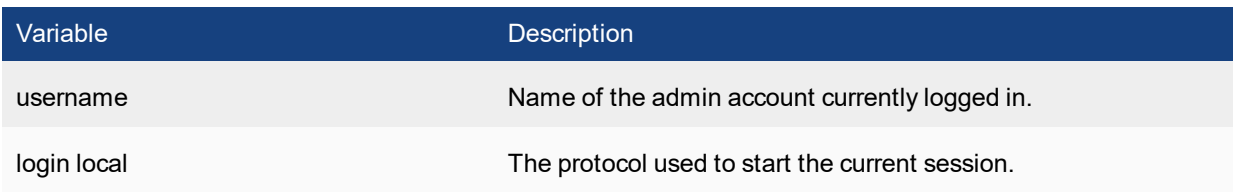

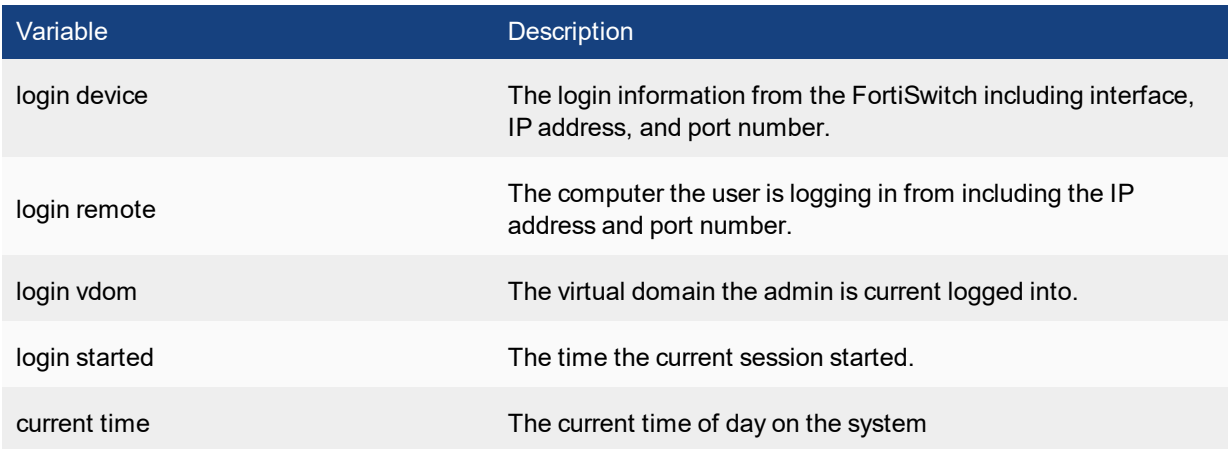

### **system arp**

Use this command to view the ARP table entries on the FortiSwitch.

#### **Syntax**

get system arp

#### **Example output**

```
# get system arp
Address Age(min) Hardware Addr Interface
172.20.120.16 0 00:0d:87:5c:ab:65 internal
172.20.120.138 0 00:08:9b:09:bb:01 internal
```
### **system arp-table**

Use this command to view the ARP tables on the FortiSwitch.

#### **Syntax**

get system arp-table

#### **Example output**

```
# get system arp-table
== [ 1 ]
id: 1 interface: internal ip: 10.10.10.10 mac: 01:02:03:04:05:aa
```
### **system auto-update**

Use this command to get information about auto-update

#### **Syntax**

```
get system auto-update status
get system auto-update versions
```
# **system bug-report**

Use this command to get information about configuration related to bug reporting.

#### **Syntax**

get system bug-report

#### **Example output**

```
auth : no
mailto : bug_report@fortinetvirussubmit.com
password : (null)
server : fortinetvirussubmit.com
username : bug_report
username-smtp : bug_report
```
### **system central-mgmt**

Use this command to display configuration related to central management service:

#### **Syntax**

```
get system central-mgmt status
```
### **system certificate**

Use this command to display configuration related to central management service:

#### **Syntax**

get system certificate (ca | crl | local | oscp | remote)

# **system checksum status**

Use this command to view system checksum values

#### **Syntax**

get system checksum status

### **Example**

```
# get system checksum status
global: 6a da e7 8e 4b 0a 9a 44 8a 9f c8 1d 74 60 1f 58
root: f1 8d 2d d2 db 0b b8 57 a9 46 0a 90 d6 43 98 76
all: e9 b9 3a 21 ff 7d fb fd a4 ca c4 91 71 a9 3c bf
```
# **system cmdb status**

Use this command to view information about cmdbsvr on the FortiSwitch.

#### **Syntax**

get system cmdb status

#### **Example output**

```
# get system cmdb status
version: 1
owner id: 18
update index: 6070
config checksum: 12879299049430971535
last request pid: 68
last request type: 29
last request: 78
```
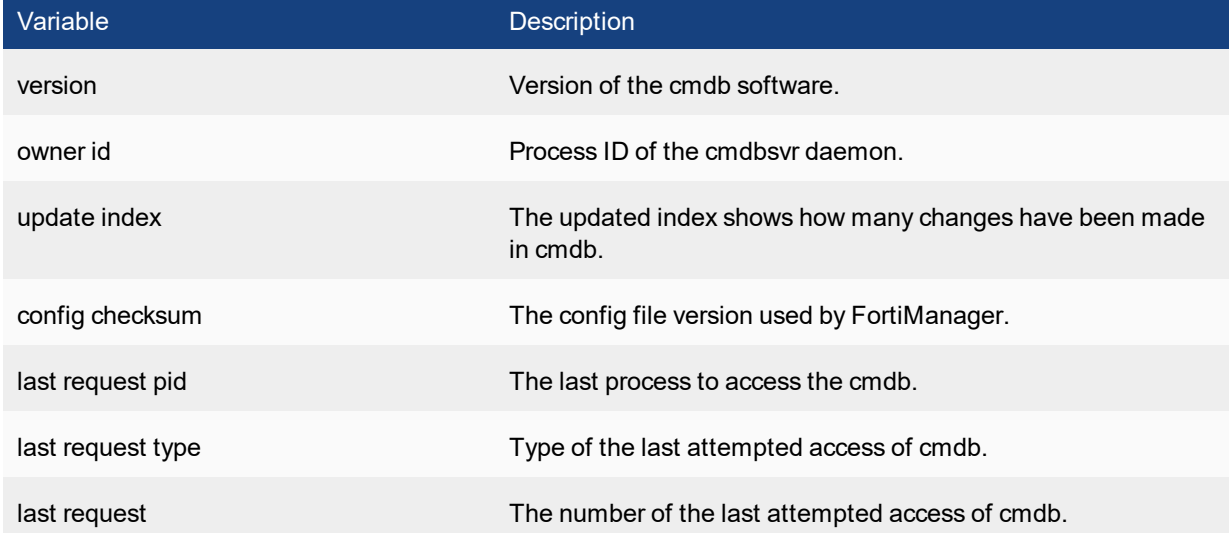

### **system console**

Use this command to get information about the console connection.

#### **Syntax**

get system console

```
# get system console
baudrate : 9600
mode : line
output : more
```
### **system dns**

Use this command to get information about the DNS settings.

#### **Syntax**

get system dns

#### **Example output**

```
# get system dns
primary : 208.91.112.53
secondary : 208.91.112.52
domain : (null)
ip6-primary : ::
ip6-secondary : ::
dns-cache-limit : 5000
dns-cache-ttl : 1800
cache-notfound-responses: disable
source-ip : 0.0.0.0
```
### **system fdp-fortianalyzer**

Use this command to get the serial number of the FortiAnalyzer.

#### **Syntax**

get system fdp-fortianalyzer

### **system fortianalyzer-connectivity**

Use this command to get connectivity status of FortiAnalyzer:

```
get system fortianalyzer-connectivity status
```
## **system fortiguard-log-service**

Use this command to get status of FortiGuard log service:

```
get system fortiguard-log-service status
```
# get system fortiguard-log-service status

# **system fortiguard service**

Use this command to get status of FortiGuard service:

get system fortiguard-service status

#### **Example output**

```
# get system fortiguard-service status
NAME VERSION LAST UPDATE METHOD EXPIRE
AV Engine 0.000 2001-01-01 00:00:00 manual n/a
Virus Definitions 0.000 2001-01-01 00:00:00 manual n/a
Extended set 0.000 2001-01-01 00:00:00 manual n/a
Attack Definitions 0.000 2001-01-01 00:00:00 manual n/a
IPS Attack Engine 0.000 2001-01-01 00:00:00 manual n/a
```
### **system global**

Use this command to get the global settings of your FortiSwitch.

#### **Syntax**

get system global

```
# get system global
admin-concurrent : enable
admin-https-pki-required: disable
admin-lockout-duration: 60
admin-lockout-threshold: 3
admin-maintainer : enable
admin-port : 80
admin-scp : disable
admin-server-cert : self-sign
admin-sport : 443
admin-ssh-grace-time: 120
admin-ssh-port : 22
admin-ssh-v1 : disable
admin-telnet-port : 23
admintimeout : 5
allow-subnet-overlap: disable
cfg-save : automatic
csr-ca-attribute : enable
daily-restart : disable
dst : enable
gui-lines-per-page : 50
hostname : FS324P3W11000127
language : english
```

```
ldapconntimeout : 500
log-user-in-upper : disable
radius-port : 1812
refresh : 0
registration-notification: enable
remoteauthtimeout : 5
revision-backup-on-logout: enable
send-pmtu-icmp : enable
service-expire-notification: enable
strong-crypto : disable
switch-mgmt-mode : local
timezone : (GMT-8:00) Pacific Time(US&Canada)
user-server-cert : self-sign
```
### **system ha-nonsync-csum**

Use this command to display the system checksums.

#### **Syntax**

get system ha-nonsync-csum

#### **Example**

# get system ha-nonsync-csum debugzone global: f1 d7 ea 74 d1 a4 12 f2 44 a6 de 63 3b 72 68 4a root: cb f5 51 b2 f8 da 64 41 23 69 bb 00 60 25 b6 ca all: 38 1b c0 bc fe e9 88 77 30 fc 80 5d 59 d8 0c 7b

checksum global: f1 d7 ea 74 d1 a4 12 f2 44 a6 de 63 3b 72 68 4a root: cb f5 51 b2 f8 da 64 41 23 69 bb 00 60 25 b6 ca all: 38 1b c0 bc fe e9 88 77 30 fc 80 5d 59 d8 0c 7b

FS324P3W11000005 #

### **system info admin ssh**

Use this command to display information about the SSH configuration on the FortiSwitch such as:

- the SSH port number
- the interfaces with SSH enabled
- the hostkey DSA fingerprint
- the hostkey RSA fingerprint

#### **Syntax**

get system info admin ssh

```
# get system info admin ssh
SSH v2 is enabled on port 22
SSH is enabled on the following 1 interfaces:
mgmt
SSH hostkey DSA fingerprint = cd:e1:87:70:bb:f0:9c:7d:e3:7b:73:f7:44:23:a5:99
SSH hostkey RSA fingerprint = c9:5b:49:1d:7c:ba:be:f3:9d:39:33:4d:48:9d:b8:49
```
### **system info admin status**

Use this command to display administrators that are logged into the FortiSwitch.

#### **Syntax**

get system info admin status

#### **Example**

#### This shows sample output.

```
Index User name Login type From
0 admin CLI ssh(172.20.120.16)
1 admin WEB 172.20.120.16
```
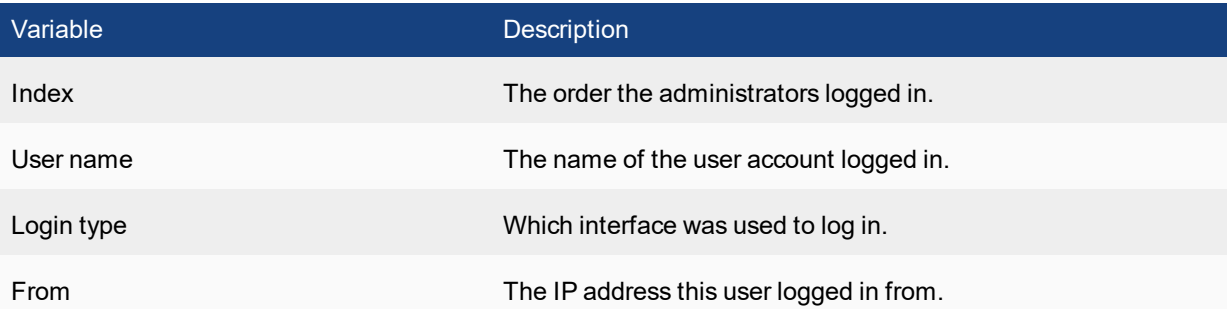

# **system interface physical**

Use this command to list information about the physical network interfaces.

#### **Syntax**

```
get system interface physical
```

```
# get system interface physical
== [onboard]
==[internal]
mode: static
ip: 0.0.0.0 0.0.0.0
ipv6: ::/0
```

```
status: up
speed: 1000Mbps (Duplex: full)
==[mgmt]mode: static
ip: 172.20.120.129 255.255.255.0
ipv6: ::/0
status: up
speed: 1000Mbps (Duplex: full)
```
### **system link-monitor**

Use this command to list information about the physical network interfaces.

#### **Syntax**

get system link-monitor

### **system mgmt-csum**

Use this command to display system checksum values.

#### **Syntax**

get system mgmt-csum

#### **Example**

```
# get system mgmt-csum
debugzone
global: 6a da e7 8e 4b 0a 9a 44 8a 9f c8 1d 74 60 1f 58
root: f1 8d 2d d2 db 0b b8 57 a9 46 0a 90 d6 43 98 76
all: e9 b9 3a 21 ff 7d fb fd a4 ca c4 91 71 a9 3c bf
```
checksum global: 6a da e7 8e 4b 0a 9a 44 8a 9f c8 1d 74 60 1f 58 root: f1 8d 2d d2 db 0b b8 57 a9 46 0a 90 d6 43 98 76 all: e9 b9 3a 21 ff 7d fb fd a4 ca c4 91 71 a9 3c bf

### **system ntp**

Use this command to get information about the NTP settings.

#### **Syntax**

get system ntp

#### **Example output**

ntpserver:

```
== [ 1 ]id: 1
== [ 2 ]
id: 2
ntpsync : enable
source-ip : 0.0.0.0
syncinterval : 1
```
# **system password-policy**

Use this command to view the password policy.

#### **Syntax**

get system password-policy

### **Example output**

```
# get system password-policy
status : enable
apply-to : admin-password
minimum-length : 8
min-lower-case-letter: 2
min-upper-case-letter: 2
min-non-alphanumeric: 0
min-number : 2
   change-4-characters : disable
expire-status : disable
```
# **system performance status**

Use this command to display FortiSwitch CPU usage, memory usage, network usage, sessions, virus, IPS attacks, and system up time.

#### **Syntax**

get system performance status

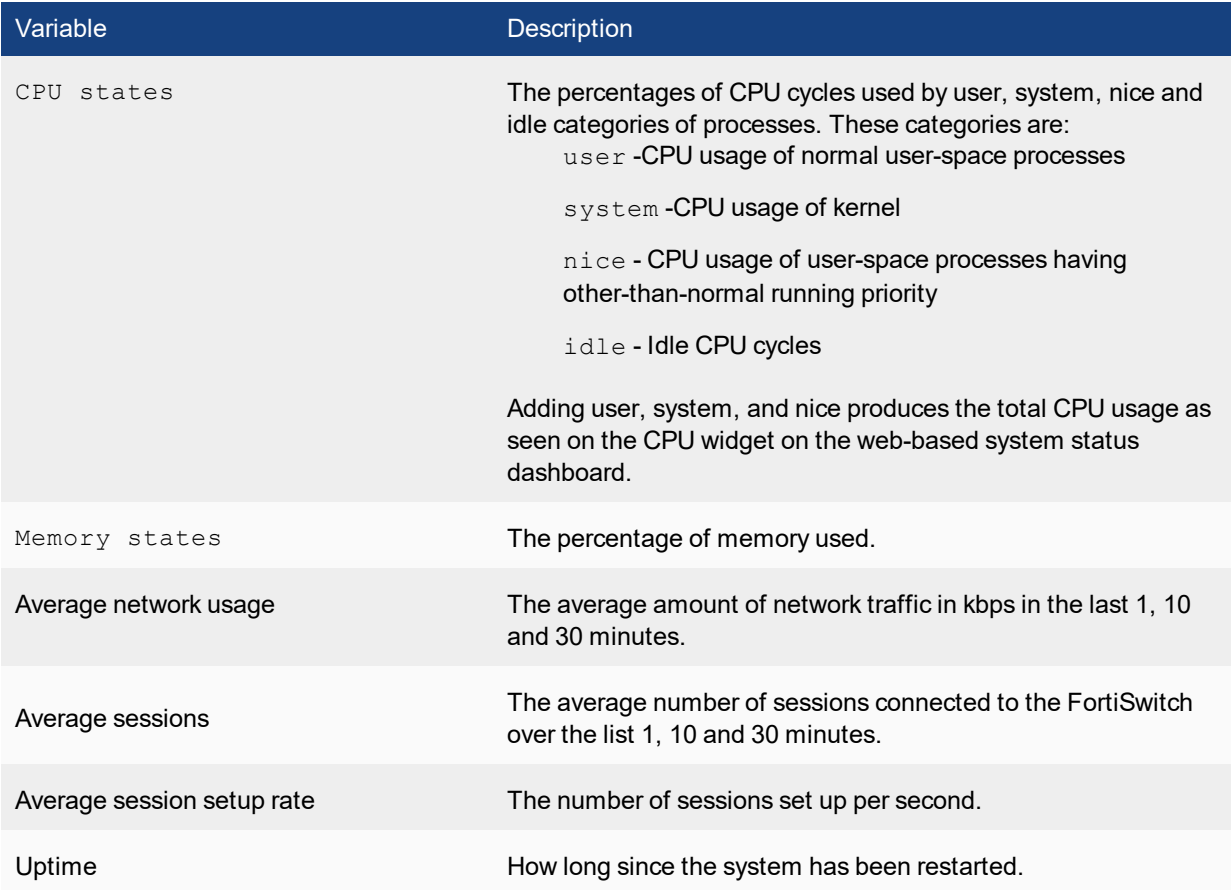

# get system performance status CPU states: 0% user 0% system 0% nice 100% idle Memory states: 18% used Average network usage: 0 kbps in 1 minute, 0 kbps in 10 minutes, 1 kbps in 30 minutes Average sessions: 5 sessions in 1 minute, 6 sessions in 10 minutes, 5 sessions in 30 minutes Virus caught: 0 total in 1 minute IPS attacks blocked: 0 total in 1 minute Uptime: 9days, 22 hours, 0 minutes

### **system performance top**

Use this command to display the list of processes running on the system (similar to the Linux  $top$  command).

The following commands are available when **get system performance top** is running:

- Press Q or Ctrl+C to quit.
- Press P to sort the processes by the amount of CPU that the processes are using.
- Press M to sort the processes by the amount of memory that the processes are using.

### **Syntax**

get system performance top [<delay\_int>] <max\_lines\_int>]]

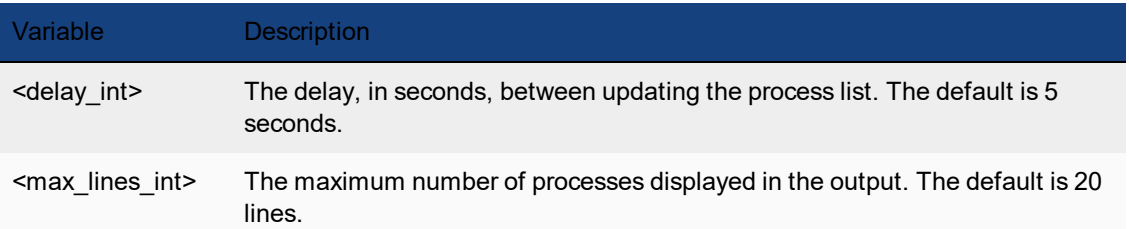

# **system session list**

This command returns a list of all the sessions active on the system.

### **Syntax**

get system session list

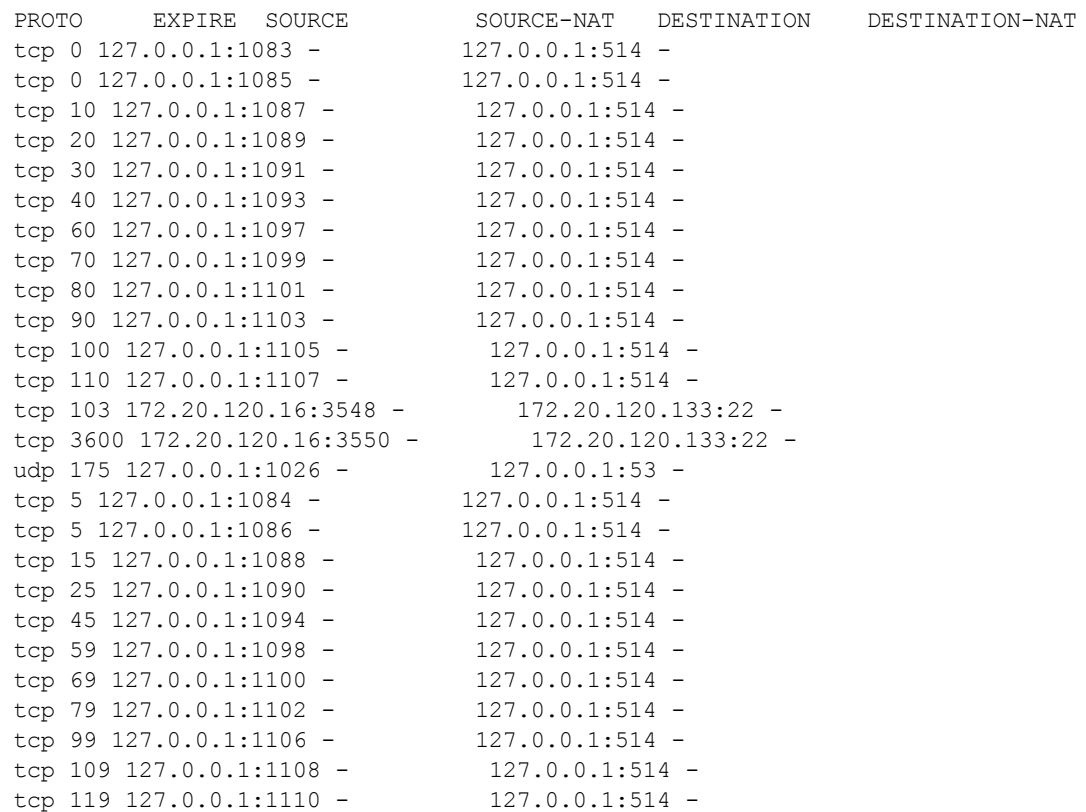

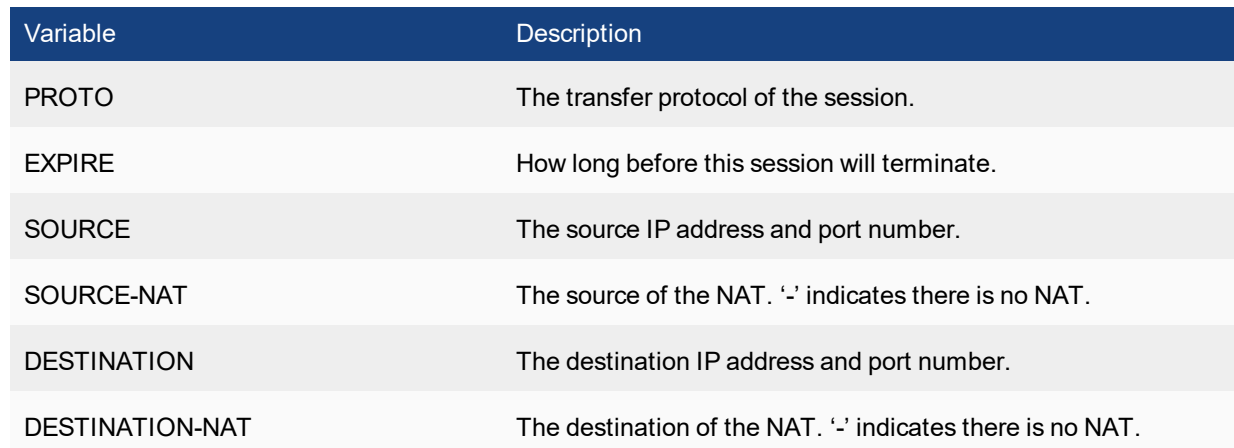

### **system session status**

Use this command to display the number of active sessions on the system.

#### **Syntax**

get system session status

#### **Example output**

The total number of sessions for the current VDOM: 3100

# **system session-helper-info list**

Use this command to list the FortiSwitch session helpers and the protocol and port number configured for each one.

#### **Syntax**

get system sesion-helper-info list

#### **Example output**

list builtin help module: mgcp dcerpc rsh pmap dns-tcp dns-udp rtsp pptp sip mms tns h245

```
h323
ras
tftp
ftp
list session help:
help=pmap, protocol=17 port=111
help=rtsp, protocol=6 port=8554
help=rtsp, protocol=6 port=554
help=pptp, protocol=6 port=1723
help=rtsp, protocol=6 port=7070
help=sip, protocol=17 port=5060
help=pmap, protocol=6 port=111
help=rsh, protocol=6 port=512
help=dns-udp, protocol=17 port=53
help=tftp, protocol=17 port=69
help=tns, protocol=6 port=1521
help=mgcp, protocol=17 port=2727
help=dcerpc, protocol=17 port=135
help=rsh, protocol=6 port=514
help=ras, protocol=17 port=1719
help=ftp, protocol=6 port=21
help=mgcp, protocol=17 port=2427
help=dcerpc, protocol=6 port=135
help=mms, protocol=6 port=1863
help=h323, protocol=6 port=1720
```
## **system session-info**

Use this command to display session information.

#### **Syntax**

get system session-info expectation get system session-info full-stat get system session-info list get system session-info statistics get system session-info ttl

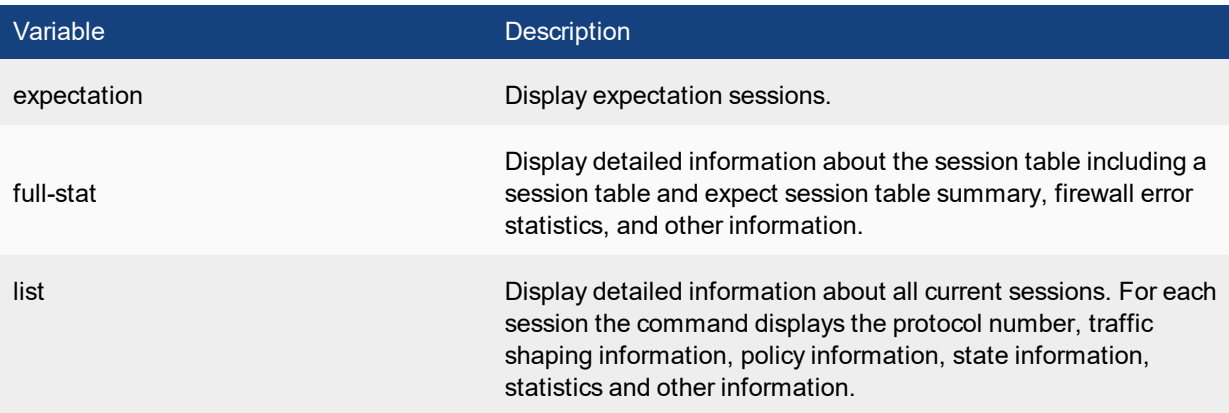

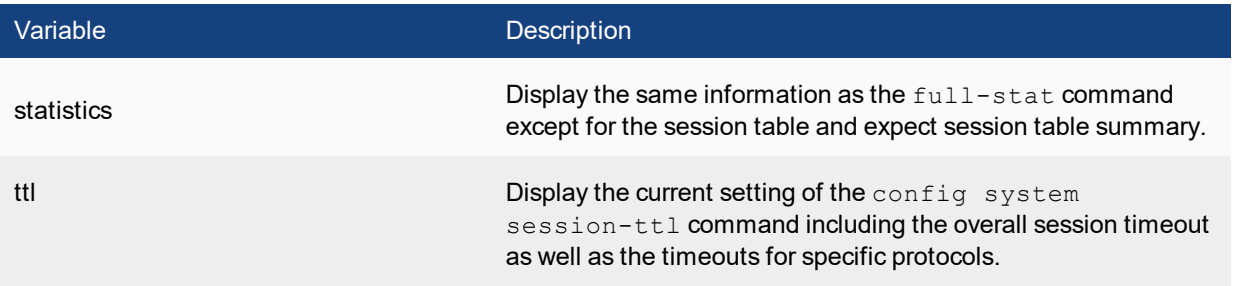

```
get system session-info statistics
misc info: session count=15 exp count=0 clash=0 memory tension drop=0 ephemeral=1/32752
   removeable=14
delete=0, flush=0, dev_down=0/0
firewall error stat:
error1=00000000
error2=00000000
error3=00000000
error4=00000000
tt=00000000
cont=00000000
ids_recv=00000000
url recv=00000000
av_recv=00000000
fqdn_count=00000001
tcp reset stat:
syncqf=0 acceptqf=0 no-listener=227 data=0 ses=0 ips=0
global: ses limit=0 ses6 limit=0 rt limit=0 rt6 limit=0
```
### **system settings**

Use this command to get information about xxx settings.

#### **Syntax**

get system settings

#### **Example output**

#get system system settings v4-ecmp-mode : source-ip-based

### **system sflow**

Use this command to display the sflow settings.

#### **Syntax**

get system sflow

```
## get system sflow
collector-ip : 0.0.0.0
collector-port : 6343
```
### **system snmp sysinfo**

Use this command to get information about your system's SNMP settings.

#### **Syntax**

get system snmp sysinfo

### **system snmp sysinfo**

Use this command to get information about your system's SNMP settings.

#### **Syntax**

get system snmp sysinfo

#### **Example output**

```
# get system snmp sysinfo
contact-info : (null)
description : (null)
engine-id : (null)
location : (null)
status : disable
trap-high-cpu-threshold: 80
trap-log-full-threshold: 90
trap-low-memory-threshold: 80
```
### **system source-ip status**

Use this command to list defined source-IPs.

#### **Syntax**

get system source-ip status

```
# get sys source-ip status
The following services force their communication to use
a specific source IP address:
```

```
service=NTP source-ip=172.18.19.101
service=DNS source-ip=172.18.19.101
vdom=root service=RADIUS name=server-pc25 source-ip=10.1.100.101
vdom=root service=TACACS+ name=tac_plus_pc25 source-ip=10.1.100.101
vdom=root service=FSAE name=pc26 source-ip=172.18.19.101
vdom=V1 service=RADIUS name=pc25-Radius source-ip=172.16.200.101
vdom=V1 service=TACACS+ name=pc25-tacacs+ source-ip=172.16.200.101
vdom=V1 service=FSAE name=pc16 source-ip=172.16.200.101
```
### **system startup-error-log**

Use this command to display information about system startup errors. This command only displays information if an error occurs when the system starts up.

#### **Syntax**

```
get system startup-error-log
```
### **system status**

Use this command to display FortiSwitch status information including:

firmware version, build number and branch point

- serial number
- $\bullet$  host name
- system time and date and related settings

#### **Syntax**

get system status

#### **Example output**

```
# get system status
Version: FortiSwitch-324B-POE v1.0,build0102,111125 (GA)
Serial-Number: FS324P3W11000005
BIOS version: 04000005
System Part-Number: P09835-01
Hostname: FS324P3W11000005
Distribution: International
Branch point: 102
Release Version Information: GA
System time: Mon Jan 30 11:27:15 2012
```
### **test**

Use this command to display information about applications on this FortiSwitch:

### **Syntax**

get test {dnsproxy | radiusd | sflowd | snmpd} <test\_level\_int>

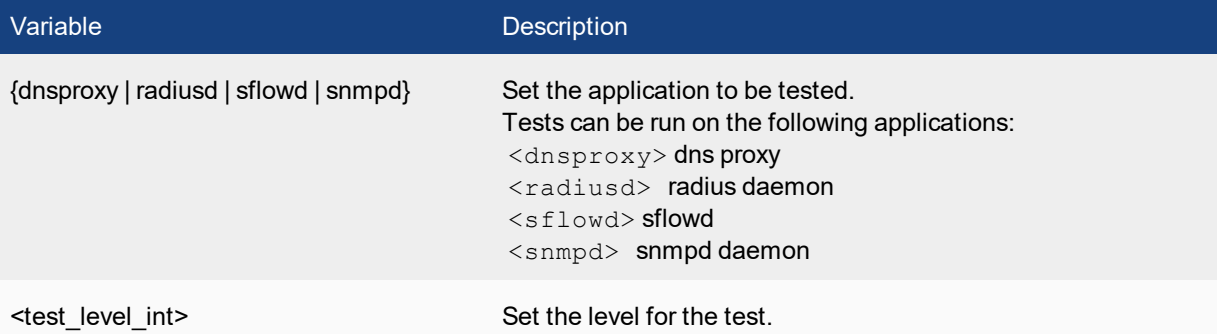

### **user group**

Use this command to get information on all the system's user groups.

### **Syntax**

get user group

# **user ldap**

Use this command to get information on ldap .

#### **Syntax**

get user ldap

# **user local**

Use this command to get information about local users.

#### **Syntax**

get user local

# **user radius**

Use this command to get information about radius users.

#### **Syntax**

get user ldap

### **user setting**

Use this command to get information on all the system's user settings.

#### **Syntax**

get user setting

#### **Example output**

```
# get user setting
auth-blackout-time : 0
auth-cert : (null)
auth-http-basic : disable
auth-invalid-max : 5
auth-multi-group : enable
auth-ports:
auth-secure-http : disable
auth-timeout : 5
auth-timeout-type : idle-timeout
auth-type : http https ftp telnet
```
### **user tacacs+**

Use this command to get information about tacacs+ users.

#### **Syntax**

get user tacacs+

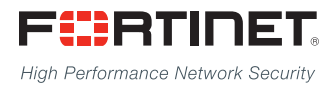

Copyright© 2017 Fortinet, Inc. All rights reserved. Fortinet®, FortiGate®, FortiCare® and FortiGuard®, and certain other marks are registered trademarks of Fortinet, Inc., in the U.S. and other jurisdictions, and other Fortinet names herein may also be registered and/or common law trademarks of Fortinet. All other product or company names may be trademarks of their respective owners. Performance and other metrics contained herein were attained in internal lab tests under ideal conditions, and actual performance and other results may vary. Network variables, different network environments and other conditions may affect performance results. Nothing herein represents any binding commitment by Fortinet, and Fortinet disclaims all warranties, whether express or implied, except to the extent Fortinet enters a binding written contract, signed by Fortinet's General Counsel, with a purchaser that expressly warrants that the identified product will perform according to certain expressly-identified performance metrics and, in such event, only the specific performance metrics expressly identified in such binding written contract shall be binding on Fortinet. For absolute clarity, any such warranty will be limited to performance in the same ideal conditions as in Fortinet's internal lab tests. In no event does Fortinet make any commitment related to future deliverables, features, or development, and circumstances may change such that any forward-looking statements herein are not accurate. Fortinet disclaims in full any covenants, representations,and guarantees pursuant hereto, whether express or implied. Fortinet reserves the right to change, modify, transfer, or otherwise revise this publication without notice, and the most current version of the publication shall be applicable.

---------------------------

<u>TA BITAN DI BITAN DI BITAN DI BITAN DI BITAN DI BITAN DI BITAN DI BITAN DI BITAN DI BITAN DI BITAN DI BITAN DI</u>

---------------------------------